# Package 'plotKML'

June 7, 2022

<span id="page-0-0"></span>Version 0.8-3

Date 2022-06-05

Title Visualization of Spatial and Spatio-Temporal Objects in Google Earth

Author Tomislav Hengl [cre, aut], Andrea Gilardi [ctb], Pierre Roudier [ctb], Dylan Beaudette [ctb], Edzer Pebesma [ctb], Michael Blaschek [ctb]

Maintainer Tomislav Hengl <tom.hengl@opengeohub.org>

**Depends**  $R (= 3.5.0)$ 

- Imports methods, tools, gstat, colorRamps, pixmap, utils, XML, dismo, sp, raster, rgdal, aqp, spacetime, colorspace, plyr, stringr, scales, zoo, RColorBrewer, classInt, sf, stars
- Suggests RSAGA, plotrix, adehabitatLT, maptools, fossil, rjson, animation, spatstat, spatstat.linnet, spatstat.geom, RCurl, rgbif, Hmisc, uuid, R.utils, intervals, reshape, snowfall, parallel, testthat
- Description Writes spatial-class, spacetime-class, raster-class and similar spatial and spatiotemporal objects to KML following some basic cartographic rules.

License GPL

URL <https://github.com/Envirometrix/plotKML>

LazyLoad yes

NeedsCompilation no

Repository CRAN

Date/Publication 2022-06-07 14:00:02 UTC

# R topics documented:

plotKML-package . . . . . . . . . . . . . . . . . . . . . . . . . . . . . . . . . . . . . . [3](#page-2-0)

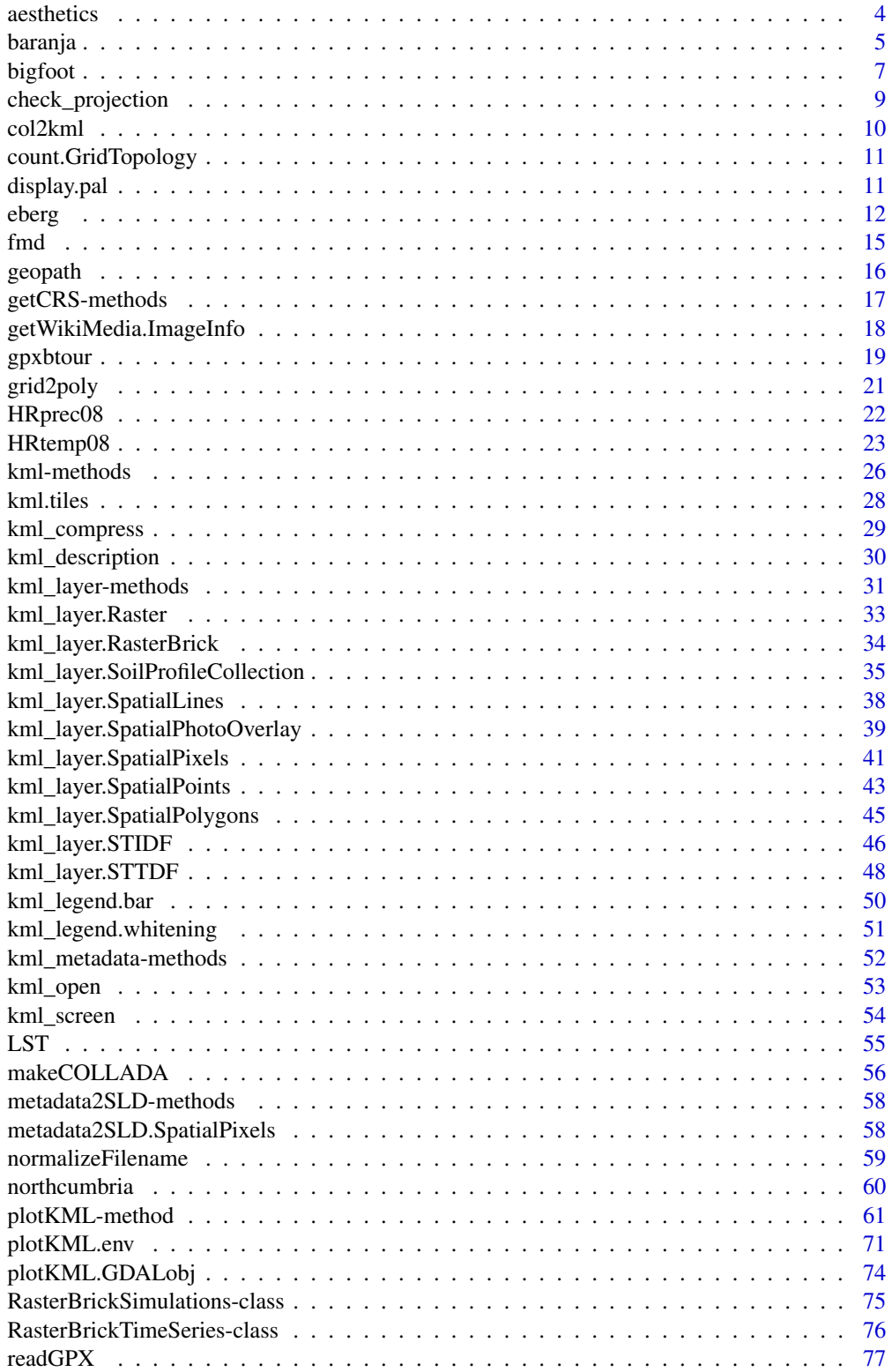

<span id="page-2-0"></span>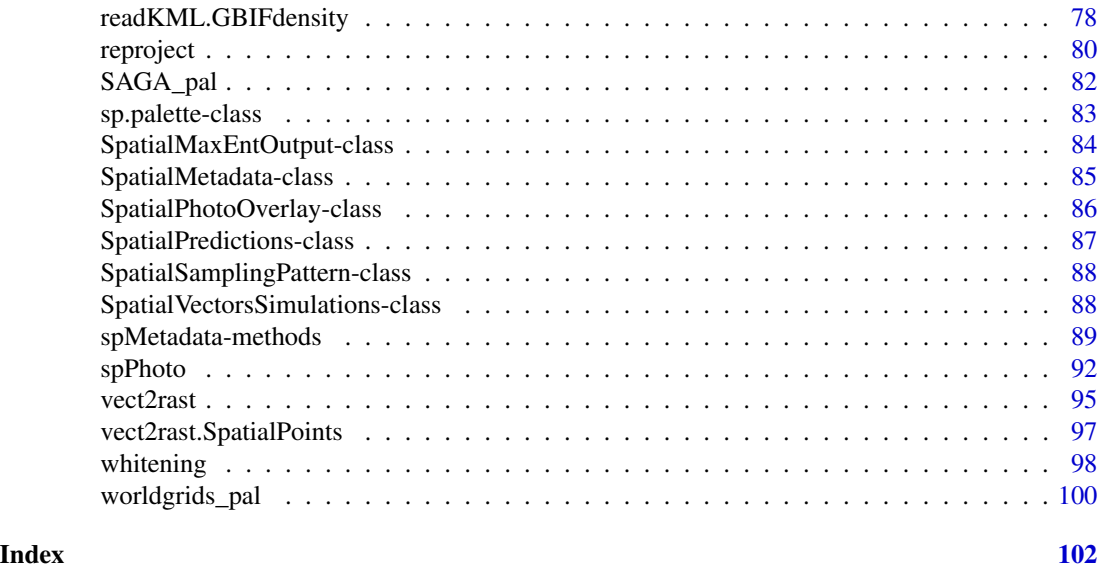

plotKML-package *Visualization of spatial and spatio-temporal objects in Google Earth*

# Description

A suite of functions for converting 2D and 3D spatio-temporal (sp, raster and spacetime package classes) objects into KML or KMZ documents for use in Google Earth.

# Details

Package: plotKML Type: Package<br>URL: http:// <http://plotkml.r-forge.r-project.org/> License: GPL LazyLoad: yes

# Note

This package has been developed as a part of the Global Soil Information Facilities project, which is run jointly by the ISRIC Institute and collaborators. ISRIC is a non-profit organization with a mandate to serve the international community as custodian of global soil information and to increase awareness and understanding of the role of soils in major global issues.

#### <span id="page-3-0"></span>Author(s)

Tomislav Hengl (<tom.hengl@opengeohub.org>), Pierre Roudier (<pierre.roudier@landcare.nz>), Dylan Beaudette (<debeaudette@ucdavis.edu>), Edzer Pebesma (<edzer.pebesma@uni-muenster.de>)

#### References

- KML documentation (<https://developers.google.com/kml/documentation/?csw=1>)
- Google Earth Outreach project (<http://earth.google.com/outreach/tutorials.html>)
- Hengl, T., Roudier, P., Beaudette, D. and Pebesma, E. (2015) [plotKML: Scientific Visualiza](https://www.jstatsoft.org/v63/i05/)[tion of Spatio-Temporal Data.](https://www.jstatsoft.org/v63/i05/) Journal of Statistical Software, 63(5): 1–25.

<span id="page-3-2"></span>aesthetics *Plotting aesthetics parameters*

# <span id="page-3-1"></span>Description

Parses various object parameters / columns to KML aesthetics: size of the icons, fill color, labels, altitude, width, ...

#### Usage

kml\_aes(obj, ...)

# Arguments

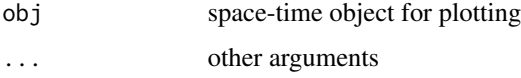

#### Details

Valid aesthetics: colour = "black", fill = "white", shape, whitening, alpha, width = 1, labels, altitude = 0, size, balloon = FALSE. Specific features (target variables and the connected hotspots) can be emphasized by using two or three graphical parameters for the same variable. See plotKML package homepage / vignette for more examples.

# Author(s)

Pierre Roudier

# See Also

[kml-methods](#page-25-1)

<span id="page-4-0"></span>

# Description

Baranja hill is a 4 by 4 km large study area in the Baranja region, eastern Croatia (corresponds to a size of an aerial photograph). This data set has been extensively used to describe various DEM modelling and analysis steps (see [Hengl and Reuter, 2008;](https://geomorphometry.org/geomorphometry-concepts-software-applications/) Hengl et al., 2010; doi: [10.5194/hess14-](https://doi.org/10.5194/hess-14-1153-2010) [11532010\)](https://doi.org/10.5194/hess-14-1153-2010). Object barxyz contains 6370 precise observations of elevations (from field survey and digitized from the stereo images); bargrid contains *observed* probabilities of streams (digitized from the 1:5000 topo map); barstr contains 100 simulated stream networks ("SpatialLines") using barxyz point data as input (see examples below).

# Usage

data(bargrid)

# Format

The bargrid data frame (regular grid at 30 m intervals) contains the following columns:

p.obs observed probability of stream (0-1)

x a numeric vector; x-coordinate (m) in the MGI / Balkans zone 6

y a numeric vector; y-coordinate (m) in the MGI / Balkans zone 6

#### Note

Consider using the 30 m resolution grid (see bargrid) as the target resolution (output maps).

#### Author(s)

Tomislav Hengl

#### References

- Hengl, T., Reuter, H.I. (eds), (2008) [Geomorphometry: Concepts, Software, Applications.](https://geomorphometry.org/geomorphometry-concepts-software-applications/) Developments in Soil Science, vol. 33, Elsevier, 772 p.
- Hengl, T., Heuvelink, G. B. M., van Loon, E. E., (2010) On the uncertainty of stream networks derived from elevation data: the error propagation approach. Hydrology and Earth System Sciences, 14:1153-1165. doi: [10.5194/hess1411532010](https://doi.org/10.5194/hess-14-1153-2010)
- <https://geomorphometry.org/baranja-hill/>

# Examples

```
library(sp)
library(gstat)
## sampled elevations:
data(barxyz)
prj = "+proj=tmerc +lat_0=0 +lon_0=18 +k=0.9999 +x_0=6500000 +y_0=0 +ellps=bessel +units=m
+towgs84=550.499,164.116,475.142,5.80967,2.07902,-11.62386,0.99999445824"
coordinates(barxyz) <- ~x+y
proj4string(barxyz) <- CRS(prj)
## grids:
data(bargrid)
data(barstr)
coordinates(bargrid) <- ~x+y
gridded(bargrid) <- TRUE
proj4string(bargrid) <- barxyz@proj4string
bargrid@grid
## Not run: ## Example with simulated streams:
data(R_pal)
library(rgdal)
library(RSAGA)
pnt = list("sp.points", barxyz, col="black", pch="+")
spplot(bargrid[1], sp.layout=pnt,
  col.regions = R_pal[["blue_grey_red"]])
## Deriving stream networks using geostatistical simulations:
Z.ovgm <- vgm(psill=1831, model="Mat", range=1051, nugget=0, kappa=1.2)
sel <- runif(length(barxyz$Z))<.2
N.sim <- 5
## geostatistical simulations:
DEM.sim <- krige(Z~1, barxyz[sel,], bargrid, model=Z.ovgm, nmax=20,
   nsim=N.sim, debug.level=-1)
## Note: this operation can be time consuming
stream.list <- list(rep(NA, N.sim))
## derive stream networks in SAGA GIS:
for (i in 1:N.sim) {
  writeGDAL(DEM.sim[i], paste("DEM", i, ".sdat", sep=""),
     drivername = "SAGA", mvFlag = -99999)## filter the spurious sinks:
  rsaga.fill.sinks(in.dem=paste("DEM", i, ".sgrd", sep=""),
     out.dem="DEMflt.sgrd", check.module.exists = FALSE)
  ## extract the channel network SAGA GIS:
  rsaga.geoprocessor(lib="ta_channels", module=0,
    param=list(ELEVATION="DEMflt.sgrd",
    CHNLNTWRK=paste("channels", i, ".sgrd", sep=""),
    CHNLROUTE="channel_route.sgrd",
    SHAPES="channels.shp",
    INIT_GRID="DEMflt.sgrd",
    DIV_CELLS=3, MINLEN=40),
    check.module.exists = FALSE,
    show.output.on.console=FALSE)
  stream.list[[i]] <- readOGR("channels.shp", "channels",
    verbose=FALSE)
```
#### <span id="page-6-0"></span>bigfoot 7

```
proj4string(stream.list[[i]]) <- barxyz@proj4string
}
# plot all derived streams at top of each other:
streams.plot <- as.list(rep(NA, N.sim))
for(i in 1:N.sim){
 streams.plot[[i]] <- list("sp.lines", stream.list[[i]])
}
spplot(DEM.sim[1], col.regions=grey(seq(0.4,1,0.025)), scales=list(draw=T),
sp.layout=streams.plot)
## End(Not run)
```
bigfoot *Bigfoot reports (USA)*

# Description

2984 observations of bigfoot (with attached dates). The field occurrence records have been obtained from the [BigFoot Research Organization \(BFRO\) website.](http://www.bfro.net/news/google_earth.asp) The BFRO reports generally consist of a description of the event and where it occurred, plus the quality classification. Similar data set has been used by Lozier et al. (2009) to demonstrate possible miss-interpretations of the results of species distribution modeling. The maps in the USAWgrids data set represent typical gridded environmental covariates used for species distribution modeling.

#### Usage

data(bigfoot)

#### Format

The bigfoot data frame contains the following columns:

- Lon a numeric vector; x-coordinate / longitude in the WGS84 system
- Lat a numeric vector; y-coordinate / latitude in the WGS84 system
- NAME name assigned by the observer (usually referent month / year)
- DATE 'POSIXct' class vector
- TYPE confidence levels; according to the BFRO website: *"Class A" reports involve clear sightings in circumstances where misinterpretation or misidentification of other animals can be ruled out with greater confidence; "Class B" and "Class C" reports are less credible*.

The USAWgrids data frame (46,018 pixels; Washington, Oregon, Nevada and California state) contains the following columns:

- globedem a numeric vector; elevations from the ETOPO1 Global Relief Model
- nlights03 an integer vector; lights at night image for 2003 (Version 2 DMSP-OLS Nighttime Lights Time Series)

sroads a numeric vector; distance to main roads and railroads (National Atlas of the United States)

- gcarb a numeric vector; Global Biomass Carbon Map (New IPCC Tier-1 Global Biomass Carbon Map for the Year 2000)
- dTRI a numeric vector; density of pollutant releases (North American Pollutant Releases and Transfers database)
- twi a numeric vector; Topographic Wetness Index based on the globedem
- states an integer vector; USA states
- globcov land cover classes based on the MERIS FR images (GlobCover Land Cover version V2.2)
- s1 a numeric vector; x-coordinates in the Albers equal-area projection system
- s2 a numeric vector; y-coordinates in the Albers equal-area projection system

#### Note

According to the [Time.com,](https://newsfeed.time.com/2011/10/11/scientists-95-sure-bigfoot-lives-in-russian-tundra/) a team of a dozen-plus experts from as far afield as Canada and Sweden have proclaimed themselves 95 percent certain of the mythical animal's existence on Kemerovo region territory some 3,000 kilometers east of Moscow (announced at the Tashtagol conference in 2011).

#### Author(s)

Tomislav Hengl

# References

- Lozier, J.D., Aniello, P., Hickerson, M.J., (2009) Predicting the distribution of Sasquatch in western North America: anything goes with ecological niche modelling. Journal of Biogeography, 36(9):1623-1627. doi: [10.1111/j.13652699.2009.02152.x](https://doi.org/10.1111/j.1365-2699.2009.02152.x)
- BigFoot Research Organization (<http://www.bfro.net>)

# Examples

```
## Not run: # Load the BFRO records:
library(sp)
data(bigfoot)
aea.prj <- "+proj=aea +lat_1=29.5 +lat_2=45.5 +lat_0=23 +lon_0=-96
+x_0=0 +y_0=0 +ellps=GRS80 +datum=NAD83 +units=m +no_defs"
library(sp)
coordinates(bigfoot) <- ~Lon+Lat
proj4string(bigfoot) <- CRS("+proj=latlon +datum=WGS84")
library(rgdal)
bigfoot.aea <- spTransform(bigfoot, CRS(aea.prj))
# Load the covariates:
data(USAWgrids)
gridded(USAWgrids) <- ~s1+s2
proj4string(USAWgrids) <- CRS(aea.prj)
# Visualize data:
data(SAGA_pal)
pnts <- list("sp.points", bigfoot.aea, pch="+", col="yellow")
spplot(USAWgrids[2], col.regions=rev(SAGA_pal[[3]]), sp.layout=pnts)
```
## End(Not run)

<span id="page-8-1"></span><span id="page-8-0"></span>check\_projection *Extracts the proj4 parameters and checks if the projection matches the referent CRS*

# Description

Function parse\_proj4 gets the proj4 string from a space-time object and check\_projection checks if the input projection is compatible with the referent projection system. The referent system is by default the longlat projection with WGS84 datum (KML-compatible coordinates).

#### Usage

```
check_projection(obj, control = TRUE,
                 ref_CRS = get("ref_CRS", envir = plotKML.opts))
```
#### Arguments

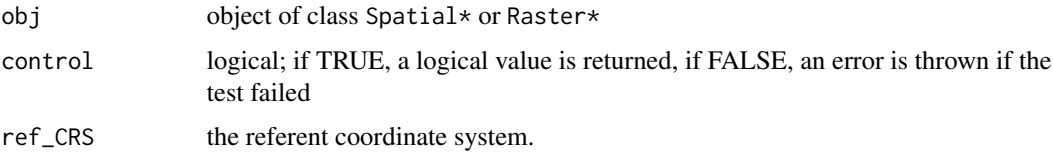

#### Details

A cartographic projection is KML compatible if: (a) geographical coordinates are used, and (b) if they relate to the WGS84 ellispoid ("+proj=longlat +datum=WGS84"). You can also set your own local referent projection system by specifiying plotKML.env(ref\_CRS = ...).

# Warning

obj needs to have a proper proj4 string (CRS), otherwise check\_projection will not run. If the geodetic datum is defined via the +towgs, consider converting the coordinates manually i.e. by using the spTransform or [reproject](#page-79-1) method.

# Author(s)

Pierre Roudier, Tomislav Hengl, and Dylan Beaudette

#### References

• WGS84 (<https://spatialreference.org/ref/epsg/4326/>)

# See Also

[reproject](#page-79-1), rgdal::CRS-class

# Examples

```
data(eberg)
library(sp)
library(rgdal)
coordinates(eberg) <- ~X+Y
proj4string(eberg) <- CRS("+init=epsg:31467")
check_projection(eberg)
# not yet ready for export to KML;
parse_proj4(proj4string(eberg))
eberg.geo <- reproject(eberg)
check_projection(eberg.geo)
# ... now ready for export
```
col2kml *Convert a color strings to the KML format*

# Description

Converts some common color formats (internal R colors, hexadecimal format, Munsell color codes) color to KML format.

#### Usage

col2kml(colour)

#### Arguments

colour R color string

#### Value

KML-formatted color as \#aabbggrr where aa=alpha (00 to ff), bb=blue (00 to ff), gg=green (00 to ff), rr=red (00 to ff).

# Author(s)

Pierre Roudier, Tomislav Hengl and Dylan Beaudette

#### See Also

aqp::munsell2rgb

#### Examples

```
col2kml("white")
col2kml(colors()[2])
hex2kml(rgb(1,1,1))
x <- munsell2kml("10YR", "2", "4")
kml2hex(x)
```
<span id="page-9-0"></span>

<span id="page-10-0"></span>

# Description

Counts the number of occurrences of a vector object over a "GridTopology" for a list of vector objects (usually multiple realizations of the same process).

# Usage

count.GridTopology(x, vectL, ...)

# Arguments

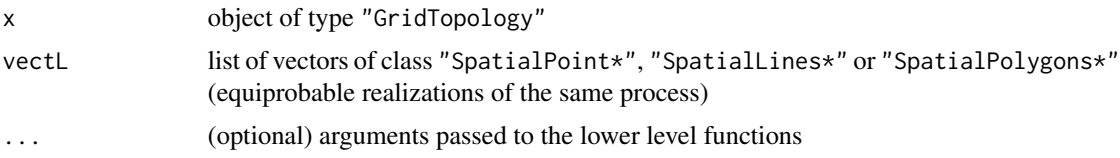

# Author(s)

Tomislav Hengl

# See Also

SpatialVectorsSimulations-class, [vect2rast](#page-94-1)

display.pal *Display a color palette*

# Description

Plots a color palette in a new window.

# Usage

display.pal(pal, sel=1:length(pal), names=FALSE)

# Arguments

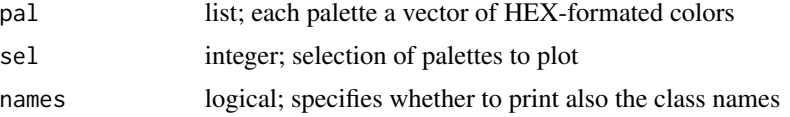

# <span id="page-11-0"></span>Details

The internal palettes available in plotKML typically consists of 20 elements. If class names are requrested (names=TRUE) than only one palette will be plotted.

# Author(s)

Tomislav Hengl and Pierre Roudier

# See Also

[SAGA\\_pal](#page-81-1), [R\\_pal](#page-81-2), [worldgrids\\_pal](#page-99-1)

#### Examples

```
# SAGA GIS palette (http://saga-gis.org/en/about/software.html)
data(SAGA_pal)
names(SAGA_pal)
## Not run: # display palettes:
display.pal(pal=SAGA_pal, sel=c(1,2,7,8,10,11,17,18,19,21,22))
dev.off()
data(worldgrids_pal)
worldgrids_pal[["globcov"]]
display.pal(pal=worldgrids_pal, sel=c(5), names = TRUE)
dev.off()
# make icons (http://www.statmethods.net/advgraphs/parameters.html):
for(i in 0:25){
 png(filename=paste("icon", i, ".png", sep=""), width=45, height=45,
 bg="transparent", pointsize=16)
 par(mar=c(0,0,0,0))
 plot(x=1, y=1, axes=FALSE, xlab='', ylab='', pch=i, cex=4, lwd=2)
 dev.off()
}
## End(Not run)
```
eberg *Ebergotzen — soil mapping case study*

#### **Description**

Eberg $\tilde{\text{A}}$  [Itzen is 10 by 10 km study area in the vicinity of the city of  $\tilde{\text{G}}\tilde{\text{A}}$ ] [Itingen in Central Germany. This area has been extensively surveyed over the years, mainly for the purposes of developing operational digital soil mapping techniques (Gehrt and Böhner, 2001), and has been used by the SAGA GIS development team to demonstrate various processing steps.

eberg table contains 3670 observations (augers) of soil textures at five depths  $(0-10, 10-30, 30-$ 50, 50–70, and 70–90), and field records of soil types according to the German soil classification system. eberg\_grid contains gridded maps at 100 m resolution that can be used as covariates for spatial prediction of soil variables. eberg\_grid25 contains grids at finer resolution (25 m).

#### eberg 13

eberg\_zones is a polygon map showing the distribution of parent material (Silt and sand, Sandy material, Clayey derivats, Clay and loess). eberg\_contours shows contour lines derived from the 25 m DEM of the area using 10 m equidistance.

# Usage

data(eberg)

# Format

The eberg data frame (irregular points) contains the following columns:

ID universal identifier

- soiltype a vector containing factors; soil classes according to the German soil classification system: "A" (Auenboden), "B" (Braunerde), "D" (Pelosol), "G" (Gley), "Ha" (Moor), "Hw" (HMoor), "K" (Kolluvisol), "L" (Parabraunerde), "N" (Ranker), "Q" (Regosol), "R" (Rendzina), "S" (Pseudogley), "Z" (Pararendzina)
- TAXGRSC a vector containing factors; full soil class names according to the German soil classification system (see soiltype column)
- X a numeric vector; x-coordinate (m) in DHDN / Gauss-Krueger zone 3 (German coordinate system)
- Y a numeric vector; y-coordinate (m) in DHDN / Gauss-Krueger zone 3 (German coordinate system)
- UHDICM\_ $*$  a numeric vector; upper horizon depth in cm per horizon
- LHDICM\_\* a numeric vector; lower horizon depth in cm per horizon
- SNDMHT\_\* a numeric vector; sand content estimated by hand per horizon (0-100 percent); see Adhoc-AG Boden (2005) for more details
- SLTMHT\_ $*$  a numeric vector; silt content estimated by hand per horizon (0-100 percent)
- $CLYMHT<sub>></sub>$  a numeric vector; clay content estimated by hand per horizon (0-100 percent)
- The eberg\_grid data frame (regular grid at 100 m resolution) contains the following columns:
- PRMGEO6 a vector containing factors, parent material classes from the geological map (mapping units)
- DEMSRT6 a numeric vector; elevation values from the SRTM DEM
- TWISRT6 a numeric vector; Topographic Wetness Index derived using the SAGA algorithm
- TIRAST6 a numeric vector; Thermal Infrared (TIR) reflection values from the ASTER L1 image band 14 (2010-06-05T10:26:50Z) obtained via the NASA's [GloVis browser](https://glovis.usgs.gov)
- LNCCOR6 a vector containing factors; [Corine Land Cover 2006](https://www.eea.europa.eu/data-and-maps/data/clc-2006-raster-1) classes
- x a numeric vector; x-coordinate (m) in DHDN / Gauss-Krueger zone 3 (German coordinate system)
- y a numeric vector; y-coordinate (m) in DHDN / Gauss-Krueger zone 3 (German coordinate system)

The eberg\_grid25 data frame (regular grid at 25 m resolution) contains the following columns:

DEMTOPx a numeric vector; elevation values from the topographic map

- HBTSOLx a vector containing factors; main soil type according to the German soil classification system (see column "soiltype" above) estimated per crop field
- TWITOPx a numeric vector; Topographic Wetness Index derived using the SAGA algorithm
- NVILANx a numeric vector; NDVI image derived using the Landsat image from the [Image 2000](https://joint-research-centre.ec.europa.eu) [project](https://joint-research-centre.ec.europa.eu)
- x a numeric vector; x-coordinate (m) in DHDN / Gauss-Krueger zone 3 (German coordinate system)
- y a numeric vector; y-coordinate (m) in DHDN / Gauss-Krueger zone 3 (German coordinate system)

#### **Note**

Texture by hand method can be used to determine the content of soil earth fractions only to an accuracy of  $\hat{A} \pm 5$ –10% (Skaggs et al., 2001). A surveyor distinguishes to which of the 32 texture classes a soil samples belongs to, and then estimates the content of fractions; e.g. texture class St2 has 10% clay, 25% silt and 65% sand (Ad-hoc-AG Boden, 2005).

# Author(s)

The Eberg $\tilde{A}$ ¶tzen dataset is courtesy of Gehrt Ernst (<Ernst.Gehrt@niedersachsen.de>), the State Authority for Mining, Energy and Geology, Hannover, Germany and Olaf Conrad, University of Hamburg (<conrad@geowiss.uni-hamburg.de>). The original data set has been prepared for this exercise by Tomislav Hengl (<tom.hengl@opengeohub.org>).

#### References

- Ad-hoc-AG Boden, (2005) Bodenkundliche Kartieranleitung. 5th Ed, Bundesanstalt f $\tilde{A}^{1/4}$ r Geowissenschaften und Rohstoffe und Niedersaechsisches Landesamt f $\tilde{A}/4r$  Bodenforshung, Hannover, p. 423.
- BĶhner, J., McCloy, K. R. and Strobl, J. (Eds), (2006) [SAGA Analysis and Modelling Ap](https://saga-gis.sourceforge.io/)[plications.](https://saga-gis.sourceforge.io/) GĶttinger Geographische Abhandlungen, Heft 115. Verlag Erich Goltze GmbH, GĶttingen, 117 pp.
- Gehrt, E., B $\tilde{A}$ ¶hner, J., (2001) Vom punkt zur flache probleme des 'upscaling' in der bodenkartierung. In: Diskussionsforum Bodenwissenschaften: Vom Bohrstock zum Bildschirm. FH, Osnabr $\overline{A}$ <sup>1</sup>/<sub>4</sub>ck, pp. 17-34.
- Skaggs, T. H., Arya, L. M., Shouse, P. J., Mohanty, B. P., (2001) Estimating Particle-Size Distribution from Limited Soil Texture Data. Soil Science Society of America Journal 65 (4): 1038-1044. doi: [10.2136/sssaj2001.6541038x](https://doi.org/10.2136/sssaj2001.6541038x)
- <https://geomorphometry.org/ebergotzen/>

#### Examples

```
data(eberg)
data(eberg_grid)
data(eberg_zones)
data(eberg_contours)
```
<span id="page-14-0"></span>fmd 15

```
library(sp)
coordinates(eberg) <- ~X+Y
proj4string(eberg) <- CRS("+init=epsg:31467")
gridded(eberg_grid) <- ~x+y
proj4string(eberg_grid) <- CRS("+init=epsg:31467")
# visualize the maps:
data(SAGA_pal)
l.sp <- list("sp.lines", eberg_contours, col="black")
## Not run:
spplot(eberg_grid["DEMSRT6"], col.regions = SAGA_pal[[1]], sp.layout=l.sp)
spplot(eberg_zones, sp.layout=list("sp.points", eberg, col="black", pch="+"))
```
## End(Not run)

fmd *2001 food-and-mouth epidemic, north Cumbria (UK)*

#### Description

This data set gives the spatial locations and reported times of food-and-mouth disease in north Cumbria (UK), 2001. It is of no scientific value, as it deliberately excludes confidential information on farms at risk in the study-region. It is included in the package purely as an illustrative example.

# Usage

data(fmd)

# Format

A matrix containing (x,y,t) coordinates of the 648 observations.

#### Author(s)

Edith Gabriel <edith.gabriel@univ-avignon.fr>

#### References

Diggle, P., Rowlingson, B. and Su, T. (2005). Point process methodology for on-line spatiotemporal disease surveillance. Environmetrics, 16, 423–34.

# See Also

[northcumbria](#page-59-1) for boundaries of the county of north Cumbria.

<span id="page-15-0"></span>

# Description

Derives a SpatialLines class object showing the shortest path between the two geographic locations and based on the Haversine Formula for Great Circle distance.

#### Usage

geopath(lon1, lon2, lat1, lat2, ID, n.points, print.geo = FALSE)

# Arguments

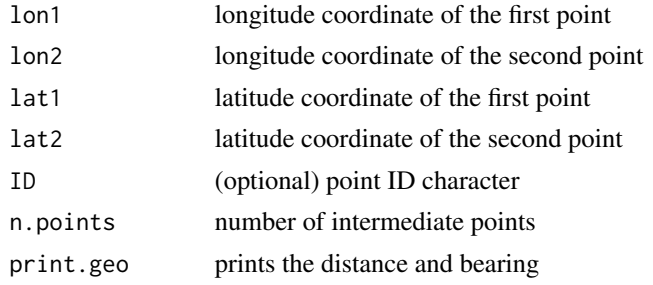

# Details

Number of points between the start and end point is derived using a simple formula:

```
round(sqrt(distc)/sqrt(2), 0)
```
where distc is the Great Circle Distance.

# Value

Bearing is expressed in degrees from north. Distance is expressed in kilometers (Great Circle Distance).

# Author(s)

Tomislav Hengl

# References

• fossil package (<https://CRAN.R-project.org/package=fossil>),

# See Also

[kml\\_layer.SpatialLines](#page-37-1), [kml\\_layer.STTDF](#page-47-1), fossil::earth.bear

# <span id="page-16-0"></span>getCRS-methods 17

#### Examples

```
## Not run:
library(fossil)
ams.ny <- geopath(lon1=4.892222, lon2=-74.005973,
         lat1=52.373056, lat2=40.714353, print.geo=TRUE)
kml.file = paste0(tempdir(), "/ams.ny.kml")
# write to a file:
kml(ams.ny, file.name=kml.file)
## End(Not run)
```
getCRS-methods *Methods to get the proj4 string*

#### Description

Gets the proj4 string from a object of type "Spatial" or "Raster".

# Usage

```
## S4 method for signature 'Spatial'
getCRS(obj)
## S4 method for signature 'Raster'
getCRS(obj)
```
#### Arguments

obj object of type "Spatial" or "Raster"

# Details

For more details about the PROJ.4 parameters refer to the <https://proj4.org>.

# Author(s)

Tomislav Hengl and Pierre Roudier

# See Also

sp::CRS, raster::raster, [check\\_projection](#page-8-1)

# Examples

```
data(eberg_grid)
library(sp)
coordinates(eberg_grid) <- ~x+y
gridded(eberg_grid) <- TRUE
library(rgdal)
proj4string(eberg_grid) <- CRS("+init=epsg:31467")
```

```
library(raster)
r <- raster(eberg_grid[1])
getCRS(r)
r.ll <- reproject(r)
getCRS(r.ll)
```
getWikiMedia.ImageInfo

*Gets EXIF information*

#### Description

getWikiMedia.ImageInfo function fetches the EXIF (Exchangeable image file format) data via the [Wikimedia API](https://www.mediawiki.org/wiki/API) for any donated image. The resulting EXIF data (named list) can then be further used to construct an object of class "SpatialPhotoOverlay", which can be parsed to KML.

# Usage

```
getWikiMedia.ImageInfo(imagename,
     APIsource = "https://commons.wikimedia.org/w/api.php",
     module = "imageinfo",
     details = c("url", "metadata", "size", "extlinks"), testURL = TRUE)
```
#### Arguments

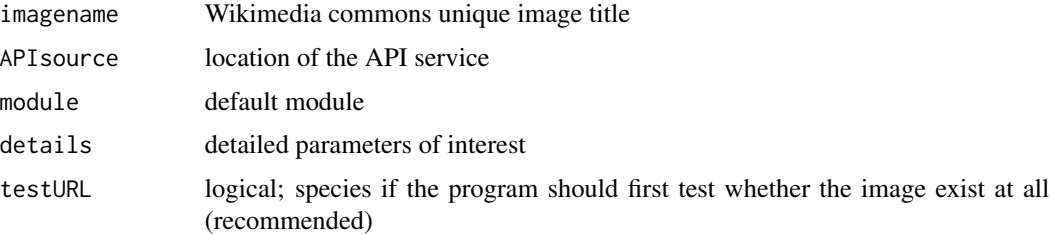

# Details

Although this is often not visible in picture editing programs, almost any image uploaded to Wikimedia contains usefull EXIF metadata. However, it is highly recommended that you insert the some important tags in the image header yourself, by using e.g. the [EXIF tool](https://exiftool.org/) (courtesy of Phil Harvey), before uploading the files to Wikimedia. The getWikiMedia. ImageInfo function assumes that all required metadata has already been entered by the user before the upload, hence no further changes in the metadata will be possible. Examples of how to embed EXIF tags into an image file are available [here.](https://commons.wikimedia.org/wiki/Commons:EXIF)

To geocode an uploaded image consider adding:

{{location|lat deg|lat min|lat sec|NS|long deg|long min|long sec|EW}}

<span id="page-17-0"></span>

#### <span id="page-18-0"></span>gpxbtour that the set of the set of the set of the set of the set of the set of the set of the set of the set of the set of the set of the set of the set of the set of the set of the set of the set of the set of the set of

tag to the file description, in which case getWikiMedia.ImageInfo will automatically look for the attached coordinates via the external links. For practical purposes and because the image properties information determined by the Wikimedia system can are more reliable, the function will rewrite some important EXIF metadata (image width and height) using the actual values determined by Wikimedia server.

For a list of modules and parameters that can be used via getWikiMedia. ImageInfo, please refer to [Wikimedia API manual.](https://www.mediawiki.org/wiki/API)

#### Author(s)

Tomislav Hengl

# References

- Wikimedia API (<https://www.mediawiki.org/wiki/API>)
- EXIF tool (<https://exiftool.org/>)

# See Also

[spPhoto](#page-91-1), Rexif::getExifPy

#### Examples

```
## Not run: # Photo taken using a GPS-enabled camera:
imagename = "Africa_Museum_Nijmegen.jpg"
x <- getWikiMedia.ImageInfo(imagename)
# Get the GPS info:
x$metadata[grep(names(x$metadata), pattern="GPS")]
# prints the complete list of metadata tags;
```
## End(Not run)

gpxbtour *GPS log of a bike tour*

#### Description

GPS log of a bike tour from Wageningen (the Netherlands) to  $M\tilde{\Lambda}^{1/2}$ nster (Germany). The table contains 3228 records of GPS locations, speed and elevation.

#### Usage

data(gpxbtour)

#### 20 gpxbtour

# Format

The data frame contains the following columns:

lon longitude (x-coordinate)

lat latitude (y-coordinate)

ele GPS-estimated elevation in m

speed GPS-estimated speed in km per hour

time XML Schema time

# Note

The log was produced using the GlobalSat GH-615 GPS watch. The original data log (trackpoints) was first saved to GPX exchange format (<https://www.topografix.com/gpx.asp>) and then imported to R using the XML package and formatted to a data frame.

# Author(s)

Tomislav Hengl

#### Examples

```
## Not run: ## load the data:
data(gpxbtour)
library(sp)
## format the time column:
gpxbtour$ctime <- as.POSIXct(gpxbtour$time, format="%Y-%m-%dT%H:%M:%SZ")
coordinates(gpxbtour) <- ~lon+lat
proj4string(gpxbtour) <- CRS("+proj=longlat +datum=WGS84")
## convert to a STTDF class:
library(spacetime)
library(adehabitatLT)
gpx.ltraj <- as.ltraj(coordinates(gpxbtour), gpxbtour$ctime, id = "th")
gpx.st <- as(gpx.ltraj, "STTDF")
## Google maps plot:
library(RgoogleMaps)
llc <- c(mean(gpx.st@sp@bbox[2,]), mean(gpx.st@sp@bbox[1,]))
MyMap <- GetMap.bbox(center=llc, zoom=8, destfile="map.png")
PlotOnStaticMap(MyMap, lat=gpx.st@sp@coords[,2], lon=gpx.st@sp@coords[,1],
  FUN=lines, col="black", lwd=4)
```
## End(Not run)

<span id="page-20-0"></span>

# Description

Converts a "SpatialGridDataFrame" object to a polygon map with each available grid node represented with a polygon. To allow further export to KML, grid2poly will, by default, convert any projected coordinates to the lat-lon system (geographic coordinates in the WGS84 system).

# Usage

```
grid2poly(obj, var.name = names(obj)[1], report = TRUE,method = c("sp", "raster", "RSAGA")[1], tmp.file = TRUE,
    saga_lib = "shapes_grid", saga_module = 3, silent = FALSE, ...)
```
# Arguments

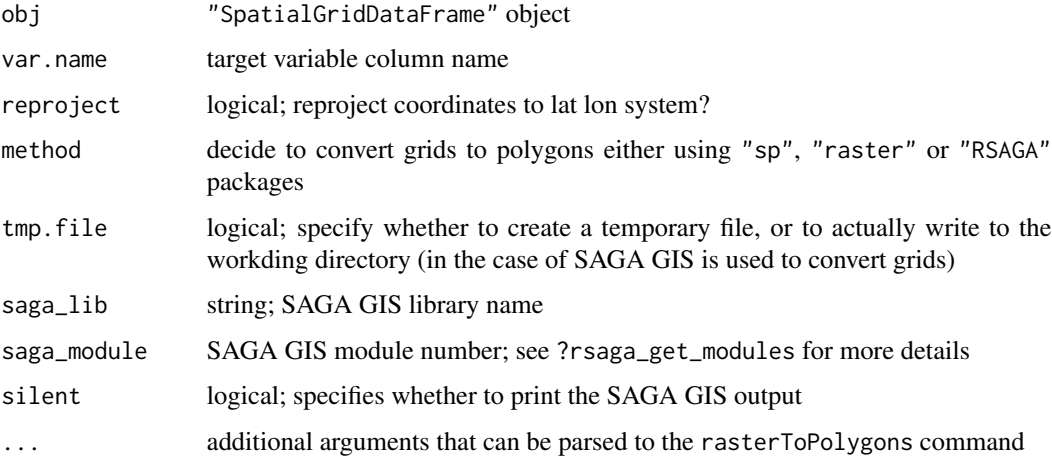

# Details

grid2poly is not recommended for large grids (»10e4 pixels). Consider splitting large input grids into tiles before running grid2poly. For converting large grids to polygons consider using SAGA GIS (method = "RSAGA") instead of using the default sp method.

# Author(s)

Tomislav Hengl

# See Also

[vect2rast](#page-94-1), raster::rasterToPolygons

# Examples

```
data(eberg_grid)
library(sp)
coordinates(eberg_grid) <- ~x+y
gridded(eberg_grid) <- TRUE
proj4string(eberg_grid) <- CRS("+init=epsg:31467")
data(SAGA_pal)
## Not run: # compare various methods:
system.time(dem_poly <- grid2poly(eberg_grid, "DEMSRT6", method = "raster"))
system.time(dem_poly <- grid2poly(eberg_grid, "DEMSRT6", method = "sp"))
system.time(dem_poly <- grid2poly(eberg_grid, "DEMSRT6", method = "RSAGA"))
## plotting large polygons in R -> not a good idea
# spplot(dem_poly, col.regions = SAGA_pal[[1]])
## visualize the data in Google Earth:
kml(dem_poly, colour_scale = SAGA_pal[[1]], colour = DEMSRT6, kmz = TRUE)
```
## End(Not run)

<span id="page-21-1"></span>HRprec08 *Daily precipitation for Croatia for year 2008*

# Description

The daily measurements of precipitation (rain gauges) for year 2008 kindly contributed by the [Croa](http://meteo.hr)[tian National Meteorological Service.](http://meteo.hr) HRprec08 contains 175,059 measurements of precipitation sums (489 stations by 365 days).

#### Usage

data(HRprec08)

# Format

The HRprec08 data frames contain the following columns:

NAME name of the meteorological station

Lon a numeric vector; x-coordiante / longitude in the WGS84 system

Lat a numeric vector; y-coordinate / latitude in the WGS84 system

DATE 'Date' class vector

PREC daily cummulative precipitation in mm (precipitation from the day before)

#### Note

The precipitation estimates in mm (HRprec08) are collected in a bottle within the rain gauge and readings are usually manual by an observer at 7 a.m. The precipitation collected in the morning refer to the precipitation for previous 24 hours. To project coordinates we suggest using the [UTM](https://spatialreference.org/ref/epsg/32633/) [zone 33N](https://spatialreference.org/ref/epsg/32633/) system as this coordinate system was used to prepare the [gridded predictors.](http://spatial-analyst.net/book/HRclim2008)

<span id="page-21-0"></span>

# <span id="page-22-0"></span>HRtemp08 23

# Author(s)

Tomislav Hengl and Melita Percec Tadic

# References

- Testik, F.Y. and Gebremichael, M. Eds (2011) Rainfall: State of the Science. Geophysical monograph series, Vol. 191, 287 p. doi: [10.1029/GM191](https://doi.org/10.1029/GM191)
- Zaninovic K., Gajic-Capka, M., Percec Tadic, M. et al., (2010) [Klimatski atlas Hrvatske /](http://klima.hr/razno.php?id=publikacije¶m=atlas) [Climate atlas of Croatia 1961-1990., 1971-2000.](http://klima.hr/razno.php?id=publikacije¶m=atlas) Zagreb, Croatian National Meteorological Service, 200 p.
- AGGM book datasets (<http://spatial-analyst.net/book/HRclim2008>)

# See Also

[HRtemp08](#page-22-1)

#### Examples

```
data(HRprec08)
library(sp)
## Not run: # subset:
prec.2008.05.01 <- HRprec08[HRprec08$DATE=="2008-05-01",]
coordinates(prec.2008.05.01) <- ~Lon+Lat
proj4string(prec.2008.05.01) <- CRS("+proj=lonlat +datum=WGS84")
# write to KML:
shape = "http://plotkml.r-forge.r-project.org/circle.png"
data(SAGA_pal)
kml(prec.2008.05.01, size = PREC, shape = shape, colour = PREC,
   colour_scale = SAGA_pal[[9]], labels = PREC)
```
## End(Not run)

<span id="page-22-1"></span>HRtemp08 *Daily temperatures for Croatia for year 2008*

#### Description

The daily measurements of temperature (thermometers) for year 2008 kindly contributed by the [Croatian National Meteorological Service.](http://meteo.hr) HRtemp08 contains 56,608 measurements of temperature (159 stations by 365 days).

#### Usage

data(HRtemp08)

#### 24 HRtemp08

#### Format

The HRtemp08 data frames contain the following columns:

NAME name of the meteorological station

- Lon a numeric vector; x-coordiante / longitude in the WGS84 system
- Lat a numeric vector; y-coordinate / latitude in the WGS84 system
- DATE 'Date' class vector
- TEMP daily temperature measurements in degree C

# Note

The precision of the temperature readings in HRtemp08 is tenth of degree C. On most climatological stations temperature is measured three times a day, at 7 a.m., 1 p.m. and 9 p.m. The daily mean can be calculated as a weighted average.

# Author(s)

Tomislav Hengl, Melita Percec Tadic and Benedikt Graeler

# References

- Hengl, T., Heuvelink, G.B.M., Percec Tadic, M., Pebesma, E., (2011) Spatio-temporal prediction of daily temperatures using time-series of MODIS LST images. Theoretical and Applied Climatology, 107(1-2): 265-277. doi: [10.1007/s0070401104642](https://doi.org/10.1007/s00704-011-0464-2)
- AGGM book datasets (<http://spatial-analyst.net/book/HRclim2008>)

#### See Also

#### [HRprec08](#page-21-1)

# Examples

data(HRtemp08)

```
## Not run:
## examples from: http://dx.doi.org/10.1007/s00704-011-0464-2
library(spacetime)
library(gstat)
library(sp)
sp <- SpatialPoints(HRtemp08[,c("Lon","Lat")])
proj4string(sp) <- CRS("+proj=longlat +datum=WGS84")
HRtemp08.st <- STIDF(sp, time = HRtemp08$DATE-.5,
     data = HRtemp08[,c("NAME","TEMP")],
     endTime = as.POSIXct(HRtemp08$DATE+.5))
## Country borders:
con0 <- url("http://www.gadm.org/data/rda/HRV_adm1.RData")
load(con0)
stplot(HRtemp08.st[,"2008-07-02::2008-07-03","TEMP"],
  na.rm=TRUE, col.regions=SAGA_pal[[1]],
```
#### HRtemp08 25

```
sp.layout=list("sp.polygons", gadm))
## Load covariates:
con <- url("http://plotkml.r-forge.r-project.org/HRgrid1km.rda")
load(con)
str(HRgrid1km)
sel.s <- c("HRdem","HRdsea","HRtwi","Lat","Lon")
## Prepare static covariates:
begin <- as.Date("2008-01-01")
endTime <- as.POSIXct(as.Date("2008-12-31"))
sp.grid <- as(HRgrid1km, "SpatialPixels")
HRgrid1km.st0 <- STFDF(sp.grid, time=begin,
    data=HRgrid1km@data[,sel.s], endTime=endTime)
## Prepare dynamic covariates:
sel.d <- which(!names(HRgrid1km) %in% sel.s)
dates <- sapply(names(HRgrid1km)[sel.d],
     function(x){strsplit(x, "LST")[[1]][2]}
)
dates <- as.Date(dates, format="%Y_%m_%d")
## Sort values of MODIS LST bands:
m <- data.frame(MODIS.LST = as.vector(unlist(HRgrid1km@data[,sel.d])))
## >10M values!
## Create an object of type STFDF:
HRgrid1km.stD <- STFDF(sp.grid, time=dates-4, data=m,
     endTime=as.POSIXct(dates+4))
## Overlay in space and time:
HRtemp08.stxy <- spTransform(HRtemp08.st, CRS(proj4string(HRgrid1km)))
ov.s <- over(HRtemp08.stxy, HRgrid1km.st0)
ov.d <- over(HRtemp08.stxy, HRgrid1km.stD)
## Prepare the regression matrix:
regm <- do.call(cbind, list(HRtemp08.stxy@data, ov.s, ov.d))
## Estimate cumulative days:
regm$cday <- floor(unclass(HRtemp08.stxy@endTime)/86400-.5)
str(regm)
## Plot a single station:
scatter.smooth(regm$cday[regm$NAME=="Zavi<c5><be>an"],
    regm$TEMP[regm$NAME=="Zavi<c5><be>an"],
    xlab="Cumulative days",
   ylab="Mean daily temperature (\260C)",
   ylim=c(-12,28), main="GL039 (Zavi\236an)",
    col="grey")
## Run PCA so we can filter missing pixels in the MODIS images:
pca <- prcomp(~HRdem+HRdsea+Lat+Lon+HRtwi+MODIS.LST,
    data=regm, scale.=TRUE)
selc <- c("TEMP","Lon","Lat","cday")
regm.pca <- cbind( regm[-pca$na.action, selc],
   as.data.frame(pca$x))
## Fit a spatio-temporal regression model:
theta <- min(regm.pca$cday)
lm.HRtemp08 <- lm(TEMP~PC1+PC2+PC3+PC4+PC5+PC6
     +cos((cday-theta)*pi/180), data=regm.pca)
summary(lm.HRtemp08)
```

```
## Prediction locations -> focus on Istria:
data(LST)
gridded(LST) <- ~lon+lat
proj4string(LST) <- CRS("+proj=longlat +datum=WGS84")
LST.xy <- reproject(LST[1], proj4string(HRgrid1km))
LST.xy <- as(LST.xy, "SpatialPixels")
## targeted dates:
t.dates <- as.Date(c("2008-02-01","2008-05-01","2008-08-01"),
     format="%Y-%m-%d")
LST.st <- STF(geometry(LST.xy), time=t.dates)
## get values of covariates:
ov.s.IS <- over(LST.st, HRgrid1km.st0)
ov.d.IS <- over(LST.st, HRgrid1km.stD)
LST.stdf <- STFDF(geometry(LST.xy), time=t.dates,
    data=cbind(ov.s.IS, ov.d.IS))
## predict Principal Components:
LST.pca <- as.data.frame(predict(pca, LST.stdf@data))
LST.stdf@data[,paste0("PC",1:6)] <- LST.pca
cday.l <- as.vector(sapply(
    floor(unclass(LST.stdf@endTime)/86400-.5),
    rep, nrow(LST.xy@coords)))
LST.stdf@data[,"cday"] <- cday.l
stplot(LST.stdf[,,"PC1"], col.regions=SAGA_pal[[1]])
stplot(LST.stdf[,,"PC2"], col.regions=SAGA_pal[[1]])
## Predict spatio-temporal regression:
LST.stdf@data[,"TEMP.reg"] <- predict(lm.HRtemp08,
     newdata=LST.stdf@data)
## Plot predictions:
gadm.ll <- as(spTransform(gadm,
     CRS(proj4string(HRgrid1km))), "SpatialLines")
stplot(LST.stdf[,,"TEMP.reg"], col.regions=SAGA_pal[[1]],
  sp.layout=list( list("sp.lines", gadm.ll),
   list("sp.points", HRtemp08.stxy, col="black", pch=19) )
  \lambda
```

```
## End(Not run)
```
<span id="page-25-1"></span>kml-methods *Write to a KML file*

# Description

Writes any Spatial\* object (from the sp package) or Raster\* object (from the raster package) to a KML file via the plotKML.fileIO environment. Various *aesthetics* parameters can be set via colour, alpha, size, shape arguments. Their availability depends on the class of the object to plot.

#### kml-methods 27

#### Usage

```
## S4 method for signature 'Raster'
kml(obj, folder.name, file.name, kmz, ...)
## S4 method for signature 'Spatial'
kml(obj, folder.name, file.name, kmz, ...)
## S4 method for signature 'STIDF'
kml(obj, folder.name, file.name, kmz, ...)
## S4 method for signature 'SoilProfileCollection'
kml(obj, folder.name, file.name, kmz, ...)
## S4 method for signature 'SpatialPhotoOverlay'
kml(obj, folder.name, file.name, kmz, ...)
```
# Arguments

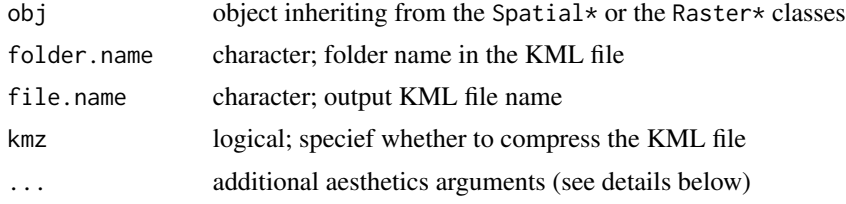

# Details

To kml you can also pass folder.name, file.name (output file name \*.kml), overwrite (logical; overwrites the existing file) and kmz (logical; specifies whether to compress the kml file) arguments. Gridded objects (objects of class "SpatialGridDataFrame" or "RasterLayer" require at least one aesthetics parameter to run, usually the colour.)

# Value

A KML file. By default parses the object name and adds a ".kml" extension.

# Author(s)

Pierre Roudier, Tomislav Hengl and Dylan Beaudette

# See Also

[kml\\_open](#page-52-1), [kml\\_aes](#page-3-1), [kml\\_close](#page-52-2), [kml\\_compress](#page-28-1)

# Examples

```
# Plotting a SpatialPointsDataFrame object
library(rgdal)
data(eberg)
eberg <- eberg[runif(nrow(eberg))<.1,]
library(sp)
library(rgdal)
coordinates(eberg) <- ~X+Y
proj4string(eberg) <- CRS("+init=epsg:31467")
```
28 kml.tiles

```
## Not run: # Simple plot
kml(eberg, file = "eberg-0.kml")
# Plot using aesthetics
shape = "http://maps.google.com/mapfiles/kml/pal2/icon18.png"
kml(eberg, colour = SNDMHT_A, size = CLYMHT_A,
   alpha = 0.75, file = "eberg-1.kml", shape=shape)
## End(Not run)
```
kml.tiles *Write vector object as tiled KML*

# Description

Writes vector object as tiled KML. Suitable for plotting large vectors i.e. large spatial data sets.

#### Usage

```
kml.tiles(obj, obj.lst, folder.name, file.name,
   block.x, kml.logo, cpus, home.url=".", desc=NULL,
   open.kml=TRUE, return.list=FALSE, ...)
```
# Arguments

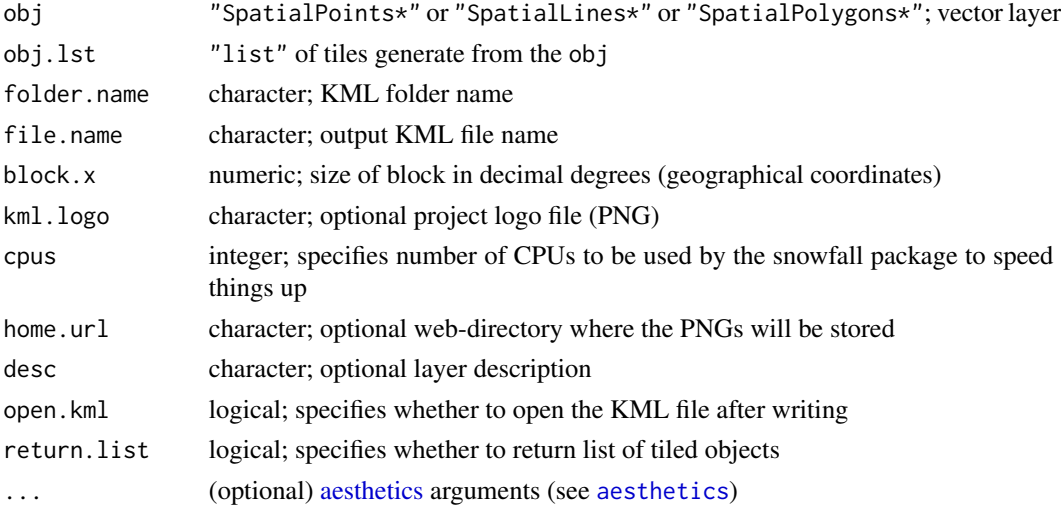

# Value

Returns a list of KML files.

#### Note

This operation can be time-consuming for processing very large vectors. To speed up writing of KMLs, use the snowfall package.

<span id="page-27-0"></span>

<span id="page-28-0"></span>kml\_compress 29

#### Author(s)

Tomislav Hengl

# See Also

[plotKML](#page-60-1), [plotKML.GDALobj](#page-73-1)

# Examples

```
## Not run:
library(sp)
library(snowfall)
library(rgdal)
data(eberg)
coordinates(eberg) <- ~X+Y
proj4string(eberg) <- CRS("+init=epsg:31467")
## plot using tiles:
shape = "http://maps.google.com/mapfiles/kml/pal2/icon18.png"
# tiles.p <- kml.tiles(eberg["SNDMHT_A"], block.x=0.05,
# size=0.8, z.lim=c(20,50), colour=SNDMHT_A, shape=shape,
# labels=SNDMHT_A, return.list=TRUE)
## Returns a list of tiles
# data(eberg_contours)
# tiles.l <- kml.tiles(eberg_contours, block.x=0.05,
# colour=Z, z.lim=range(eberg_contours$Z),
# colour_scale=SAGA_pal[[1]], return.list=TRUE)
## End(Not run)
```
<span id="page-28-1"></span>

kml\_compress *Compress a KML file with auxiliary files*

# Description

Compresses the KML file toghether with the auxiliary files (images, models, textures) using the default ZIP program.

# Usage

```
km1_compress(file.name, zip = "", files = "", rm = FALSE, ...)
```
# Arguments

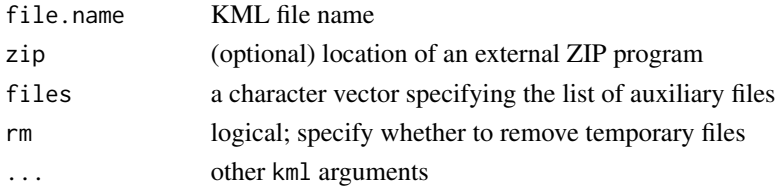

# <span id="page-29-0"></span>Details

The KMZ file can carry the model files (.dae), textures and ground overlay images. For practical purposes, we recommend that you, instead of compressing the images together with the KML file, consider serving the ground overlay images via a server i.e. as network links. If no internal ZIP program exists, the function looks for the system ZIP program:

Sys.getenv("R\_ZIPCMD", "zip")

External ZIP program can also be specified via the zip argument.

#### Author(s)

Pierre Roudier, Tomislav Hengl and Dylan Beaudette

# References

• KMZ description (<https://developers.google.com/kml/documentation/?csw=1>)

# See Also

[kml-methods](#page-25-1), [kml\\_open](#page-52-1)

#### Examples

```
data(eberg)
eberg <- eberg[runif(nrow(eberg))<.1,]
library(sp)
library(rgdal)
library(raster)
coordinates(eberg) <- ~X+Y
proj4string(eberg) <- CRS("+init=epsg:31467")
kml.file = paste0(tempdir(), "/eberg.kml")
kml_open(kml.file)
kml_layer(eberg, colour = CLYMHT_A)
kml_close(kml.file)
# compress:
kml_compress(kml.file)
```
kml\_description *Generate a table description from a data frame*

# Description

Converts a two-column data frame to a table in HTML format. This can then parsed to a KML file as the layer description.

# <span id="page-30-0"></span>kml\_layer-methods 31

# Usage

```
kml_description(x, iframe = NULL, caption = "Object summary",
               fix.enc = TRUE, cwidth = 150, twidth = 300,
               delim.sign = \sum_{n=1}^{\infty}, asText = FALSE)
```
# Arguments

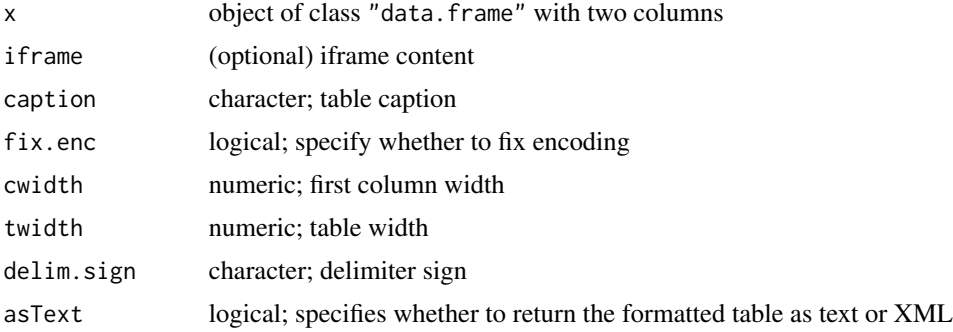

# Author(s)

Tomislav Hengl

# See Also

[kml-methods](#page-25-1)

kml\_layer-methods *Write objects to a KML connection*

# Description

Writes any Spatial\* object (from the sp package),  $\text{sfc}_{\pm}$ \* or sf object (from the sf package), spatio-temporal object (from the [ST-class](#page-0-0) package) or Raster\* object (from the raster package) to a KML file (connection) as a separate layer. Various *aesthetics*, i.e. ways to represent target variables, can be set via colour, transparency, size, width, shape arguments. Their availability depends on the class of the object to plot.

# Usage

kml\_layer(obj, ...)

#### Arguments

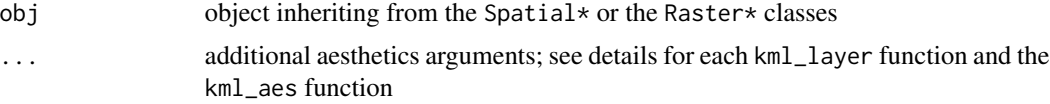

An XML object that can be further parsed to a KML file (via an open connection).

#### Author(s)

Pierre Roudier, Tomislav Hengl and Dylan Beaudette

# See Also

```
kml_layer.SpatialPoints, kml_layer.Raster, kml_layer.SpatialLines, kml_layer.SpatialPolygons,
kml_layer.STIDF, kml_layer.STTDF, kml_layer.SoilProfileCollection, kml-methods, kml_open,
kml_close
```
# Examples

```
library(rgdal)
data(eberg_grid)
library(sp)
library(raster)
gridded(eberg_grid) <- ~x+y
proj4string(eberg_grid) <- CRS("+init=epsg:31467")
data(SAGA_pal)
data(R_pal)
## Not run: # Plot two layers one after the other:
kml_open("eberg_grids.kml")
kml_layer(eberg_grid, colour=DEMSRT6, colour_scale=R_pal[["terrain_colors"]])
kml_layer(eberg_grid, colour=TWISRT6, colour_scale=SAGA_pal[[1]])
kml_close("eberg_grids.kml")
# print the result:
library(XML)
xmlRoot(xmlTreeParse("eberg_grids.kml"))[["Document"]]
## End(Not run)
# examples with sf
eberg_grid_sf <- sf::st_as_sf(eberg_grid)
# sfc objects
## Not run:
kml_open("eberg_grids.kml")
kml_layer(st_geometry(eberg_grid_sf))
kml_close("eberg_grids.kml")
## End(Not run)
# sf objects
## Not run:
kml_open("eberg_grid_sf.kml")
kml_layer(eberg_grid_sf, colour = DEMSRT6, colour_scale = R_pal[["terrain_colors"]])
kml_layer(eberg_grid_sf, colour = TWISRT6, colour_scale = SAGA_pal[[1]])
kml_close("eberg_grid_sf.kml")
```
<span id="page-32-0"></span>## End(Not run)

<span id="page-32-1"></span>kml\_layer.Raster *Writes raster objects to KML*

#### Description

Writes rasters to PNG images and makes a KML code (ground overlays). Works with "RasterLayer" and "RasterStack" class objects. Target attributes can be specified using aesthetics arguments (e.g. "colour").

#### Usage

```
kml_layer.Raster(obj, subfolder.name = paste(class(obj)), plot.legend = TRUE,
    metadata = NULL, raster_name,
    png.width = ncol(obj), pngheight = nrow(obj),min.png.width = 800, TimeSpan.begin, TimeSpan.end,
    layer.name, png.type, ...)
```
#### Arguments

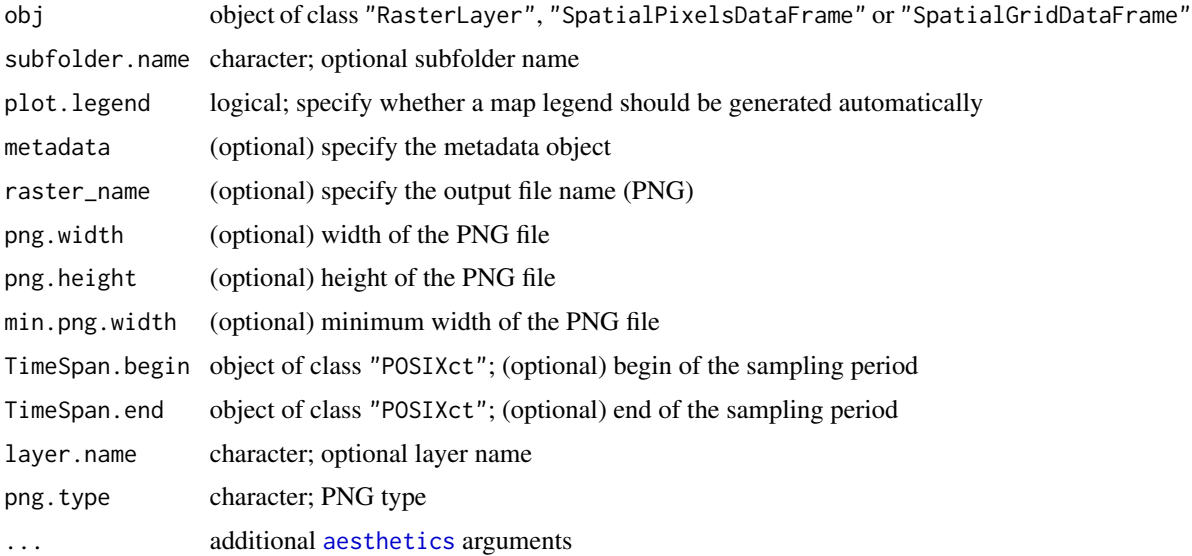

# Details

Google Earth does not properly handle a 24-bit PNG file which has a single transparent color (read more at [Google Earth Help\)](https://groups.google.com/d/forum/earth-help). To force transparency, plotKML will try to set it using the -matte -transparent "\#FFFFFF" option in the [ImageMagick convert program](https://legacy.imagemagick.org/Usage/masking/) (ImageMagick needs to be installed separately and located using plotKML.env()). On some Unix run machines the png.type argument has to be set manually to avoid producing empty PNGs.

# Author(s)

Tomislav Hengl, Pierre Roudier and Dylan Beaudette

# See Also

[kml-methods](#page-25-1), [kml\\_open](#page-52-1), [kml\\_layer.RasterBrick](#page-33-1), [plotKML-method](#page-60-2)

# Examples

```
data(eberg_grid)
library(sp)
coordinates(eberg_grid) <- ~x+y
gridded(eberg_grid) <- TRUE
proj4string(eberg_grid) <- CRS("+init=epsg:31467")
data(SAGA_pal)
library(raster)
r <- raster(eberg_grid["TWISRT6"])
## Not run: # KML plot with a single raster:
kml(r, colour_scale = SAGA_pal[[1]], colour = TWISRT6)
```
## End(Not run)

<span id="page-33-1"></span>kml\_layer.RasterBrick *Export a time series of images to KML*

#### Description

Writes a series of images to PNGs and uses them to create ground overlays. Works only with "RasterBrick" class objects with time dimension specified via the "@zvalue".

# Usage

```
kml_layer.RasterBrick(obj, plot.legend = TRUE, dtime = "", tz = "GMT",
      z.lim = c(min(minValue(obj), na.rm=TRUE), max(maxValue(obj), na.rm=TRUE)),
          colour_scale = get("colour_scale_numeric", envir = plotKML.opts),
          home_url = get("home_url", envir = plotKML.opts),
          metadata = NULL, html.table = NULL,
          altitudeMode = "clampToGround", balloon = FALSE,
          png.width, png.height, min.png.width = 800, png.type, ...)
```
# Arguments

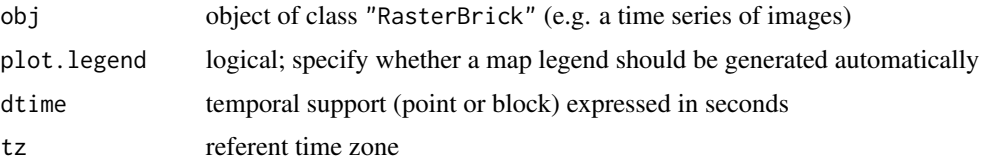

<span id="page-33-0"></span>

# <span id="page-34-0"></span>kml\_layer.SoilProfileCollection 35

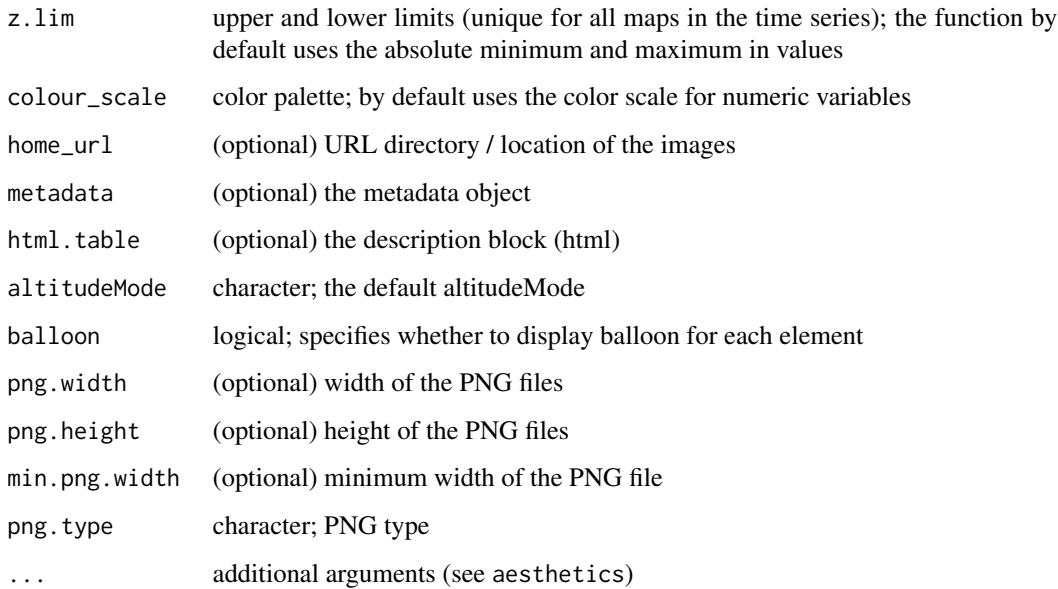

# Details

This method is recommended for visualization of numeric bands representing the same variable i.e. time series of images. To export a stack of images of different type see [kml\\_layer.Raster](#page-32-1). If the "@zvalue" slot is empty, dates will be added by subtracting days from the current day with 1–day increments.

#### Author(s)

Tomislav Hengl

# See Also

[kml-methods](#page-25-1), [kml\\_open](#page-52-1), [kml\\_layer.Raster](#page-32-1), [plotKML-method](#page-60-2)

<span id="page-34-1"></span>kml\_layer.SoilProfileCollection

*Writes a list of soil profiles to KML*

# Description

Writes object of type "SoilProfileCollection" (a number of soil profiles with site and horizon data) to KML. Several attributes such as horizontal and vertical exaggeration can be passed via arguments.

# Usage

```
kml_layer.SoilProfileCollection(obj,
     var.name, var.min = 0, var.scale,
     site_names = profile_id(obj),
     method = c("soil_block", "depth_function")[1],
     block.size = 100.
     color.name, z.\text{scale} = 1, x.\text{min}, \text{max}. depth = 300,
     plot.points = TRUE,
     LabelScale = get("LabelScale", envir = plotKML.opts) * 0.7,IconColor = "#ff0000ff",
     shape = paste(get("home_url", envir = plotKML.opts),
         "circlesquare.png", sep = ""),
     outline = TRUE, visibility = TRUE, extrude = TRUE, tessellate = TRUE,
     altitudeMode = "relativeToGround", camera.distance = 0.01,
     tilt = 90, heading = 0, roll = 0,
     metadata = NULL, html.table = NULL, plot.scalebar = TRUE,
     scalebar = paste(get("home_url", envir = plotKML.opts),
         "soilprofile_scalebar.png", sep = ""),
     ... )
```
# Arguments

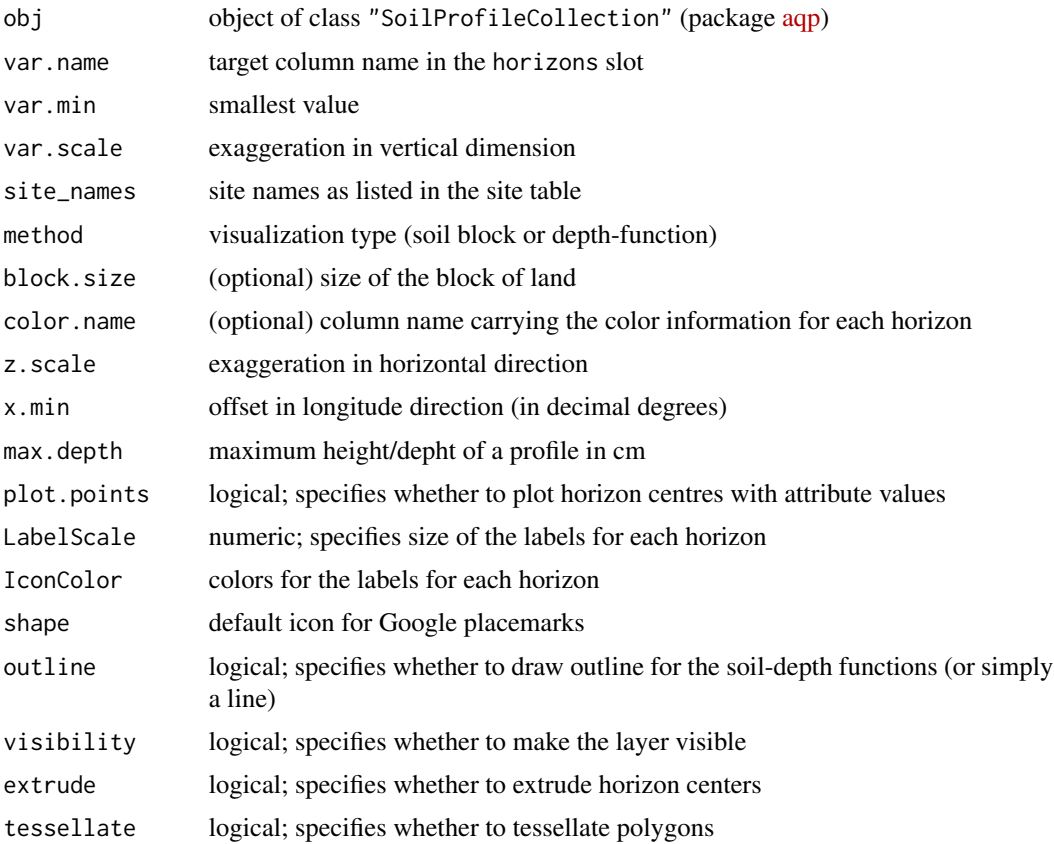
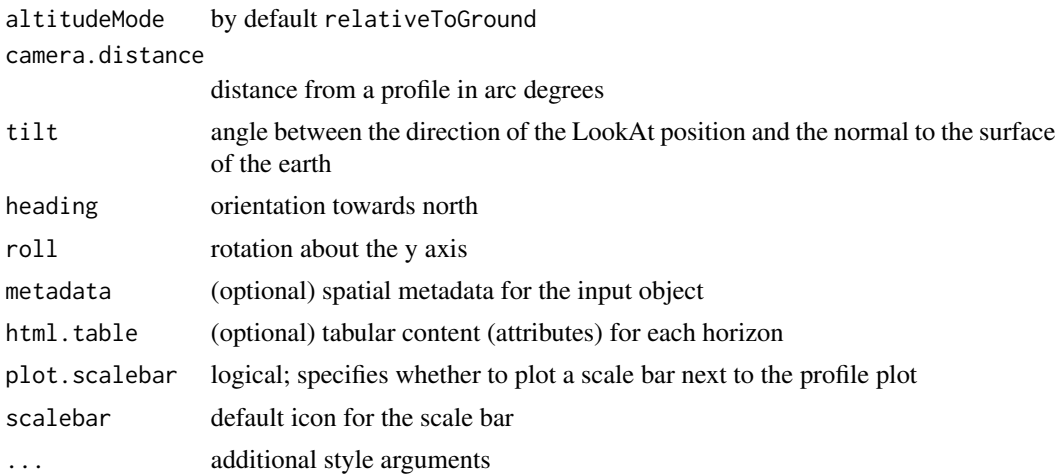

### Details

Horizon depths are typically expressed in cm, hence the default exaggeration factor (z.scale) is 10. It is highly recommended to turn off the terrain layer in Google Earth, otherwise Google Earth will deform the plots in areas of high relief.

# Note

The spatial exaggeration needs to be used because often the detail in the background imagery in Google Earth is limited to a spatial accuracy of 2–20 m, hence there is no point of zooming into objects of size of few meters. These exaggeration factors were selected empirically and will need to be adjusted as the detail in the background imagery increases.

### Author(s)

Tomislav Hengl, Dylan Beaudette and Pierre Roudier

# References

• Algorithms for Quantitative Pedology (<https://CRAN.r-project.org/package=aqp>)

# See Also

[kml\\_layer.SpatialPhotoOverlay](#page-38-0), [plotKML-method](#page-60-0)

### Examples

```
## Not run: ## install.packages("aqp", repos="http://R-Forge.R-project.org")
library(aqp)
library(fossil)
library(plyr)
data(ca630)
## Promote to SoilProfileCollection
ca <- join(ca630$lab, ca630$site, type='inner')
depths(ca) <- pedon_key ~ hzn_top + hzn_bot
```

```
## extract site data
site(ca) <- ~ mlra + ssa + lon + lat + cntrl_depth_to_top + cntrl_depth_to_bot + sampled_taxon_name
# generate SpatialPoints
library(sp)
coordinates(ca) \leq \sim lon + lat
## assign CRS data
proj4string(ca) <- "+proj=longlat +datum=NAD83"
## plot changes in base saturation by sum of cations method (pH 8.2):
kml(ca, method = "depth_function", file.name = "ca_bs_8_2.kml",
  var.name="bs_8.2", balloon = TRUE)
## plot changes in cation exchange capacity by sum of cations method (pH 8.2):
kml(ca, file.name = "ca_CEC8_2.kml", var.name="CEC8.2", IconColor = "#ff009000")
## plot soil profile as 'block':
kml(ca, file.name = "ca_CEC8_2_block.kml", var.name="CEC8.2", balloon = TRUE)
## End(Not run)
```
<span id="page-37-0"></span>kml\_layer.SpatialLines

*Writes spatial lines to KML*

# Description

Writes object of class "SpatialLines\*" to KML with a possibility to parse attribute variables using several aesthetics arguments.

#### Usage

```
kml_layer.SpatialLines(obj, subfolder.name = paste(class(obj)),
  extrude = FALSE, z.scale = 1, metadata = NULL,html.table = NULL, TimeSpan.begin = "", TimeSpan.end = "", ...)
```
### Arguments

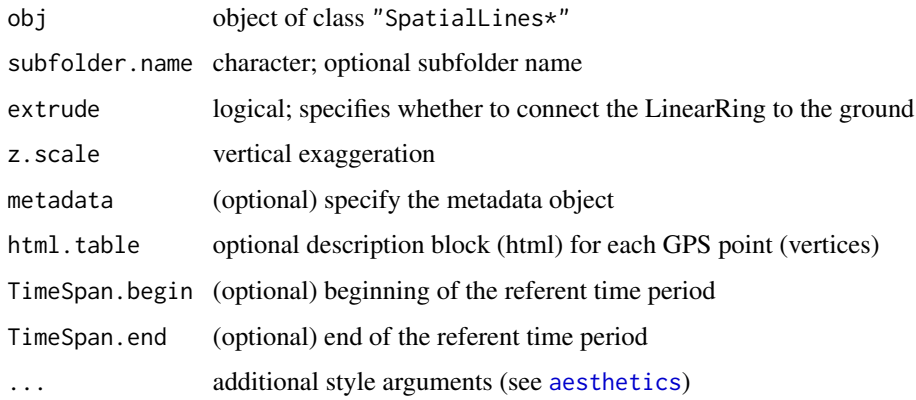

# Details

Only colour and width (aesthetics) are recommended when visualizing SpatialLines\* objects. TimeSpan.begin and TimeSpan.end are optional TimeStamp vectors in the format: yyyy-mm-ddThh:mm:sszzzzzz

Use the same time values for both TimeSpan.begin and TimeSpan.end if the measurements refer to a single moment in time. TimeSpan.begin and TimeSpan.end can be either a single value or a vector of values.

# Author(s)

Pierre Roudier, Tomislav Hengl and Dylan Beaudette

#### See Also

[kml-methods](#page-25-0), [kml\\_open](#page-52-0), [kml\\_layer.SpatialPolygons](#page-44-0), [plotKML-method](#page-60-0)

#### Examples

```
library(rgdal)
library(sp)
data(eberg_contours)
data(SAGA_pal)
names(eberg_contours)
# KML plot with elevations used as 'colour' argument:
kml.file = paste0(tempdir(), "/eberg_contours.kml")
kml(eberg_contours, file.name = kml.file,
 colour_scale = SAGA_pal[[1]], colour = Z)
```
<span id="page-38-0"></span>kml\_layer.SpatialPhotoOverlay

*Exports objects of type SpatialPhotoOverlay to KML*

### Description

Writes object of type SpatialPhotoOverlay to KML together with a COLLADA 3D model file (optional).

### Usage

```
kml_layer.SpatialPhotoOverlay(obj, method = c("PhotoOverlay", "monolith")[1],
      PhotoOverlay.shape = obj@PhotoOverlay$shape, href = obj@filename,
      coords, dae.name = "", heading = obj@PhotoOverlay$heading,
      tilt = obj@PhotoOverlay$tilt, roll = obj@PhotoOverlay$roll,
      near = obj@PhotoOverlay$near, range = obj@PhotoOverlay$range,
      leftFov = obj@PhotoOverlay$leftFov, rightFov = obj@PhotoOverlay$rightFov,
      bottomFov = obj@PhotoOverlay$bottomFov, topFov = obj@PhotoOverlay$topFov,
```

```
altitudeMode = "clampToGround", block.size = 100, max.depth = 300,
scale.x = 1, scale.y = 1, scale.z = 1, refreshMode = "once",
html.table = NULL, ...)
```
# Arguments

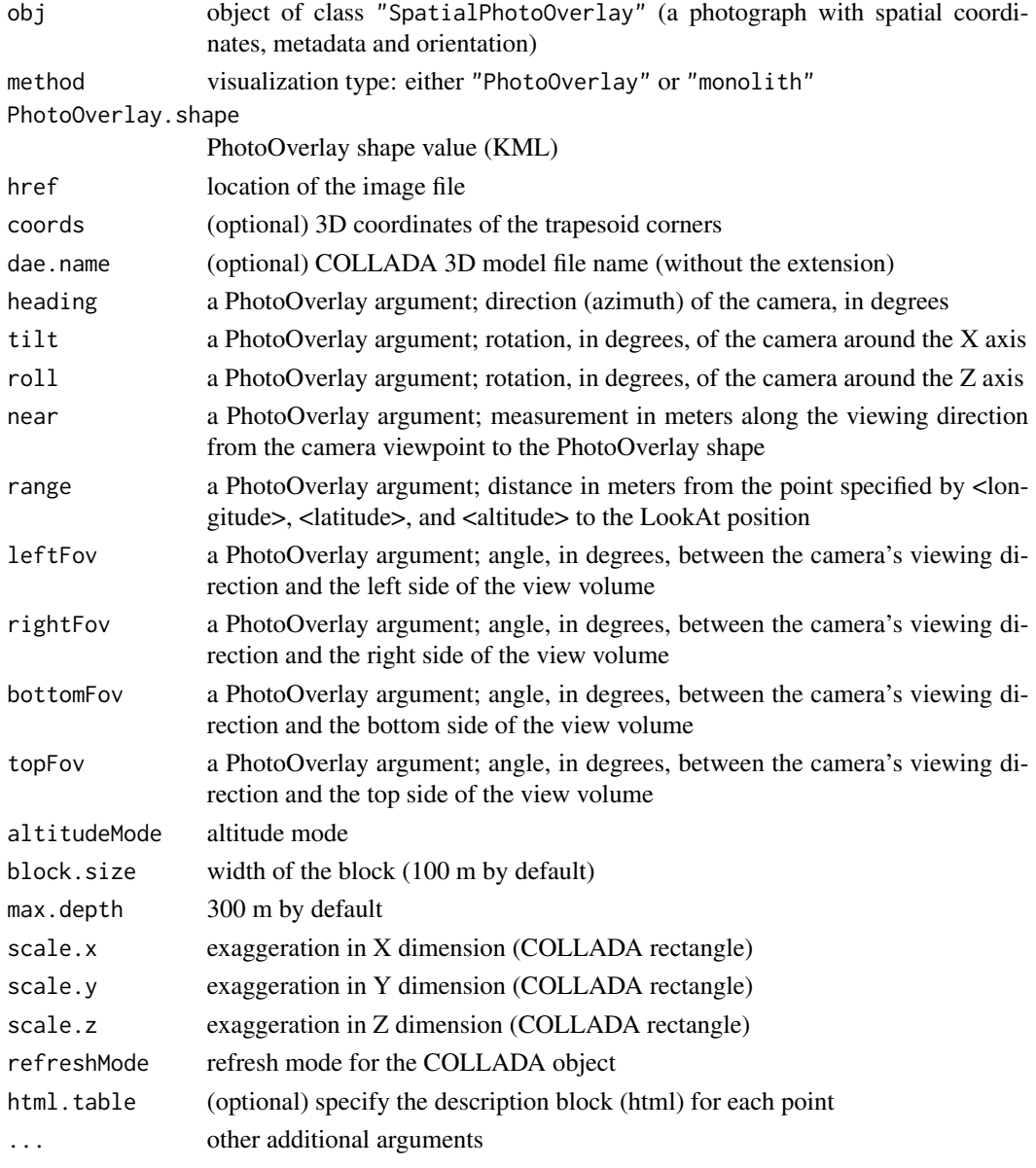

# Details

The default widht and height (100 m and 300 m) were selected based on empirical testing (level of detail in the background imagery in Google Earth). User specified coordinates can be passed via the cords argument. For more info see [makeCOLLADA.rectangle](#page-55-0).

### Author(s)

Tomislav Hengl

# References

- KML Reference ([https://developers.google.com/kml/documentation/kmlreference?](https://developers.google.com/kml/documentation/kmlreference?csw=1) [csw=1](https://developers.google.com/kml/documentation/kmlreference?csw=1))
- COLLADA Reference (<https://www.khronos.org/collada/>)

# See Also

[spPhoto](#page-91-0), [getWikiMedia.ImageInfo](#page-17-0)

# Examples

```
## Not run: # display spatially referenced photograph in Google Earth:
imagename = "Soil_monolith.jpg"
x1 <- getWikiMedia.ImageInfo(imagename)
sm <- spPhoto(filename = x1$url$url, exif.info = x1$metadata)
kml_open("sm.kml")
kml_layer(sm, method="monolith")
kml_close("sm.kml")
kml_compress("sm.kml", files="Soil_monolith_jpg.dae")
```
## End(Not run)

kml\_layer.SpatialPixels

*Writes SpatialPixels or SpatialGrid objects to KML*

# **Description**

Writes sp classes "SpatialGrid" or "SpatialPixels" to PNG images and makes a KML document (ground overlays). Target attributes can be specified using aesthetics arguments (e.g. "colour").

### Usage

```
kml_layer.SpatialPixels(obj, subfolder.name = paste(class(obj)), raster_name,
    plot.legend = TRUE, metadata = NULL,
    png.width = gridparameters(obj)[1,"cells.dim"],
    png.height = gridparameters(obj)[2,"cells.dim"],
    min.png.width = 800, TimeSpan.begin, TimeSpan.end,
    layer.name, png.type, ...)
```
# Arguments

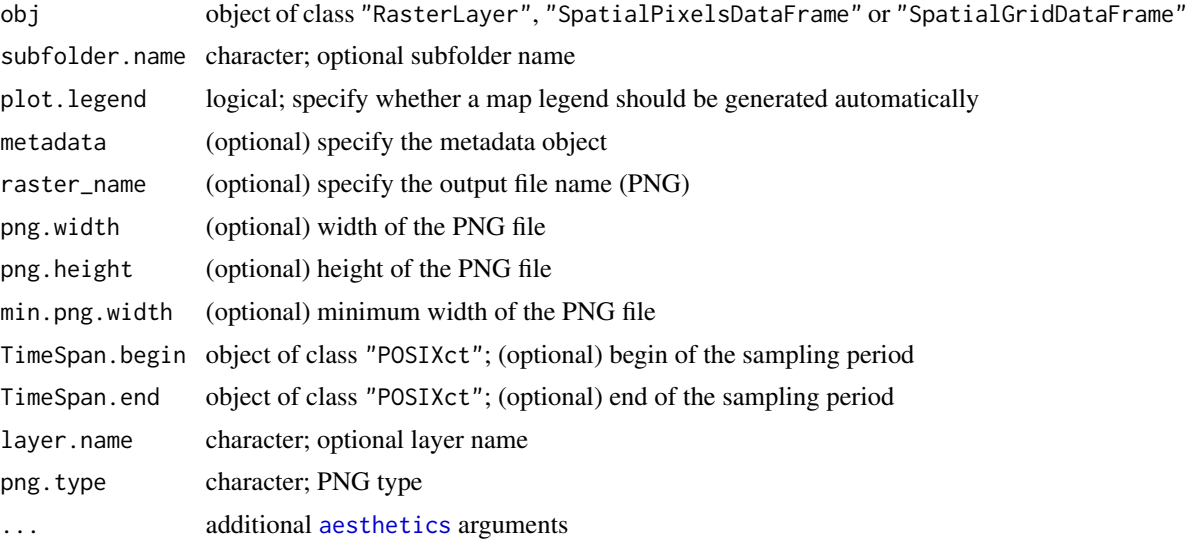

# Details

Google Earth does not properly handle a 24-bit PNG file which has a single transparent color (read more at [Google Earth Help\)](https://groups.google.com/d/forum/earth-help). To force transparency, plotKML will try to set it using the -matte -transparent "\#FFFFFF" option in the [ImageMagick convert program](https://legacy.imagemagick.org/Usage/masking/) (ImageMagick needs to be installed separately and located using plotKML.env()). The PNG export uses the 'cairographics', which will never use a palette and normally creates a larger 32-bit ARGB file, but then always allows transparancy. On some Unix run machines the png.type argument has to be set manually to avoid producing empty PNGs.

#### Author(s)

Tomislav Hengl, Pierre Roudier and Dylan Beaudette

### See Also

[kml-methods](#page-25-0), [kml\\_open](#page-52-0), [kml\\_layer.Raster](#page-32-0), [plotKML-method](#page-60-0)

# Examples

```
data(eberg_grid)
library(sp)
library(rgdal)
library(raster)
coordinates(eberg_grid) <- ~x+y
gridded(eberg_grid) <- TRUE
proj4string(eberg_grid) <- CRS("+init=epsg:31467")
data(SAGA_pal)
## Not run: ## KML plot with a single raster:
kml(eberg_grid, colour_scale = SAGA_pal[[1]], colour = TWISRT6)
## make a larger image:
```

```
kml(eberg_grid, colour_scale = SAGA_pal[[1]], colour = TWISRT6,
 png.width = 600, png.height = 600)
## End(Not run)
```
kml\_layer.SpatialPoints

*Writes spatial points to KML*

### Description

Writes object of class "SpatialPoints\*" to KML with a possibility to parse attribute variables using several aesthetics arguments.

# Usage

```
kml_layer.SpatialPoints(obj, subfolder.name = paste(class(obj)),
       extrude = TRUE, z.scale = 1,LabelScale = get("LabelScale", envir = plotKML.opts),
       metadata = NULL, html.table = NULL, TimeSpan.begin = "",
       TimeSpan.end = "", points_names, ...)
```
# Arguments

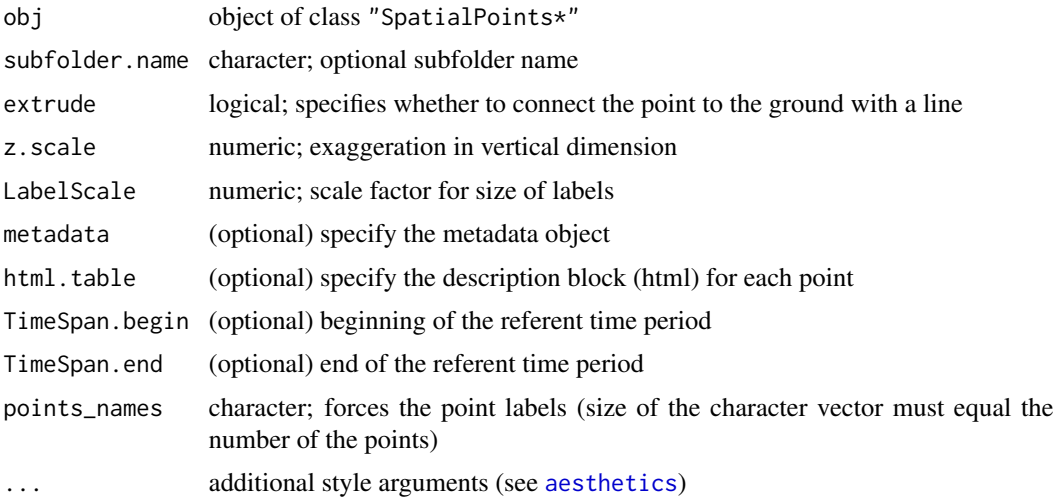

### Details

TimeSpan.begin and TimeSpan.end are optional TimeStamp vectors:

yyyy-mm-ddThh:mm:sszzzzzz

For observations at point support (a single moment in time), use the same time values for both TimeSpan.begin and TimeSpan.end. TimeSpan.begin and TimeSpan.end can be either a single value or a vector of values.

Optional aesthetics arguments are shapes (icons), colour, sizes, altitude (if not a 3D object; variable to be used to specify altitude above ground), altitudeMode (altitude mode type (clampToGround, relativeToGround or absolute). Although this function can be used to plot over five variables, more than three aesthetics arguments is not recommended (e.g. limit to size and colour).

#### Author(s)

Pierre Roudier, Tomislav Hengl and Dylan Beaudette

### See Also

[kml\\_layer.STTDF](#page-47-0), [plotKML-method](#page-60-0)

### Examples

```
data(eberg)
data(SAGA_pal)
library(sp)
library(rgdal)
coordinates(eberg) <- ~X+Y
proj4string(eberg) <- CRS("+init=epsg:31467")
names(eberg)
# subset to 10 percent:
eberg <- eberg[runif(nrow(eberg))<.1,]
## Not run: # plot the measured CLAY content:
kml(eberg, labels = CLYMHT_A)
shape = "http://maps.google.com/mapfiles/kml/pal2/icon18.png"
# color only:
kml(eberg, shape = shape, colour = SLTMHT_A, labels = "", colour_scale = SAGA_pal[[1]])
# two variables at the same time:
kml(eberg, shape = shape, size = CLYMHT_A, colour = SLTMHT_A, labels = "")
# two aesthetics elements are effective in emphasizing hot-spots:
kml(eberg, shape = shape, altitude = CLYMHT_A*10, extrude = TRUE,
  color = CLYMHT_A, labels = CLYMHT_A, kmz = TRUE)
## End(Not run)
## example of how plotKML is programmed:
data(HRtemp08)
HRtemp08[1,]
library(XML)
p1 = newXMLNode("Placemark")
begin <- format(HRtemp08[1,"DATE"]-.5, "%Y-%m-%dT%H:%M:%SZ")
end <- format(HRtemp08[1,"DATE"]+.5, "%Y-%m-%dT%H:%M:%SZ")
txt <- sprintf('<name>%s</name><TimeStamp><begin>%s</begin><end>%s</end></TimeStamp>
    <Point><coordinates>%.4f,%.4f,%.0f</coordinates></Point>', HRtemp08[1,"NAME"],
    begin, end, HRtemp08[1,"Lon"], HRtemp08[1,"Lat"], 0)
parseXMLAndAdd(txt, parent=p1)
```
p1

<span id="page-44-0"></span>kml\_layer.SpatialPolygons

*Writes spatial polygons to KML*

# Description

Writes object of class "SpatialPolygons\*" to KML with a possibility to parse attribute variables using several aesthetics arguments.

# Usage

```
kml_layer.SpatialPolygons(obj, subfolder.name = paste(class(obj)),
        extrude = TRUE, tessellate = FALSE,
        outline = TRUE, plot.labpt = FALSE, z.\text{scale} = 1,
        LabelScale = get("LabelScale", envir = plotKML.opts),
        metadata = NULL, html.table = NULL, TimeSpan.begin = "",
        TimeSpan.end = "", colorMode = "normal", ...)
```
# Arguments

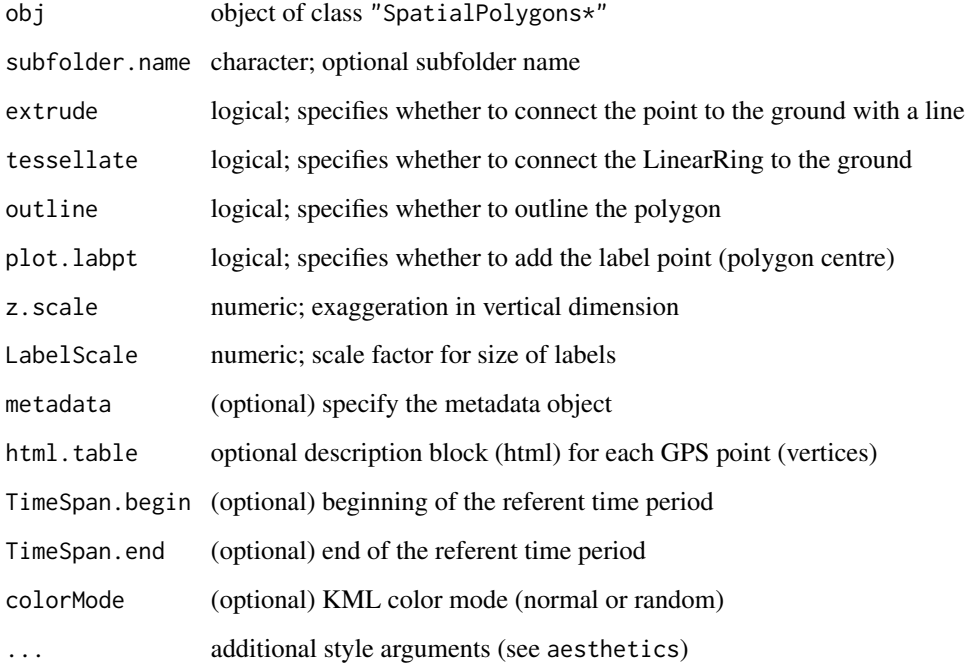

# Details

Label points are be default not plotted. We recommend adding the legend to attribute maps instead. Transparency can be set by using the alpha argument. TimeSpan.begin and TimeSpan.end are optional TimeStamp vectors:

```
yyyy-mm-ddThh:mm:sszzzzzz
```
Use the same time values for both TimeSpan.begin and TimeSpan.end if the measurements refer to a single moment in time. TimeSpan.begin and TimeSpan.end can be either a single value or a vector of values.

# Author(s)

Pierre Roudier, Tomislav Hengl and Dylan Beaudette

### See Also

[kml\\_layer.SpatialLines](#page-37-0), [kml\\_layer.STIDF](#page-45-0), , [plotKML-method](#page-60-0)

#### Examples

```
library(rgdal)
library(sp)
data(eberg_zones)
names(eberg_zones)
## visualize zones using random colors:
kml.file = paste0(tempdir(), "/eberg_zones.kml")
kml(eberg_zones, file.name=kml.file, colorMode = "random")
## with labels:
kml.file2 = paste0(tempdir(), "/eberg_zones2.kml")
kml(eberg_zones, file.name=kml.file2, colour = ZONES,
    plot.labpt = TRUE, labels = ZONES, kmz = TRUE, balloon=TRUE)
```
<span id="page-45-0"></span>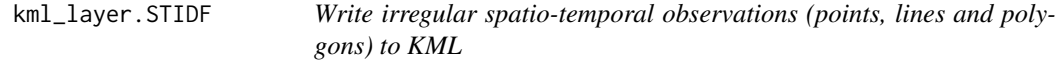

### Description

Writes an object of class "STIDF" (unstructured/irregular spatio-temporal data) to a KML file with a possibility to parse attribute variables using several aesthetics arguments.

### Usage

kml\_layer.STIDF(obj, dtime, ...)

#### Arguments

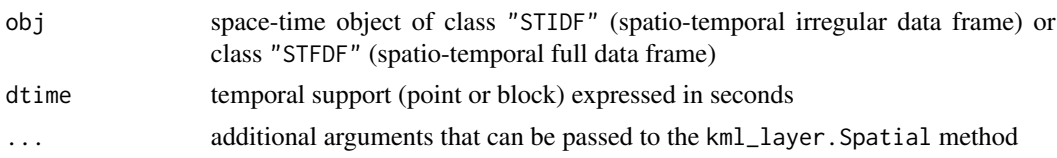

# Details

An object of class "STIDF" contains a slot of type "Spatial\*", which is parsed via the kml\_layer method depending on the type of spatial object (points, lines, polygons). The dateTime is defined as:

yyyy-mm-ddThh:mm:sszzzzzz

where T is the separator between the date and the time, and the time zone is either Z (for UTC) or zzzzzz, which represents  $\hat{A}$ ±hh:mm in relation to UTC. For more info on how Time Stamps work see [https://developers.google.com/kml/documentation/kml\\_tut](https://developers.google.com/kml/documentation/kml_tut). If the time is measured at block support, then:

<TimeStamp><begin></begin><end></end></TimeStamp>

tags will be inserted. Temporal support for any spacetime class, if not specified by the user, is determined as a difference between the "time" (indicating begin time) and "endTime" slots.

#### Author(s)

Tomislav Hengl and Benedikt Graeler

### References

- Pebesma, E. (2012) [Classes and Methods for Spatio-Temporal Data in R.](https://www.jstatsoft.org/v51/i07) Journal of Statistical Software. 51(7): 1-30.
- spacetime package (<https://CRAN.R-project.org/package=spacetime>)

#### See Also

[kml\\_layer.STTDF](#page-47-0), [plotKML-method](#page-60-0)

#### Examples

```
## Not run:
data(HRtemp08)
# format the time column:
HRtemp08$ctime <- as.POSIXct(HRtemp08$DATE, format="%Y-%m-%dT%H:%M:%SZ")
# create a STIDF object:
library(spacetime)
sp <- SpatialPoints(HRtemp08[,c("Lon","Lat")])
```

```
proj4string(sp) <- CRS("+proj=longlat +datum=WGS84")
HRtemp08.st <- STIDF(sp, time = HRtemp08$ctime, data = HRtemp08[,c("NAME","TEMP")])
# write to a KML file:
HRtemp08_jan <- HRtemp08.st[1:500]
shape <- "http://maps.google.com/mapfiles/kml/pal2/icon18.png"
kml(HRtemp08_jan, dtime = 24*3600, colour = TEMP, shape = shape, labels = "", kmz=TRUE)
## North Carolina SIDS data set:
library(maptools)
fname <- system.file("shapes/sids.shp", package="maptools")[1]
nc <- readShapePoly(fname, proj4string=CRS("+proj=longlat +datum=NAD27"))
time <- as.POSIXct(strptime(c(rep("1974-01-01", length(nc)),
   rep("1979-01-01", length(nc))), format="%Y-%m-%d"), tz = "GMT")
data <- data.frame(BIR = c(nc$BIR74, nc$BIR79), NWBIR = c(nc$NWBIR74, nc$NWBIR79),
  SID = c(nc$SID74, nc$SID79))
# copy polygons:
nc.poly <- rep(slot(nc, "polygons"), 2)
# fix the polygon IDs:
for(i in 1:length(row.names(data))) { nc.poly[[i]]@ID = row.names(data)[i] }
sp <- SpatialPolygons(nc.poly, proj4string=CRS("+proj=longlat +datum=NAD27"))
# create a STIDF object:
nct <- STIDF(sp, time = time, data = data)
# write to a KML file:
kml(nct, colour = SID)
## End(Not run)
```
<span id="page-47-0"></span>kml\_layer.STTDF *Write a space-time trajectory to KML*

#### Description

Writes an object of class "STTDF" to a KML file with a possibility to parse attribute variables using several aesthetics arguments.

### Usage

```
kml_layer.STTDF(obj, id.name = names(obj@data)[which(names(obj@data)== "burst")],
   dtime, extrude = FALSE,
   start.icon = paste(get("home_url", envir = plotKML.opts),
        "3Dballyellow.png", sep = ""),
   end.icon = paste(get("home_url", envir = plotKML.opts),
          "golfhole.png", sep = ""),
   LabelScale = 0.8 * get("LabelScale", envir = plotKML.opts), z.scale = 1,metadata = NULL, html_table = NULL, ...)
```
# kml\_layer.STTDF 49

# Arguments

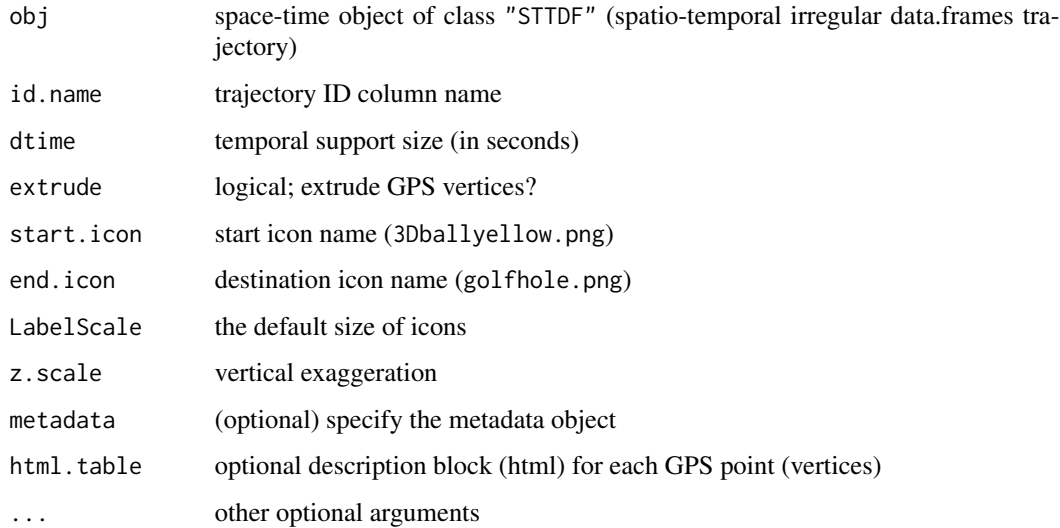

# Details

The dateTime is defined as yyyy-mm-ddThh:mm:sszzzzzz, where T is the separator between the date and the time, and the time zone is either  $Z$  (for UTC) or zzzzzz, which represents  $\hat{A}$ ±hh:mm in relation to UTC. For more info on how Time Stamps work see [https://developers.google.](https://developers.google.com/kml/documentation/kml_tut) [com/kml/documentation/kml\\_tut](https://developers.google.com/kml/documentation/kml_tut). If the time is measured at block support, then:

<TimeStamp><begin></begin><end></end></TimeStamp>

tags will be inserted. Temporal support for any spacetime class, if not specified by the user, is determined as a difference between the "time" (indicating begin time) and "endTime" slots.

# Author(s)

Tomislav Hengl

# References

- Pebesma, E. (2012) [Classes and Methods for Spatio-Temporal Data in R.](https://www.jstatsoft.org/v51/i07) Journal of Statistical Software. 51(7): 1-30.
- spacetime package (<https://CRAN.R-project.org/package=spacetime>)

#### See Also

[readGPX](#page-76-0), [plotKML-method](#page-60-0)

# Description

Produces a PNG file that can be used as a screen overlay — legend bar for numeric and factor type variables.

### Usage

```
kml_legend.bar(x, width, height, pointsize = 14, legend.file, legend.pal,
     z.lim = range(x, na.rm=TRUE, finite=TRUE), factor.labels, png.type)
```
# Arguments

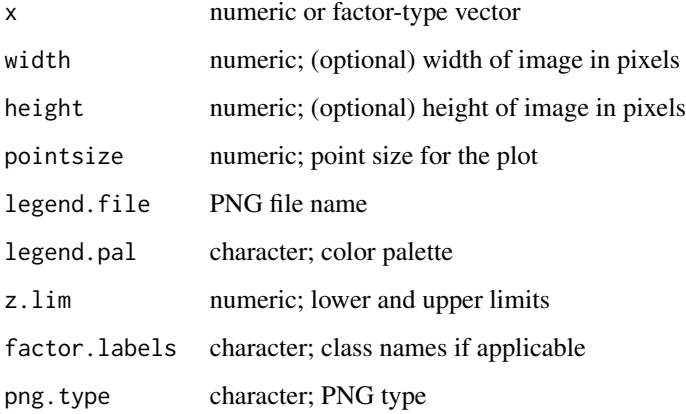

### Details

When exporting raster layers to KML the legend bar is generated by default. If the width and height are not provided, the function will try to estimate them automatically.

### Author(s)

Tomislav Hengl, Pierre Roudier, and Dylan Beaudette

# See Also

grDevices::png, [kml-methods](#page-25-0), [kml\\_layer](#page-30-0)

### Description

Produces a PNG file that can be used in KML plots (visualization of uncertainty).

# Usage

```
kml legend.whitening(legend.res = 0.01, width = 120, height = 300, pointsize = 14,
                 x.lim, e.lim, leg.asp = 0.3 * width/height,
                 legend.file = "whitening_legend.png",
                 matte = FALSE, png.type)
```
# Arguments

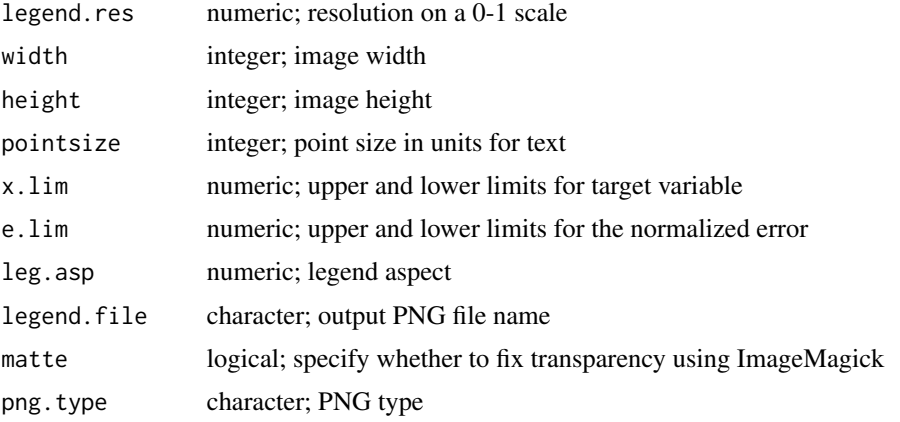

# Details

The output PNG file shows a 2D legend with values on the vertical axis and uncertainty on the horizontal axis. Whitening is only valid with Hue-Saturation-Intensity system where Hue's are used to represent values of the target variable, so that the amount of white color can be linearly used to represent uncertainty (i.e. whitening can not be used with different color palettes; or at least we do not recommend this).

# Note

Google Earth does not properly handle a 24-bit PNG file which has a single transparent color. In order to force transparency in the output PNG, the function with try using ImageMagick convert function. ImageMagick needs to be installed separately and located using plotKML.env().

### Author(s)

Tomislav Hengl

### References

- Hengl, T., Heuvelink, G.M.B., Stein, A., (2004) A generic framework for spatial prediction of soil variables based on regression-kriging. Geoderma 122 (1-2): 75-93. doi: [10.1016/](https://doi.org/10.1016/j.geoderma.2003.08.018) [j.geoderma.2003.08.018](https://doi.org/10.1016/j.geoderma.2003.08.018)
- Hengl, T., (2003) [Visualisation of uncertainty using the HSI colour model: computations with](http://www.geocomputation.org/2003/Papers/Hengl_Paper.pdf) [colours.](http://www.geocomputation.org/2003/Papers/Hengl_Paper.pdf) 7th International Conference on GeoComputation (CD-ROM), p. 8.

#### See Also

[whitening](#page-97-0)

# Examples

```
## Not run: # create the 2D legend for whitening (PNG file):
kml_legend.whitening(x.lim=c(5,20), e.lim=c(.6,1))
```
## End(Not run)

kml\_metadata-methods *Add metadata table to the active layer*

### Description

Adds a selection of metadata to the description box of an active layer.

#### Usage

```
## S4 method for signature 'SpatialMetadata'
kml_metadata(obj, width = 150, twidth = 500, asText = FALSE)
```
# Arguments

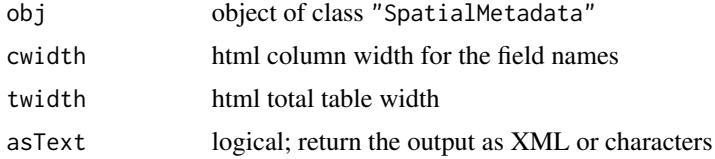

# Details

The kml\_metadata function, by default, prints out only a number of selected metadata fields:

- 1. "Citation\_title",
- 2. "Abstract",
- 3. "Object\_Count",
- 4. "Beginning\_Date",

#### kml\_open 53

- 5. "Ending\_Date",
- 6. "Data\_Order\_URL",
- 7. "Other\_Citation\_Details",
- 8. "Citation\_URL",
- 9. "Data\_Set\_Credit",
- 10. "Data\_Distributing\_Organization",
- 11. "Format\_Information\_Content",
- 12. "Native\_Data\_Set\_Environment"

See data(mdnames) for a complete list of metadata fields.

#### Author(s)

Tomislav Hengl

#### See Also

[spMetadata](#page-88-0)

<span id="page-52-0"></span>kml\_open *Open / close a KML file connection*

# <span id="page-52-1"></span>Description

Opens a KML file in write mode and initiates the KML header. The same file connection is further accessible by other kml\_\*() functions such as kml\_layer() and kml\_close(). kml\_View tries to open the produced file using the default application.

# Usage

```
kml_open(file.name, folder.name = file.name, kml_open = TRUE,
          kml_visibility = TRUE, overwrite = TRUE, use.Google_gx = FALSE,
          kml_xsd = get("kml_xsd", envir = plotKML.opts),
          xmlns = get("kml_url", envir = plotKML.opts),
          xmlns_gx = get("kml_gx", envir = plotKML.opts))
```
# Arguments

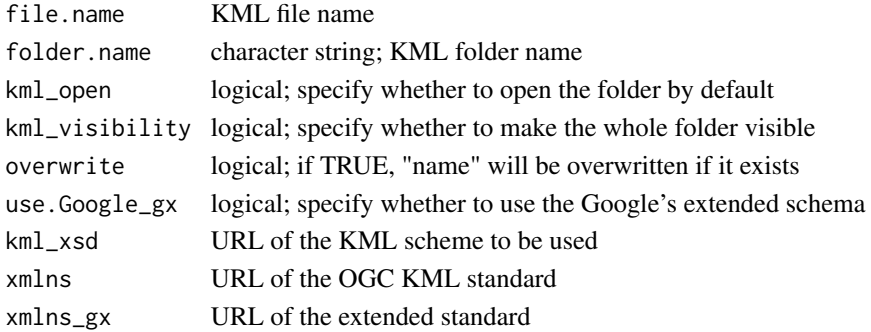

#### Details

These lower level functions can be used to create customized multi-layered KML files. See plotKML package homepage / manual for more examples.

### Author(s)

Pierre Roudier, Tomislav Hengl and Dylan Beaudette

### See Also

[plotKML-method](#page-60-0), [kml\\_layer](#page-30-0), [kml-methods](#page-25-0)

<span id="page-53-0"></span>kml\_screen *Add a screen overlay*

#### Description

Adds an image file (map legend or logo) as screen overlay. The same file connection is further accessible by other kml\_\*() functions such as kml\_layer() and kml\_close(). This allows creation of customized multi-layered KML files.

#### Usage

```
kml_screen(image.file, sname = "",
     position = c("UL","ML","LL","BC","LR","MR","UR","TC")[1],
     overlayXY, screenXY, xyunits = c("fraction", "pixels", "insetPixels")[1],
     rotation = 0, size = c(0,0))
```
#### **Arguments**

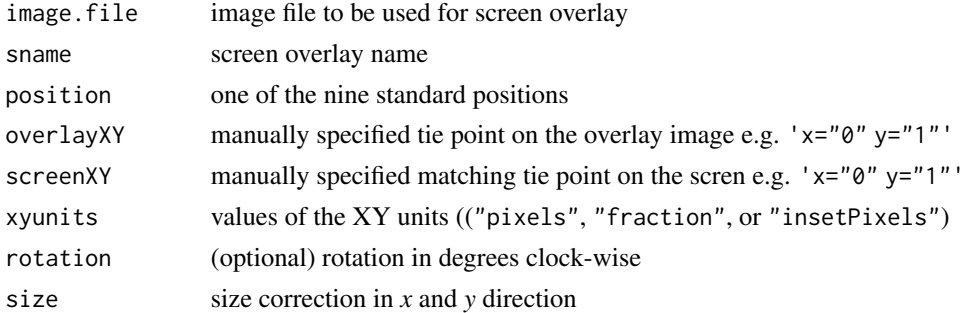

# Details

If nothing else is specified the function looks for some of the nine typical positions: "UL" (upper left), "ML" (middle left), "LL" (lower left), "BC" (bottom centre), "LR" (lower right), "MR" (middle right), "UR" (upper right), and "TC" (top centre). The *x* and *y* values can be specified in three different ways: as pixels ("pixels"), as fractions of the image ("fraction"), or as inset pixels ("insetPixels") — an offset in pixels from the upper right corner of the image.

# Note

The function, by default, calculates with fractions. If you change the xyunits type, all other elements need to be expressed in the same units.

### Author(s)

Tomislav Hengl

# References

• KML Reference (<https://developers.google.com/kml/documentation/?csw=1>)

# See Also

[kml-methods](#page-25-0)

#### Examples

```
library(rgdal)
library(sp)
data(eberg_zones)
## Not run: # add logo in the top-center:
kml_open("eberg_screen.kml")
kml_layer(eberg_zones)
logo = "http://meta.isric.org/images/ISRIC_right.png"
kml_screen(image.file = logo, position = "TC", sname = "ISRIC logo")
kml_close("eberg_screen.kml")
kml_compress("eberg_screen.kml")
```
## End(Not run)

LST *Time series of MODIS LST images*

### Description

LST contains a spatial sub-sample (Istra region in Croatia) of 46 time series of MODIS LST images (estimated Land Surface Temperature in degrees C) at 1 km resolution. The temporal support size of these images is 8-days.

### Usage

data(LST)

### Format

The LST data frame contains the following layers:

LST2008\_01\_01 8-day MODIS LST mosaick for period 2007-12-29 to 2008-01-04

LST2008\_01\_09 8-day MODIS LST mosaick for period 2008-01-05 to 2008-01-13

... subsequent bands

lon a numeric vector; x-coordinate (m) in the WGS84 system

lat a numeric vector; y-coordinate (m) in the WGS84 system

### Note

Time series of 46 day-time and night-time 8-day composite LST images [\(MOD11A2](https://lpdaac.usgs.gov/data/get-started-data/) product bands 1 and 5) was obtained from the NASA's FTP server ([https://ladsweb.modaps.eosdis.nasa.](https://ladsweb.modaps.eosdis.nasa.gov/) [gov/](https://ladsweb.modaps.eosdis.nasa.gov/)). The original 8-day composite images were created by patching together images from a period of  $\hat{A} \pm 4$  days, so that the proportion of clouds can be reduced to a minimum. The "zvalue" slot in the "RasterBrick" object can be used as the dateTime column expressed as:

yyyy-mm-ddThh:mm:sszzzzzz

where T is the separator between the date and the time, and the time zone is either Z (for UTC) or zzzzzzz, which represents  $\hat{A}$  thh:mm in relation to UTC.

#### Author(s)

Tomislav Hengl and Melita Percec Tadic

#### References

- Hengl, T., Heuvelink, G.B.M., Percec Tadic, M., Pebesma, E., (2011) Spatio-temporal prediction of daily temperatures using time-series of MODIS LST images. Theoretical and Applied Climatology, 107(1-2): 265-277. doi: [10.1007/s0070401104642](https://doi.org/10.1007/s00704-011-0464-2)
- MODIS products (<https://lpdaac.usgs.gov/data/get-started-data/>)

makeCOLLADA *Generate a COLLADA file representing the 3D model of a rectangle*

#### <span id="page-55-0"></span>Description

Produces a COLLADA file representing the 3D model of a rectangle with the image specifies via href wrapped over the surface (as texture fill). This allows free rotation of any rectangular image in the 3D space.

# makeCOLLADA 57

### Usage

```
makeCOLLADA.rectangle(coords, filename, href, DateTime,
          up_axis = "Z_UP", authoring_tool = "plotKML",
          technique_profile = "GOOGLEEARTH",
          double_sided = TRUE)
```
# Arguments

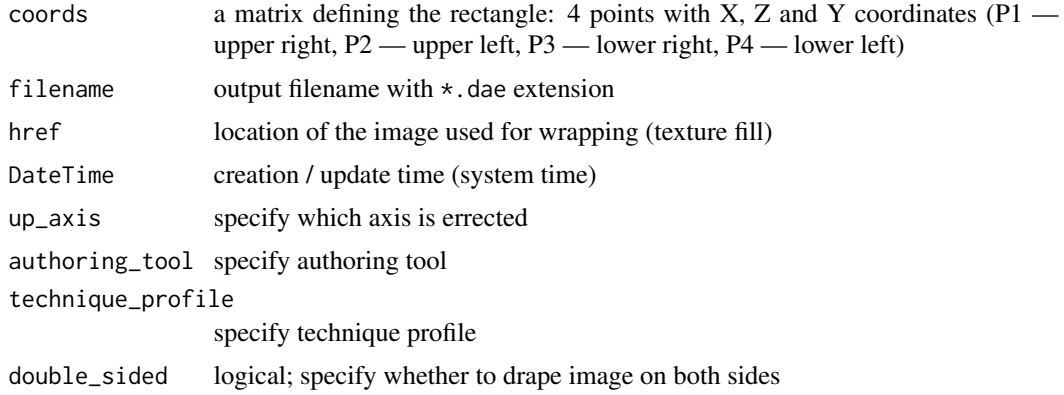

# Details

COLLADA is managed by the nonprofit technology consortium, the Khronos Group. You can also simply drag and drop a COLLADA (.dae) file on top of the virtual Earth.

### Author(s)

Tomislav Hengl

# References

• COLLADA Schema (<https://www.khronos.org/collada/>)

# See Also

[kml\\_layer.SpatialPhotoOverlay](#page-38-0)

#### Examples

```
## Not run: # image previously uploaded to Wikimedia commons:
imagename = "Soil_monolith.jpg"
x1 <- getWikiMedia.ImageInfo(imagename)
sm <- spPhoto(filename = x1$url$url, exif.info = x1$metadata)
kml(sm, method="monolith")
xmlTreeParse("Soil_monolith_jpg.dae")
```
## End(Not run)

metadata2SLD-methods *Methods to create a Styled Layer Description (SLD) file*

# Description

Creates a [Styled Layer Description](https://docs.geoserver.org/stable/en/user/styling/) (SLD) file, that can be attached to a spatial layer contributed to GeoServer. It writes the "sp.pallete" object (legend entries, titles and colors) to an external file.

### Usage

```
## S4 method for signature 'SpatialMetadata'
metadata2SLD(obj, ...)
```
#### Arguments

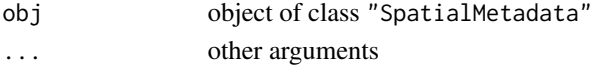

# Details

The structure of the SLD file is determined by the object class (Point, Polygon, SpatialPixels).

#### Author(s)

Tomislav Hengl

#### See Also

[metadata2SLD.SpatialPixels](#page-57-0), [spMetadata](#page-88-0)

<span id="page-57-0"></span>metadata2SLD.SpatialPixels

*Writes a Styled Layer Description (SLD) file*

#### Description

Writes a [Styled Layer Description](https://docs.geoserver.org/stable/en/user/styling/) (SLD) file, that can be attached to a spatial layer contributed to GeoServer.

### Usage

```
metadata2SLD.SpatialPixels(obj,
   Format_Information_Content = xmlValue(obj@xml[["//formcont"]]),
   obj.name = normalizeFilename(deparse(substitute(obj))),
   sld.file = .set.file.extension(obj.name, ".sld"),
   Citation_title = xmlValue(obj@xml[["//title"]]),
   ColorMap_type = "intervals", opacity = 1,
   brw.trg = 'Greys', target.var, ...)
```
# normalizeFilename 59

# Arguments

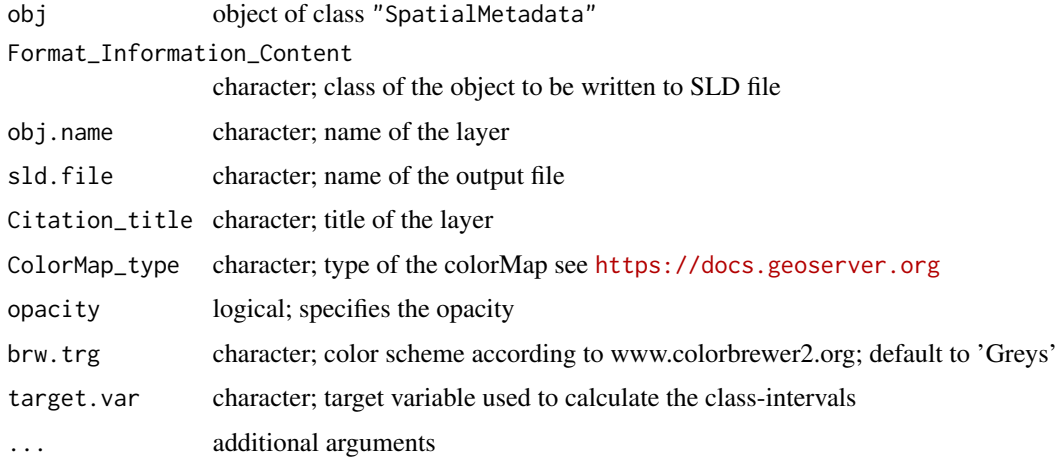

# Author(s)

Tomislav Hengl

# See Also

[spMetadata](#page-88-0)

# Examples

```
## Not run: # generate missing metadata
data(eberg_grid)
library(sp)
coordinates(eberg_grid) <- ~x+y
gridded(eberg_grid) <- TRUE
proj4string(eberg_grid) <- CRS("+init=epsg:31467")
# with localy prepared metadata file:
eberg_TWI <- as(eberg_grid["TWISRT6"], "SpatialPixelsDataFrame")
eberg.md <- spMetadata(eberg_TWI, Target_variable="TWISRT6")
# export to SLD format:
metadata2SLD(eberg.md, "eberg_TWI.sld")
## End(Not run)
```
normalizeFilename *Normalize filename string*

### Description

Remove all reserved characters from the file name.

#### Usage

```
normalizeFilename(x, form = c("default", "8.3")[1],
                 fix.encoding = TRUE, sub.sign = "_")
```
# Arguments

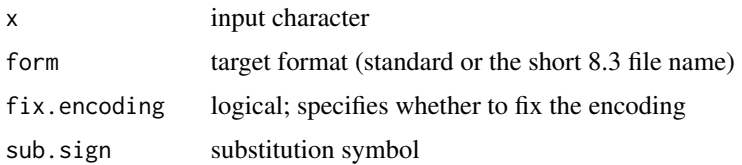

# Details

This function removes all reserved characters: (less than), (greater than), (colon), (double quote), (forward slash), (backslash), (vertical bar or pipe), (question mark), (asterisk), and empty spaces, from the file name. This is important when writing a list of objects to an external file (e.g. KML) as it prevents from creating erroneous file names.

# Author(s)

Tomislav Hengl

# See Also

utils::shortPathName, RSAGA:set.file.extension

#### Examples

```
normalizeFilename("name[%].txt")
normalizeFilename("name .txt")
```
northcumbria *Polygon boundary of north Cumbria*

#### Description

This data set gives the boundary of the county of north Cumbria (UK).

# Usage

```
data(northcumbria)
```
### Format

A matrix containing  $(x,y)$  coordinates of the boundary.

#### Author(s)

Edith Gabriel <edith.gabriel@univ-avignon.fr>

#### See Also

[fmd](#page-14-0) for the space-time pattern of food-and-mouth disease in this county in 2001.

<span id="page-60-0"></span>plotKML-method *Methods for plotting results of spatial analysis in Google Earth*

#### Description

The method writes inputs and outputs of spatial analysis (a list of point, gridded and/or polygon data usually) to KML and opens the KML file in Google Earth (or any other default package used to view KML/KMZ files).

#### Usage

```
## S4 method for signature 'sf'
plotKML(obj,
    folder.name = normalizeFilename(deparse(substitute(obj, env = parent.frame()))),
      file.name = paste(folder.name, ".kml", sep=""),
    metadata = NULL, kmz = get("kmz", envir = plotKML.opts), open.kml = TRUE, ...)
## S4 method for signature 'SpatialPointsDataFrame'
plotKML(obj,
    folder.name = normalizeFilename(deparse(substitute(obj, env = parent.frame()))),
      file.name = paste(folder.name, ".kml", sep=""),
      size, colour, points_names,
      shape = "http://maps.google.com/mapfiles/kml/pal2/icon18.png",
    metadata = NULL, kmz = get("kmz", envir = plotKML.opts), open.kml = TRUE, ...)
## S4 method for signature 'SpatialLinesDataFrame'
plotKML(obj,
    folder.name = normalizeFilename(deparse(substitute(obj, env = parent.frame()))),
      file.name = paste(folder.name, ".kml", sep=""),
    metadata = NULL, kmz = get("kmz", envir = plotKML.opts), open.kml = TRUE, ...)
## S4 method for signature 'SpatialPolygonsDataFrame'
plotKML(obj,
    folder.name = normalizeFilename(deparse(substitute(obj, env = parent.frame()))),
      file.name = paste(folder.name, ".kml", sep=""),
      colour, plot.labpt, labels, metadata = NULL,
      kmz = get("kmz", envir = plotKML.opts), open.kml = TRUE, ...)## S4 method for signature 'SpatialPixelsDataFrame'
plotKML(obj,
    folder.name = normalizeFilename(deparse(substitute(obj, env = parent.frame()))),
      file.name = paste(folder.name, ".kml", sep=""),
      colour, raster_name, metadata = NULL, kmz = FALSE, open.kml = TRUE, ...)
## S4 method for signature 'SpatialGridDataFrame'
```

```
plotKML(obj,
    folder.name = normalizeFilename(deparse(substitute(obj, env = parent.frame()))),
     file.name = paste(folder.name, ".kml", sep=""),
     colour, raster_name, metadata = NULL, kmz = FALSE, open.kml = TRUE, ...)
## S4 method for signature 'RasterLayer'
plotKML(obj,
    folder.name = normalizeFilename(deparse(substitute(obj, env = parent.frame()))),
      file.name = paste(folder.name, ".kml", sep=""),
     colour, raster_name, metadata = NULL, kmz = FALSE, open.kml = TRUE, ...)
## S4 method for signature 'SpatialPhotoOverlay'
plotKML(obj,
    folder.name = normalizeFilename(deparse(substitute(obj, env = parent.frame()))),
      file.name = paste(folder.name, ".kml", sep=""),
     dae.name, kmz = get("kmz", envir = plotKML.opts), open.kml = TRUE, ...)
## S4 method for signature 'SoilProfileCollection'
plotKML(obj,
    folder.name = normalizeFilename(deparse(substitute(obj, env = parent.frame()))),
      file.name = paste(folder.name, ".kml", sep=""),
     var.name, metadata = NULL, kmz = get("kmz", envir = plotKML.opts),
     open.km1 = TRUE, ...## S4 method for signature 'STIDF'
plotKML(obj,
    folder.name = normalizeFilename(deparse(substitute(obj, env = parent.frame()))),
     file.name = paste(folder.name, ".kml", sep=""),
     colour, shape = "http://maps.google.com/mapfiles/kml/pal2/icon18.png",
     points_names, kmz = get("kmz", envir = plotKML.opts), open.kml = TRUE, ...)
## S4 method for signature 'STFDF'
plotKML(obj, ...)
## S4 method for signature 'STSDF'
plotKML(obj, ...)
## S4 method for signature 'STTDF'
plotKML(obj,
    folder.name = normalizeFilename(deparse(substitute(obj, env = parent.frame()))),
      file.name = paste(folder.name, ".kml", sep=""),
    colour, start.icon = "http://maps.google.com/mapfiles/kml/pal2/icon18.png",
     kmz = get("kmz", envir = plotKML.opts), open.kml = TRUE, ...)## S4 method for signature 'RasterBrickTimeSeries'
plotKML(obj,
   folder.name = normalizeFilename(deparse(substitute(obj, env = parent.frame()))),
     file.name = paste(folder.name, ".kml", sep=""),
     pngwidth = 680, pngheight = 180, pngpointsize = 14,
     kmz = get("kmz", envir = plotKML.opts), open.kml = TRUE, ...)
## S4 method for signature 'RasterBrickSimulations'
plotKML(obj,
    folder.name = normalizeFilename(deparse(substitute(obj, env = parent.frame()))),
      file.name = paste(folder.name, ".kml", sep=""),
     obj.summary = TRUE,
     pngwidth = 680, pngheight = 200, pngpointsize = 14,
```

```
kmz = get("kmz", envir = plotKML.opts), open.kml = TRUE, ...)## S4 method for signature 'SpatialMaxEntOutput'
plotKML(obj,
    folder.name = normalizeFilename(deparse(substitute(obj, env = parent.frame()))),
      file.name = paste(folder.name, ".kml", sep=""),
     html.file = obj@maxent@html,
     iframe.width = 800, iframe.height = 800, pngwidth = 280,
     pngheight = 280, pngpointsize = 14, colour,
     shape = "http://plotkml.r-forge.r-project.org/icon17.png",
     kmz = get("kmz", envir = plotKML.opts), open.kml = TRUE,
     TimeSpan.begin = obj@TimeSpan.begin, TimeSpan.end = obj@TimeSpan.end, ...)
## S4 method for signature 'SpatialPredictions'
plotKML(obj,
    folder.name = normalizeFilename(deparse(substitute(obj, env = parent.frame()))),
     file.name = paste(folder.name, ".kml", sep=""), colour,
     grid2poly = FALSE, obj.summary = FALSE, plot.svar = FALSE,
     pngwidth = 210, pngheight = 580, pngpointsize = 14,
    metadata = NULL, kmz = get("kmz", envir = plotKML.opts), open.kml = TRUE, ...)
## S4 method for signature 'SpatialSamplingPattern'
plotKML(obj,
    folder.name = normalizeFilename(deparse(substitute(obj, env = parent.frame()))),
      file.name = paste(folder.name, ".kml", sep=""),
     colour, kmz = get("kmz", envir = plotKML.opts), open.kml = TRUE, ...)
## S4 method for signature 'SpatialVectorsSimulations'
plotKML(obj,
    folder.name = normalizeFilename(deparse(substitute(obj, env = parent.frame()))),
      file.name = paste(folder.name, ".kml", sep=""), colour,
     grid2poly = FALSE, obj.summary = TRUE, plot.svar = FALSE,
     kmz = get("kmz", envir = plotKML.opts), open.kml = TRUE, ...)## S4 method for signature 'list'
plotKML(obj,
    folder.name = normalizeFilename(deparse(substitute(obj, env=parent.frame()))),
     file.name = paste(folder.name, ".kml", sep=""),
     size = NULL, colour, points_names = "",
     shape = "http://maps.google.com/mapfiles/kml/pal2/icon18.png",
     plot.labpt = TRUE, labels = "", metadata = NULL,
     kmz = get('kmz", envir = plotKML.opts), open.kml = TRUE, ...)
```
# Arguments

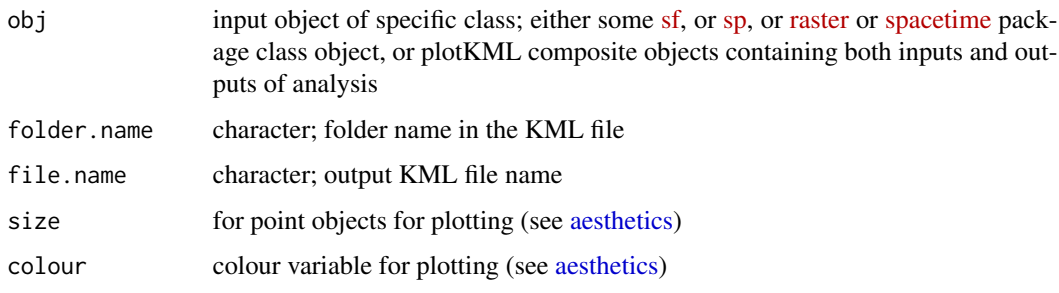

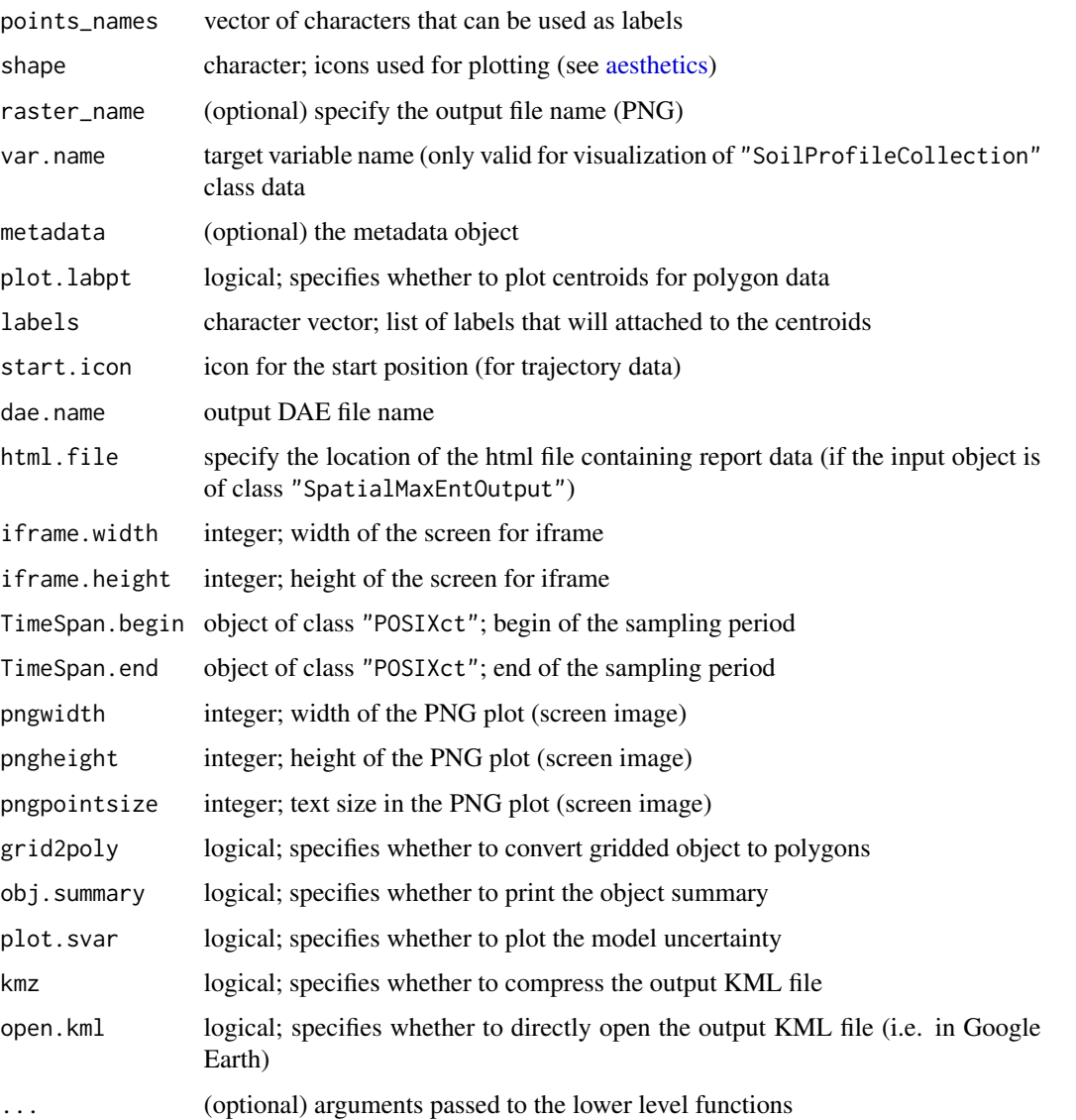

# Details

This is a generic function to plot various spatial and spatio-temporal R objects that contain both inputs and outputs of spatial analysis. The resulting plots (referred to as *'views'*) are expected to be cartographically complete as they should contain legends, and data and model descriptions. In principle, plotKML works with both simple spatial objects, and complex objects such as "SpatialPredictions", "SpatialVectorsSimulations", "RasterBrickSimulations", "RasterBrickTimeSeries", "SpatialMaxEntOutput" and similar. To further customize visualizations consider combining the lower level functions [kml\\_open](#page-52-0), [kml\\_close](#page-52-1), [kml\\_compress](#page-28-0), [kml\\_screen](#page-53-0) into your own plotKML() method.

All ST-classes are coerced to the STIDF format and hence use the plotKML method for STIDFs. The sf objects are processed according to the class of the geometry column. The aestethics are defined in the same way as for their sp counterparts.

# Note

To prepare a list of objects of class "SpatialPointsDataFrame", "SpatialLinesDataFrame", "SpatialPolygonsDataFrame", or "SpatialPixelsDataFrame" consider using the landmap::tile function. Writting large spatial objects via plotKML can be time consuming. Please refer to the package manual for more information.

### See Also

[SpatialPredictions-class](#page-86-0), [SpatialVectorsSimulations-class](#page-87-0), [RasterBrickSimulations-class](#page-74-0), [RasterBrickTimeSeries-class](#page-75-0), [SpatialMaxEntOutput-class](#page-83-0), [SpatialSamplingPattern-class](#page-87-1)

### Examples

```
plotKML.env(kmz = FALSE)
## -------------- SpatialPointsDataFrame --------- ##
library(sp)
library(rgdal)
data(eberg)
coordinates(eberg) <- ~X+Y
proj4string(eberg) <- CRS("+init=epsg:31467")
## subset to 20 percent:
eberg <- eberg[runif(nrow(eberg))<.1,]
## Not run: ## bubble type plot:
plotKML(eberg["CLYMHT_A"])
plotKML(eberg["CLYMHT_A"], colour_scale=rep("#FFFF00", 2), points_names="")
## End(Not run)
## plot points with a legend:
shape = "http://maps.google.com/mapfiles/kml/pal2/icon18.png"
kml.file = paste0(tempdir(), "/eberg_CLYMHT_A.kml")
leg.file = paste0(dirname(kml.file), "/kml_legend.png")
kml_open(kml.file)
kml_layer(eberg["CLYMHT_A"], colour=CLYMHT_A, z.lim=c(20,60),
          colour_scale=SAGA_pal[[1]], shape=shape, points_names="")
kml_legend.bar(x=eberg$CLYMHT_A,
               legend.file=leg.file,
               legend.pal=SAGA_pal[[1]], z.lim=c(20,60))
kml_screen(image.file=leg.file)
kml_close(kml.file)
## ----- sf objects with sfc_POINT geometry ----- ##
eberg_sf <- sf::st_as_sf(eberg)
## Not run:
plotKML(eberg_sf["CLYMHT_A"])
plotKML(eberg_sf["CLYMHT_A"], colour_scale = rep("#FFFF00", 2), points_names = "")
## End(Not run)
## -------------- SpatialLinesDataFrame --------- ##
data(eberg_contours)
## Not run:
plotKML(eberg_contours)
```

```
## plot contour lines with actual altitudes:
plotKML(eberg_contours, colour=Z, altitude=Z)
## End(Not run)
## ---- sf objects with sfc_LINESTRING geometry ---- ##
eberg_contours_sf <- sf::st_as_sf(eberg_contours)
## Not run:
plotKML(eberg_contours_sf)
plotKML(eberg_contours_sf, colour = Z, altitude = Z)
## End(Not run)
## -------------- SpatialPolygonsDataFrame --------- ##
data(eberg_zones)
## Not run:
plotKML(eberg_zones["ZONES"])
## add altitude:
zmin = 230
plotKML(eberg_zones["ZONES"], altitude=zmin+runif(length(eberg_zones))*500)
## End(Not run)
## ------ sf objects with sfc_POLYGON geometry ------ ##
eberg_zones_sf <- sf::st_as_sf(eberg_zones)
## Not run:
plotKML(eberg_zones_sf["ZONES"])
plotKML(eberg_zones_sf["ZONES"], altitude = zmin + runif(length(eberg_zones)) * 500)
## End(Not run)
## -------------- SpatialPixelsDataFrame --------- ##
library(rgdal)
library(raster)
data(eberg_grid)
gridded(eberg_grid) <- ~x+y
proj4string(eberg_grid) <- CRS("+init=epsg:31467")
TWI <- reproject(eberg_grid["TWISRT6"])
data(SAGA_pal)
## Not run: ## set limits manually (increase resolution):
plotKML(TWI, colour_scale = SAGA_pal[[1]])
plotKML(TWI, z.lim=c(12,20), colour_scale = SAGA_pal[[1]])
## End(Not run)
## categorical data:
eberg_grid$LNCCOR6 <- as.factor(paste(eberg_grid$LNCCOR6))
levels(eberg_grid$LNCCOR6)
data(worldgrids_pal)
## attr(worldgrids_pal["corine2k"][[1]], "names")
pal = as.character(worldgrids_pal["corine2k"][[1]][c(1,11,13,14,16,17,18)])
LNCCOR6 <- reproject(eberg_grid["LNCCOR6"])
## Not run:
plotKML(LNCCOR6, colour_scale=pal)
```

```
## End(Not run)
## -------------- SpatialPhotoOverlay --------- ##
## Not run:
library(RCurl)
imagename = "Soil_monolith.jpg"
urlExists = url.exists("https://commons.wikimedia.org")
if(urlExists){
  x1 <- getWikiMedia.ImageInfo(imagename)
  sm <- spPhoto(filename = x1$url$url, exif.info = x1$metadata)
  # str(sm)
  plotKML(sm)
}
## End(Not run)
## -------------- SoilProfileCollection --------- ##
library(aqp)
library(plyr)
## sample profile from Nigeria:
lon = 3.90; lat = 7.50; id = "ISRIC:NG0017"; FAO1988 = "LXp"
top = c(0, 18, 36, 65, 87, 127)
bottom = c(18, 36, 65, 87, 127, 181)
ORCDRC = c(18.4, 4.4, 3.6, 3.6, 3.2, 1.2)
hue = c("7.5YR", "7.5YR", "2.5YR", "5YR", "5YR", "10YR")
value = c(3, 4, 5, 5, 5, 7); chroma = c(2, 4, 6, 8, 4, 3)## prepare a SoilProfileCollection:
prof1 <- join(data.frame(id, top, bottom, ORCDRC, hue, value, chroma),
   data.frame(id, lon, lat, FAO1988), type='inner')
prof1$soil_color <- with(prof1, munsell2rgb(hue, value, chroma))
depths(prof1) \le id \sim top + bottom
site(prof1) \leq - \sim lon + lat + FA01988
coordinates(prof1) <- \sim lon + lat
proj4string(prof1) <- CRS("+proj=longlat +datum=WGS84")
prof1
## Not run:
plotKML(prof1, var.name="ORCDRC", color.name="soil_color")
## End(Not run)
## -------------- STIDF --------- ##
library(sp)
library(spacetime)
## daily temperatures for Croatia:
data(HRtemp08)
## format the time column:
HRtemp08$ctime <- as.POSIXct(HRtemp08$DATE, format="%Y-%m-%dT%H:%M:%SZ")
## create a STIDF object:
sp <- SpatialPoints(HRtemp08[,c("Lon","Lat")])
proj4string(sp) <- CRS("+proj=longlat +datum=WGS84")
HRtemp08.st <- STIDF(sp, time = HRtemp08$ctime, data = HRtemp08[,c("NAME","TEMP")])
## subset to first 500 records:
```

```
HRtemp08_jan <- HRtemp08.st[1:500]
str(HRtemp08_jan)
## Not run:
plotKML(HRtemp08_jan[,,"TEMP"], LabelScale = .4)
## End(Not run)
## foot-and-mouth disease data:
data(fmd)
fmd0 <- data.frame(fmd)
coordinates(fmd0) <- c("X", "Y")
proj4string(fmd0) <- CRS("+init=epsg:27700")
fmd_sp <- as(fmd0, "SpatialPoints")
dates <- as.Date("2001-02-18")+fmd0$ReportedDay
library(spacetime)
fmd_ST <- STIDF(fmd_sp, dates, data.frame(ReportedDay=fmd0$ReportedDay))
data(SAGA_pal)
## Not run:
plotKML(fmd_ST, colour_scale=SAGA_pal[[1]])
## End(Not run)
## -------------- STFDF --------- ##
## Not run:
## results of krigeST:
library(gstat)
library(sp)
library(spacetime)
library(raster)
## define space-time variogram
sumMetricVgm <- vgmST("sumMetric",
                      space=vgm( 4.4, "Lin", 196.6, 3),
                      time =vgm( 2.2, "Lin", 1.1, 2),
                      joint=vgm(34.6, "Exp", 136.6, 12),
                      stAni=51.7)
## example from the gstat package:
data(air)
rural = STFDF(stations, dates, data.frame(PM10 = as.vector(air)))
rr <- rural[,"2005-06-01/2005-06-03"]
rr <- as(rr,"STSDF")
x1 <- seq(from=6,to=15,by=1)
x2 <- seq(from=48,to=55,by=1)
DE_gridded <- SpatialPoints(cbind(rep(x1,length(x2)), rep(x2,each=length(x1))),
                           proj4string=CRS(proj4string(rr@sp)))
gridded(DE_gridded) <- TRUE
DE_pred <- STF(sp=as(DE_gridded,"SpatialPoints"), time=rr@time)
DE_kriged <- krigeST(PM10~1, data=rr, newdata=DE_pred,
                     modelList=sumMetricVgm)
gridded(DE_kriged@sp) <- TRUE
#stplot(DE_kriged)
## plot in Google Earth:
z.lim = range(DE_kriged@data, na.rm=TRUE)
```

```
plotKML(DE_kriged, z.lim=z.lim)
## add observations points:
plotKML(rr, z.lim=z.lim)
## End(Not run)
## -------------- STTDF --------- ##
## Not run:
library(fossil)
library(spacetime)
library(adehabitatLT)
data(gpxbtour)
## format the time column:
gpxbtour$ctime <- as.POSIXct(gpxbtour$time, format="%Y-%m-%dT%H:%M:%SZ")
coordinates(gpxbtour) <- ~lon+lat
proj4string(gpxbtour) <- CRS("+proj=longlat +datum=WGS84")
xy <- as.list(data.frame(t(coordinates(gpxbtour))))
gpxbtour$dist.km <- sapply(xy, function(x) {
  deg.dist(long1=x[1], lat1=x[2], long2=xy[[1]][1], lat2=xy[[1]][2])
} )
## convert to a STTDF class:
gpx.ltraj <- as.ltraj(coordinates(gpxbtour), gpxbtour$ctime, id = "th")
gpx.st <- as(gpx.ltraj, "STTDF")
gpx.st$speed <- gpxbtour$speed
gpx.st@sp@proj4string <- CRS("+proj=longlat +datum=WGS84")
str(gpx.st)
plotKML(gpx.st, colour="speed")
## End(Not run)
## -------------- Spatial Metadata --------- ##
## Not run:
eberg.md <- spMetadata(eberg, xml.file=system.file("eberg.xml", package="plotKML"),
  Target_variable="SNDMHT_A", Citation_title="Ebergotzen profiles")
plotKML(eberg[1:100,"CLYMHT_A"], metadata=eberg.md)
## End(Not run)
## -------------- RasterBrickTimeSeries --------- ##
library(raster)
library(sp)
data(LST)
gridded(LST) <- ~lon+lat
proj4string(LST) <- CRS("+proj=longlat +datum=WGS84")
dates <- sapply(strsplit(names(LST), "LST"), function(x){x[[2]]})
datesf <- format(as.Date(dates, "%Y_%m_%d"), "%Y-%m-%dT%H:%M:%SZ")
## begin / end dates +/- 4 days:
TimeSpan.begin = as.POSIXct(unclass(as.POSIXct(datesf))-4*24*60*60, origin="1970-01-01")
TimeSpan.end = as.POSIXct(unclass(as.POSIXct(datesf))+4*24*60*60, origin="1970-01-01")
## pick climatic stations in the area:
pnts <- HRtemp08[which(HRtemp08$NAME=="Pazin")[1],]
pnts <- rbind(pnts, HRtemp08[which(HRtemp08$NAME=="Crni Lug - NP Risnjak")[1],])
pnts <- rbind(pnts, HRtemp08[which(HRtemp08$NAME=="Cres")[1],])
```

```
coordinates(pnts) <- ~Lon + Lat
proj4string(pnts) <- CRS("+proj=longlat +datum=WGS84")
## get the dates from the file names:
LST_ll <- brick(LST[1:5])
LST_ll@title = "Time series of MODIS Land Surface Temperature images"
LST.ts <- new("RasterBrickTimeSeries", variable = "LST", sampled = pnts,
    rasters = LST_ll, TimeSpan.begin = TimeSpan.begin[1:5],
    TimeSpan.end = TimeSpan.end[1:5])
data(SAGA_pal)
## Not run: ## plot MODIS images in Google Earth:
plotKML(LST.ts, colour_scale=SAGA_pal[[1]])
## End(Not run)
## -------------- RasterBrickSimulations --------- ##
## Not run:
library(sp)
library(gstat)
data(barxyz)
## define the projection system:
prj = "+proj=tmerc +lat_0=0 +lon_0=18 +k=0.9999 +x_0=6500000 +y_0=0
  +ellps=bessel +units=m
  +towgs84=550.499,164.116,475.142,5.80967,2.07902,-11.62386,0.99999445824"
coordinates(barxyz) <- ~x+y
proj4string(barxyz) <- CRS(prj)
data(bargrid)
coordinates(bargrid) <- ~x+y
gridded(bargrid) <- TRUE
proj4string(bargrid) <- CRS(prj)
## fit a variogram and generate simulations:
Z.ovgm <- vgm(psill=1352, model="Mat", range=650, nugget=0, kappa=1.2)
sel <- runif(length(barxyz$Z))<.2
## Note: this operation can be time consuming
sims <- krige(Z~1, barxyz[sel,], bargrid, model=Z.ovgm, nmax=20,
  nsim=10, debug.level=-1)
## specify the cross-section:
t1 <- Line(matrix(c(bargrid@bbox[1,1], bargrid@bbox[1,2], 5073012, 5073012), ncol=2))
transect <- SpatialLines(list(Lines(list(t1), ID="t")), CRS(prj))
## glue to a RasterBrickSimulations object:
library(raster)
bardem_sims <- new("RasterBrickSimulations", variable = "elevations",
  sampled = transect, realizations = brick(sims))
## plot the whole project and open in Google Earth:
data(R_pal)
plotKML(bardem_sims, colour_scale = R_pal[[4]])
## End(Not run)
## -------------- SpatialVectorsSimulations --------- ##
## Not run:
data(barstr)
data(bargrid)
library(sp)
```

```
coordinates(bargrid) \leq - \times x+ygridded(bargrid) <- TRUE
## output topology:
cell.size = bargrid@grid@cellsize[1]
bbox = bargrid@bbox
nrows = round(abs(diff(bbox[1,])/cell.size), 0)
ncols = round(abs(diff(bbox[2,])/cell.size), 0)
gridT = GridTopology(cellcentre.offset=bbox[,1],
  cellsize=c(cell.size,cell.size),
  cells.dim=c(nrows, ncols))
bar_sum <- count.GridTopology(gridT, vectL=barstr[1:5])
## NOTE: this operation can be time consuming!
## plot the whole project and open in Google Earth:
plotKML(bar_sum)
## End(Not run)
## -------------- SpatialMaxEntOutput --------- ##
## Not run:
library(maptools)
library(rgdal)
data(bigfoot)
aea.prj <- "+proj=aea +lat_1=29.5 +lat_2=45.5 +lat_0=23 +lon_0=-96
   +x_0=0 +y_0=0 +ellps=GRS80 +datum=NAD83 +units=m +no_defs"
data(USAWgrids)
gridded(USAWgrids) <- ~s1+s2
proj4string(USAWgrids) <- CRS(aea.prj)
bbox <- spTransform(USAWgrids, CRS("+proj=longlat +datum=WGS84"))@bbox
sel = bigfoot$Lon > bbox[1,1] & bigfoot$Lon < bbox[1,2] &
    bigfoot$Lat > bbox[2,1] & bigfoot$Lat < bbox[2,2]
bigfoot <- bigfoot[sel,]
coordinates(bigfoot) <- ~Lon+Lat
proj4string(bigfoot) <- CRS("+proj=longlat +datum=WGS84")
library(spatstat)
bigfoot.aea <- as.ppp(spTransform(bigfoot, CRS(aea.prj)))
## Load the covariates:
sel.grids <- c("globedem","nlights03","sdroads","gcarb","twi","globcov")
library(dismo)
## run MaxEnt analysis:
jar <- paste(system.file(package="dismo"), "/java/maxent.jar", sep='')
if(file.exists(jar)){
  bigfoot.smo <- MaxEnt(bigfoot.aea, USAWgrids[sel.grids])
  icon = "http://plotkml.r-forge.r-project.org/bigfoot.png"
  data(R_pal)
  plotKML(bigfoot.smo, colour_scale = R_pal[["bpy_colors"]], shape = icon)
}
## End(Not run)
```
plotKML.env *plotKML specific environmental variables / paths*

# Description

Sets the environmental, package specific parameters and settings (URLs, names, default color palettes and similar) that can be later on passed to other functions.

#### Usage

```
plotKML.env(colour_scale_numeric = "", colour_scale_factor = "",
        colour_scale_svar = "", ref_CRS, NAflag, icon, LabelScale, size_range,
        license_url, metadata_sel, kmz, kml_xsd, kml_url, kml_gx, gpx_xsd,
        fgdc_xsd, inspire_xsd, convert, gdalwarp, gdal_translate, python,
        home_url, show.env = TRUE, silent = TRUE)
```
# Arguments

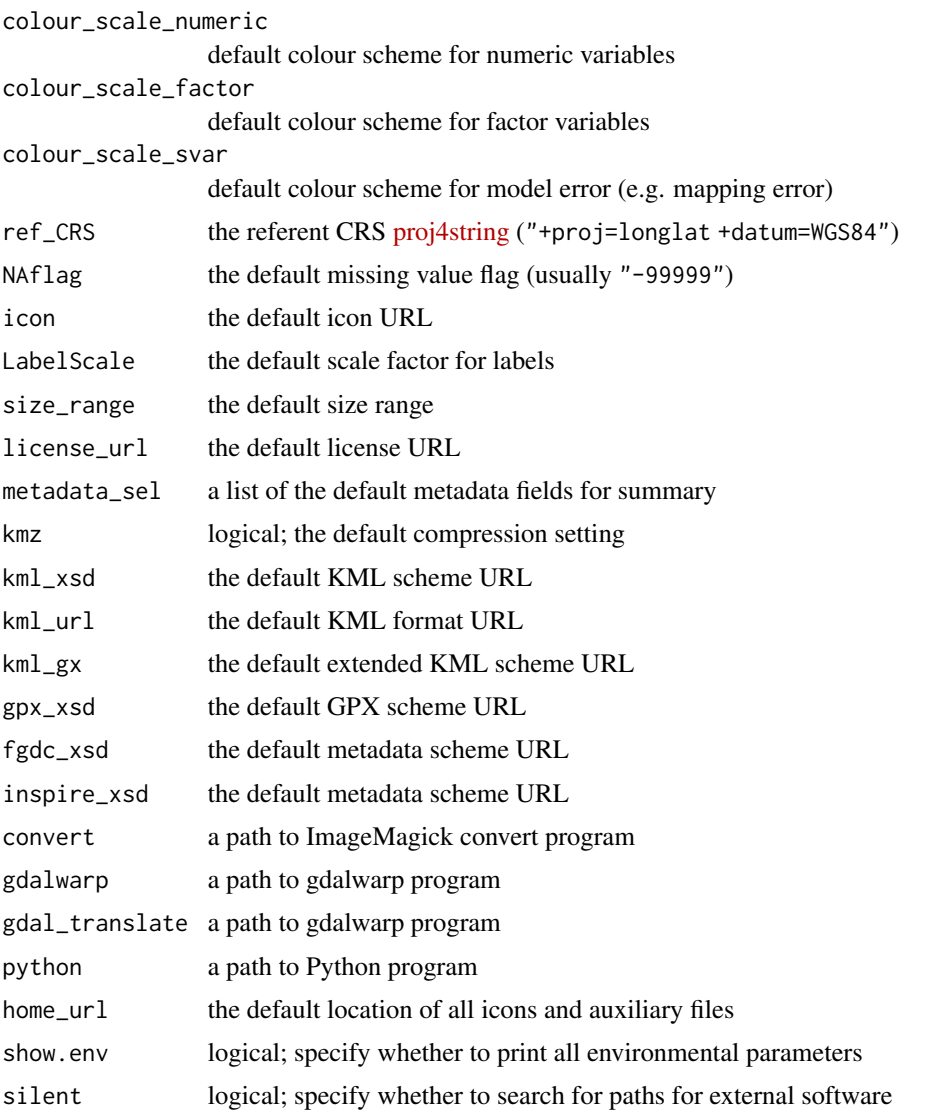
# <span id="page-72-0"></span>Details

The function will try to locate external software tools under either Windows or Unix platform and then save the results to the plotKML.opts environment. [plotKML-package](#page-2-0) does not look automatically for software paths (unless you specify this manually in your "Rprofile.site"). The external software tools are not required by default and most of operations in [plotKML-package](#page-2-0) can be run without using them. GDAL, SAGA GIS and Python are highly recommended, however, for processing large data sets. The function paths looks for GDAL, ImageMagick, Python, SAGA GIS, in the Windows Registry Hive, the Program Files directory or the usr/bin installation (Unix).

#### Warning

Under Linux OS you need to install GDAL binaries by using e.g.: sudo apt-get install gdal-bin

# Note

To further customize the plotKML options, consider putting: library(plotKML); plotKML.env(..., show.env = FALSE) in your "/etc/Rprofile.site".

# Author(s)

Tomislav Hengl, Dylan Beaudette

# References

- ImageMagick (<https://imagemagick.org>)
- GDAL (<https://gdal.org>)
- SAGA GIS (<https://saga-gis.sourceforge.io/>)
- Python (<https://www.python.org>)

#### Examples

```
## Not run: ## look for paths:
pts <- paths()
pts
plotKML.env(silent = FALSE)
gdalwarp <- get("gdalwarp", envir = plotKML.opts)
## if missing you need to install it!
system(paste(gdalwarp, "--help-general"))
system(paste(gdalwarp, "--formats"), intern = TRUE)
## End(Not run)
plotKML.env(show.env = FALSE)
```

```
get("home_url", envir = plotKML.opts)
```
<span id="page-73-0"></span>plotKML.GDALobj *Write tiled objects to KML*

# Description

Write tiled objects to KML. Suitable for plotting large rasters i.e. large spatial data sets.

# Usage

```
plotKML.GDALobj(obj, file.name, block.x, tiles=NULL,
   tiles.sel=NULL, altitude=0, altitudeMode="relativeToGround", colour_scale,
   z.lim=NULL, breaks.lst=NULL, kml.logo, overwrite=TRUE, cpus,
   home.url=".", desc=NULL, open.kml=TRUE, CRS=attr(obj, "projection"),
   plot.legend=TRUE)
```
# Arguments

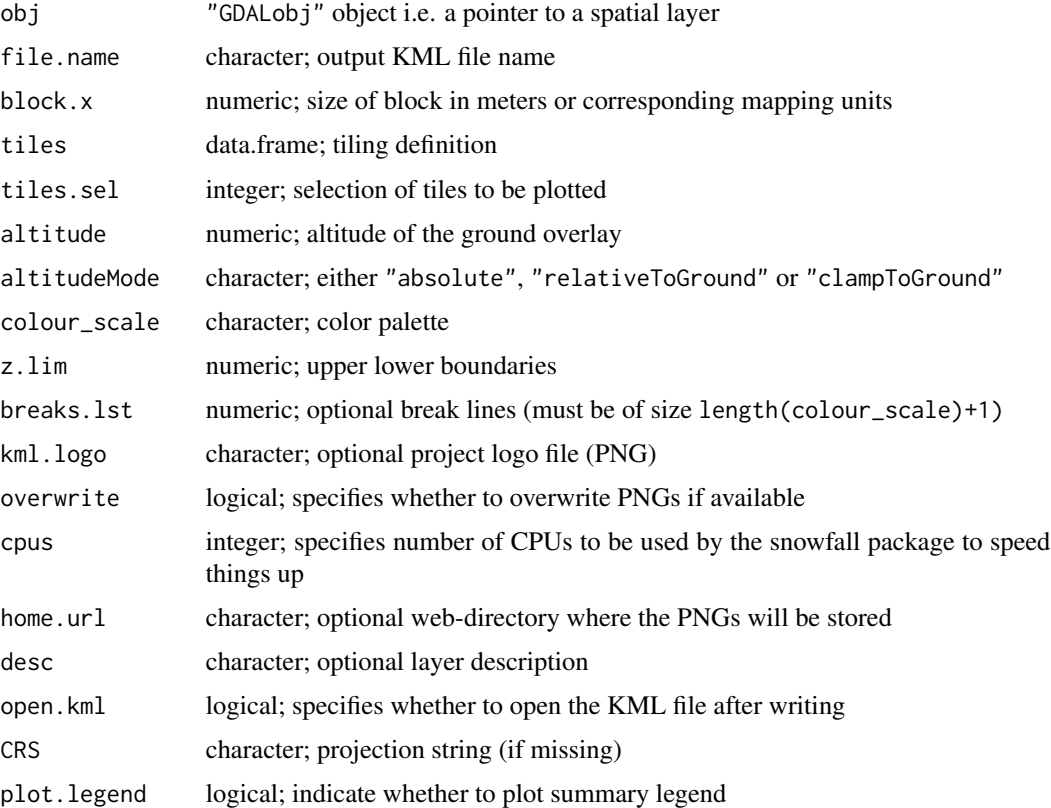

# Value

Returns a list of KML files.

# <span id="page-74-1"></span>Note

This operation can be time-consuming for processing very large rasters e.g. more than 10,000 by 10,000 pixels. To speed up writing of KMLs, use the snowfall package.

# Author(s)

Tomislav Hengl

#### See Also

[plotKML](#page-60-0), [kml.tiles](#page-27-0)

#### Examples

```
## Not run:
library(sp)
library(snowfall)
library(rgdal)
fn = system.file("pictures/SP27GTIF.TIF",
package = "rgdal")
obj <- GDALinfo(fn)
tiles <- getSpatialTiles(obj, block.x=5000,
  return.SpatialPolygons = FALSE)
## plot using tiles:
plotKML.GDALobj(obj, tiles=tiles, z.lim=c(0,185))
## Even better ideas is to first reproject
## the large grid using 'gdalUtilities::gdalwarp', then tile...
```
## End(Not run)

<span id="page-74-0"></span>RasterBrickSimulations-class

*A class for spatial simulations containing equiprobable gridded features*

#### Description

A class containing input and output maps containing multiple realizations of the same feature. Objects of this class can be directly visualized in Google Earth by using the [plotKML-method](#page-60-1).

#### **Slots**

variable: character; variable name

- sampled: object of class "SpatialLines"; one or more lines (cross sections) that can be used to visualize how the values change in space
- realizations: object of class "RasterBrick"; multiple realizations of the same feature

#### <span id="page-75-1"></span>Methods

plotKML signature(obj = "RasterBrickSimulations"): plots all objects in Google Earth

#### Author(s)

Tomislav Hengl

#### See Also

[SpatialVectorsSimulations-class](#page-87-0), [RasterBrickTimeSeries-class](#page-75-0), [plotKML-method](#page-60-1)

#### Examples

```
## Not run: # load input data:
data(barxyz)
# define the projection system:
prj = "+proj=tmerc +lat_0=0 +lon_0=18 +k=0.9999 +x_0=6500000 +y_0=0 +ellps=bessel +units=m
+towgs84=550.499,164.116,475.142,5.80967,2.07902,-11.62386,0.99999445824"
library(sp)
coordinates(barxyz) <- ~x+y
proj4string(barxyz) <- CRS(prj)
data(bargrid)
coordinates(bargrid) <- ~x+y
gridded(bargrid) <- TRUE
proj4string(bargrid) <- CRS(prj)
# fit a variogram and generate simulations:
library(gstat)
Z.ovgm <- vgm(psill=1352, model="Mat", range=650, nugget=0, kappa=1.2)
sel <- runif(length(barxyz$Z))<.2 # Note: this operation can be time consuming
sims <- krige(Z~1, barxyz[sel,], bargrid, model=Z.ovgm, nmax=20, nsim=10, debug.level=-1)
# specify the cross-section:
t1 <- Line(matrix(c(bargrid@bbox[1,1],bargrid@bbox[1,2],5073012,5073012), ncol=2))
transect <- SpatialLines(list(Lines(list(t1), ID="t")), CRS(prj))
# glue to a RasterBrickSimulations object:
bardem_sims <- new("RasterBrickSimulations", variable = "elevations",
 sampled = transect, realizations = brick(sims))
# plot the whole project and open in Google Earth:
data(R_pal)
plotKML(bardem_sims, colour_scale = R_pal[[4]])
## End(Not run)
```
<span id="page-75-0"></span>RasterBrickTimeSeries-class *A class for a time series of regular grids*

#### <span id="page-76-1"></span>readGPX 277

#### Description

A class containing list of rasters, begin, end times and sample points to allow exploration of the values. Objects of this class can be directly visualized in Google Earth by using the [plotKML-method](#page-60-1).

# Slots

variable: object of class "character"; variable name

sampled: object of class "SpatialPoints"; one or more points that can be used to visualize temporal changes in the target variable

rasters: object of class "RasterBrick"; a time-series of raster objects

TimeSpan.begin: object of class "POSIXct"; begin of sampling for each raster map

TimeSpan.end: object of class "POSIXct"; end of sampling for each raster map

#### Methods

plotKML signature(obj = "RasterBrickTimeSeries"): plots time-series of rasters in Google Earth

## Author(s)

Tomislav Hengl

# See Also

[RasterBrickSimulations-class](#page-74-0), [plotKML-method](#page-60-1)

<span id="page-76-0"></span>readGPX *Import GPX (GPS track) files*

# **Description**

Reads various elements from a \*.gpx file — metadata, waypoints, tracks and routes — and converts them to dataframes.

#### Usage

readGPX(gpx.file, metadata = TRUE, bounds = TRUE, waypoints = TRUE, tracks = TRUE, routes = TRUE)

#### Arguments

![](_page_76_Picture_179.jpeg)

# Details

Waypoint is a point of interest, or named feature on a map. Track is an ordered list of points describing a path. Route is an ordered list of waypoints representing a series of turn points leading to a destination.

#### Author(s)

Tomislav Hengl

# References

- GPX data format (<https://www.topografix.com/gpx.asp>)
- XML tutorial (<https://github.com/omegahat/XML>)

# See Also

rgdal::readOGR, [kml\\_layer.STTDF](#page-47-0)

# Examples

```
## Not run: # read GPX file from web:
fells_loop <- readGPX("https://www.topografix.com/fells_loop.gpx")
str(fells_loop)
```
## End(Not run)

readKML.GBIFdensity *Imports GBIF cell density records*

# Description

Read GBIF cell (1–degree) density record counts and converts them to a "raster" object.

#### Usage

```
readKML.GBIFdensity(kml.file, gbif.url = FALSE, silent = FALSE)
```
# Arguments

![](_page_77_Picture_138.jpeg)

<span id="page-77-0"></span>

# <span id="page-78-0"></span>Details

This document contains data shared through the GBIF Network — see [https://www.gbif.org/](https://www.gbif.org/occurrence) [occurrence](https://www.gbif.org/occurrence) for more information. GBIF records are constantly updated and every map derived refers to a certain date indicated in the @zname *Last update* slot.

All usage of these data must be in accordance with the GBIF Data Use Agreement: [https://www.](https://www.gbif.org/terms) [gbif.org/terms](https://www.gbif.org/terms).

#### Author(s)

Tomislav Hengl

# References

• GBIF cell density description (<https://www.gbif.org/occurrence>)

#### See Also

[readGPX](#page-76-0)

#### Examples

```
## Not run: # reading taxon density maps:
kml.file <- "taxon-celldensity-2294100.kml"
# download.file(paste("http://data.gbif.org/occurrences/taxon/celldensity/", kml.file, sep=""),
# destfile=paste(getwd(), kml.file, sep=""))
# this will not run (you must first accept the data usage agreeent);
# instead, obtain the kml file via a web browser, and save it to the working directory:
r <- readKML.GBIFdensity(kml.file)
class(r)
summary(r)
image(r)
# add world borders:
library(maps)
country.m = map('world', plot=FALSE, fill=TRUE)
IDs <- sapply(strsplit(country.m$names, ":"), function(x) x[1])
library(maptools)
country <- as(map2SpatialPolygons(country.m, IDs=IDs), "SpatialLines")
lines(country)
# to import a list of files, use e.g.:
kml.list <- list(kml.file)
r.lst <- lapply(kml.list, readKML.GBIFdensity, silent = TRUE)
# mask out missing layers (empty KML files):
mask <- !sapply(r.lst, is.null)
r.lst <- brick(r.lst[mask])
```
## End(Not run)

# **Description**

This wrapper function reprojects any vector or raster spatial data to some referent coordinate system (by default: geographic coordinates on the [World Geodetic System of 1984 / WGS84](https://spatialreference.org/ref/epsg/4326/) datum).

#### Usage

```
## S4 method for signature 'SpatialPoints'
reproject(obj, CRS, ...)
## S4 method for signature 'SpatialPolygons'
reproject(obj, CRS, ...)
## S4 method for signature 'SpatialLines'
reproject(obj, CRS, ...)
## S4 method for signature 'RasterLayer'
reproject(obj, CRS, program = "raster", tmp.file = TRUE,
     NAflag, show.output.on.console = FALSE, method, ...)## S4 method for signature 'SpatialGridDataFrame'
reproject(obj, CRS, tmp.file = TRUE, program = "raster",
     NAflag, show.output.on.console = FALSE, ...)
## S4 method for signature 'SpatialPixelsDataFrame'
reproject(obj, CRS, tmp.file = TRUE, program = "raster",
     NAflag, show.output.on.console = FALSE, ...)
## S4 method for signature 'RasterBrick'
reproject(obj, CRS)
## S4 method for signature 'RasterStack'
reproject(obj, CRS)
```
# Arguments

![](_page_79_Picture_168.jpeg)

#### <span id="page-80-0"></span>reproject 81 and 81 and 81 and 81 and 81 and 81 and 81 and 81 and 81 and 81 and 81 and 81 and 81 and 81 and 81

# Details

In the case of raster and/or gridded maps, by selecting program = "GDAL" gdalwarp functionality will be initiated (otherwise it tries to reproject via the package raster). This requires that [GDAL](https://gdal.org) are installed and located from R via paths().

#### Warning

obj needs to have a proper proj4 string (CRS), otherwise reproject will not run.

#### Author(s)

Pierre Roudier, Tomislav Hengl and Dylan Beaudette

# References

- Raster package (<https://CRAN.R-project.org/package=raster>)
- GDAL (<https://gdal.org>)

# See Also

[paths,](#page-70-0) [projectRaster,](#page-0-0) [spTransform,](#page-0-0) [CRS-class](#page-0-0)

# Examples

```
## example with vector data:
data(eberg)
library(sp)
library(rgdal)
coordinates(eberg) <- ~X+Y
proj4string(eberg) <- CRS("+init=epsg:31467")
eberg.geo <- reproject(eberg)
## Not run: ## example with raster data:
data(eberg_grid25)
gridded(eberg_grid25) <- ~x+y
proj4string(eberg_grid25) <- CRS("+init=epsg:31467")
## reproject to geographical coords (can take few minutes!):
eberg_grid_ll <- reproject(eberg_grid25[1])
## much faster when using GDAL:
eberg_grid_ll2 <- reproject(eberg_grid25[1], program = "GDAL")
## optional: compare processing times:
system.time(eberg_grid_ll <- reproject(eberg_grid25[1]))
system.time(eberg_grid_ll2 <- reproject(eberg_grid25[1], program="GDAL"))
```
## End(Not run)

<span id="page-81-2"></span><span id="page-81-0"></span>

# <span id="page-81-1"></span>Description

SAGA\_pal contains 22 colour palettes imported from SAGA GIS (Conrad, 2007). R\_pal 12 standard colour palettes used in R to visualize continuous and binary variables. Each colour palette consists of 20 colours in the hexadecimal system. Use display.pal function to plot different sets of palettes.

## Usage

data(SAGA\_pal) data(R\_pal)

#### Note

rainbow\_75, heat colors, terrain\_colors, topo\_colors, and bpy\_colors are the standard color palettes used in R to visualize numeric/continuous variables. soc\_pal, pH\_pal, tex\_pal, BS\_pal and CEC\_pal palettes are suitable for visualization of soil variables (soil organic carbon, pH, soil texture fractions, Base Saturation and Cation Exchange Capacity). blue\_grey\_red palette is recommended for visualization of binary variables (values in the range 0-1), and grey\_black is a white-to-black type color palette that contains no white color (hence it will not confuse low values with NA values in the PNG/GIF files).

Possibly the most used palettes for visualization of numeric variables are rev(rainbow(65)[1:48]) and SAGA\_pal[[1]] (the SAGA GIS default palette). It is however worth mentioning that in the data visualization literature (and the cartography literature in particular), the rainbow (sometimes also called spectral) color ramp is generally recognized as a *bad choice* for visualization of sequential/continuous variables (Rogowitz and Treinish, 1998; doi: [10.1109/6.736450;](https://doi.org/10.1109/6.736450) Borland and Russell, 2007; doi: [10.1109/MCG.2007.323435\)](https://doi.org/10.1109/MCG.2007.323435).

#### Author(s)

[SAGA GIS](https://saga-gis.sourceforge.io/) has been created by the SAGA GIS development team (lead by J. B $\tilde{A}$  Thener and O. Conrad, from the Institute of Geography, University of Hamburg, Germany). The colour palettes have been exported from SAGA (as ".sprm" SAGA parameter files) and ported to R. All palletes described here were prepared for R by Tomislav Hengl (<tom.hengl@opengeohub.org>).

# References

- Conrad, O., (2007). SAGA Entwurf, Funktionsumfang und Anwendung eines Systems für Automatisierte Geowissenschaftliche Analysen. Electronic doctoral dissertation, University of G $\tilde{A}$ <sup>*[ttingen.]*</sup>
- Rogowitz, B.E., Treinish, L.A., (1998, December). Data visualization: the end of the rainbow. Spectrum, IEEE, 35(12):52-59. doi: [10.1109/6.736450](https://doi.org/10.1109/6.736450)
- Borland, D. and Russell, M. T. II, (2007). Rainbow Color Map (Still) Considered Harmful. Computer Graphics and Applications, IEEE, 27(2):14-17. doi: [10.1109/MCG.2007.323435](https://doi.org/10.1109/MCG.2007.323435)

# <span id="page-82-0"></span>sp.palette-class 83

- <https://cran.r-project.org/package=RColorBrewer>
- <https://cran.r-project.org/package=colorspace>

# See Also

[worldgrids\\_pal](#page-99-0), RColorBrewer::display.brewer.all

# Examples

```
data(SAGA_pal)
data(R_pal)
## Not run: # visualize SAGA GIS palettes:
display.pal(pal=SAGA_pal, sel=c(1,2,7,8,10,11,17,18,19,21,22))
dev.off()
display.pal(R_pal)
names(R_pal)
dev.off()
## End(Not run)
```
sp.palette-class *A class for color palette*

#### Description

A class for color palette that can be further used to create an object of class "SpatialMetadata".

#### Slots

bounds: object of class "numeric" or "character"; class boundaries color: object of class "character"; contains HEX colors icons: object of class "character"; (optional) contains symbols or URI to icons names: object of class "character"; class names (optional) type: object of class "character"; variable type

# Note

Size of class boundaries (upper and lower) is 1 element larger then the size of colors and element names.

# Author(s)

Tomislav Hengl

### See Also

[spMetadata](#page-88-0), [metadata2SLD-methods](#page-57-0)

```
SpatialMaxEntOutput-class
```
*A class for outputs of analysis produced using the dismo package (MaxEnt)*

#### Description

A class containing input and output data produced by running the maxent (Maximum Entropy) species distribution modeling algorithm. Object of this class can be directly visualized in Google Earth by using the [plotKML-method](#page-60-1).

#### Slots

sciname: object of class "character"; vector of species name compatible with the rgbif package; usually latin "genus" and "species" name

occurrences: object of class "SpatialPoints"; occurrence-only records

TimeSpan.begin: object of class "POSIXct"; begin of the sampling period

TimeSpan.end: object of class "POSIXct"; end of the sampling period

- maxent: object of class "MaxEnt" (species distribution model); produced as an output of the dismo: : maxent function or similar
- sp.domain: object of class "Spatial" (ideally "SpatialPolygonsDataFrame" or "SpatialPixelsDataFrame"); assumed spatial domain that can be set by the user or it will be estimated by MaxEnt (see examples below)
- predicted: object of class "RasterLayer"; contains results of prediction produced using the MaxEnt software

### Methods

```
plotKML signature(obj = "SpatialMaxEntOutput"): plots all MaxEnt output objects in Google
    Earth
```
#### Note

MaxEnt requires the maxent.jar file to be in the 'java' folder of the dismo package (see: system.file("java", package="dismo")). For more info refer to the dismo package documentation. Alternatively use the maxlike package (Royle et al. 2012), which does not require Java.

# Author(s)

Tomislav Hengl

# <span id="page-84-1"></span>SpatialMetadata-class 85

#### References

- Hijmans, R.J, Elith, J., (2012) [Species distribution modeling with R.](https://CRAN.R-project.org/package=dismo) CRAN, Vignette for the dismo package, 72 p.
- Royle, J.A., Chandler, R.B., Yackulic, C. and J. D. Nichols. (2012) Likelihood analysis of species occurrence probability from presence-only data for modelling species distributions. Methods in Ecology and Evolution. doi: [10.1111/j.2041210X.2011.00182.x](https://doi.org/10.1111/j.2041-210X.2011.00182.x)
- dismo package (<https://CRAN.R-project.org/package=dismo>)
- maxlike package (<https://CRAN.R-project.org/package=maxlike>)
- rgbif package (<https://CRAN.R-project.org/package=rgbif>)

#### See Also

[plotKML-method](#page-60-1), dismo::maxent, maxlike::maxlike, rgbif::taxonsearch

<span id="page-84-0"></span>SpatialMetadata-class *A class for spatial metadata*

#### **Description**

A class containing spatial metadata in the [Federal Geographic Data Committee \(FGDC\) Content](http://www.fgdc.gov/metadata/csdgm/) [Standard for Digital Geospatial Metadata.](http://www.fgdc.gov/metadata/csdgm/)

# **Slots**

xml: object of class "XMLInternalDocument"; a metadata slot

field.names: object of class "character"; corresponding metadata column names palette: object of class "sp.palette"; contains legend names and colors sp: object of class "Spatial"; bounding box and projection system of the input object

# Methods

summary signature(obj = "SpatialMetadata"): summarize object GetPalette signature(obj = "SpatialMetadata"): get only the color slot GetNames signature(obj = "SpatialMetadata"): get metadata field names

#### Author(s)

Tomislav Hengl and Michael Blaschek

#### See Also

[spMetadata](#page-88-0), [metadata2SLD-methods](#page-57-0)

# Examples

```
## Not run:
data(eberg)
library(sp)
coordinates(eberg) <- ~X+Y
proj4string(eberg) <- CRS("+init=epsg:31467")
names(eberg)
# add metadata:
eberg.md <- spMetadata(eberg, xml.file=system.file("eberg.xml", package="plotKML"),
   Target_variable="SNDMHT_A")
p <- GetPalette(eberg.md)
str(p)
x <- summary(eberg.md)
str(x)
## End(Not run)
```
SpatialPhotoOverlay-class

*A class for Spatial PhotoOverlay*

#### Description

A class for spatial photographs (spatially and geometrically defined) that can be plotted in Google Earth.

# Slots

filename object of class "character"; URI of the filename location (typically a URL) pixmap object of class "pixmapRGB"; RGB bands of a bitmapped images exif.info object of class "list"; [EXIF](https://exiftool.org/) photo metadata PhotoOverlay object of class "list"; list of the camera geometry parameters (KML specifications) sp object of class "SpatialPoints"; location of the camera

# Extends

Class "pixmapRGB".

#### Methods

summary signature(obj = "SpatialMetadata"): summarize object

# Author(s)

Tomislav Hengl

# See Also

[plotKML-method](#page-60-1), [spPhoto](#page-91-0)

<span id="page-85-0"></span>

<span id="page-86-0"></span>SpatialPredictions-class

*A class for spatial predictions produced using* gstat *package*

# Description

A class containing input and output maps generated through the process of geostatistical mapping. Object of this class can be directly visualized in Google Earth by using the [plotKML-method](#page-60-1).

# **Slots**

variable: object of class "character"; variable name

observed: object of class "SpatialPointsDataFrame" (must be 2D); see sp::SpatialPointsDataFrame regModel.summary: contains the summary of the regression model

vgmModel: object of class "data.frame"; contains the variogram parameters passed from gstat predicted: object of class "SpatialPixelsDataFrame"; see sp::SpatialPixelsDataFrame validation: object of class "SpatialPointsDataFrame" containing results of validation

#### **Methods**

- plot signature(x = "SpatialPredictions"): spatial predictions, regression model (observed vs predicted), original variogram and variogram for residuals
- plotKML signature(obj = "SpatialPredictions"): plots all objects in Google Earth

summary signature(obj = "SpatialPredictions"): summarize object by showing the mapping accuracy (cross-validation) and the amount of variation explained by the model

# Note

"SpatialPredictions" saves results of predictions for a single target variable, which can be of type numeric or factor. Multiple variables can be combined into a list.

# Author(s)

Tomislav Hengl

# References

- Hengl, T. (2009) [A Practical Guide to Geostatistical Mapping,](http://spatial-analyst.net/book/) 2nd Edt. University of Amsterdam, www.lulu.com, 291 p.
- Hengl, T., Nikolic, M., MacMillan, R.A., (2012) Mapping efficiency and information content. International Journal of Applied Earth Observation and Geoinformation, special issue Spatial Statistics Conference. doi: [10.1016/j.jag.2012.02.005](https://doi.org/10.1016/j.jag.2012.02.005)

# See Also

[plotKML-method](#page-60-1), gstat::gstat-class, [RasterBrickSimulations-class](#page-74-0)

```
SpatialSamplingPattern-class
```
*A class for spatial samples produced using various* spsample *methods*

#### Description

A class containing input and output objects generated by some sampling optimisation algorithm. Objects of this type can be directly visualized in Google Earth by using the [plotKML-method](#page-60-1).

# Slots

method: object of class "character"; sampling optimisation method

pattern: object of class "SpatialPoints"; sampling points

sp.domain: object of class "SpatialPolygonsDataFrame"; spatial domain / strata

# **Methods**

plotKML signature(obj = "SpatialSamplingPattern"): plots generated sampling plan in Google Earth

#### Author(s)

Tomislav Hengl

#### See Also

[plotKML-method](#page-60-1), [plotKML-method](#page-60-1)

<span id="page-87-0"></span>SpatialVectorsSimulations-class

*A class for spatial simulations containing equiprobable line, point or polygon features*

# **Description**

A class containing input and output maps generated as equiprobable simulations of the same discrete object (for example multiple realizations of stream networks). Objects of this type can be directly visualized in Google Earth by using the [plotKML-method](#page-60-1).

#### Slots

realizations: object of class "list"; multiple realizations of the same feature e.g. multiple realizations of stream network

summaries: object of class "SpatialGridDataFrame"; summary measures

# <span id="page-88-1"></span>spMetadata-methods 89

#### Methods

plotKML signature(obj = "SpatialVectorsSimulations"): plots simulated vector objects and summaries (grids) in Google Earth

#### Author(s)

Tomislav Hengl

# See Also

[RasterBrickSimulations-class](#page-74-0), [plotKML-method](#page-60-1)

#### Examples

```
## load a list of equiprobable streams:
data(barstr)
data(bargrid)
library(sp)
coordinates(bargrid) <- ~ x+y
gridded(bargrid) <- TRUE
## output topology:
cell.size = bargrid@grid@cellsize[1]
bbox = bargrid@bbox
nrows = round(abs(diff(bbox[1,])/cell.size), 0)
ncols = round(abs(diff(bbox[2,])/cell.size), 0)
gridT = GridTopology(cellcentre.offset=bbox[,1], cellsize=c(cell.size,cell.size),
 cells.dim=c(nrows, ncols))
## Not run: ## derive summaries (observed frequency and the entropy or error):
bar_sum <- count.GridTopology(gridT, vectL=barstr[1:5])
## NOTE: this operation can be time consuming!
## plot the whole project and open in Google Earth:
plotKML(bar_sum, grid2poly = TRUE)
## End(Not run)
```
spMetadata-methods *Methods to generate spatial metadata*

### <span id="page-88-0"></span>Description

The spMetadata function will try to generate missing metadata (bounding box, location info, session info, metadata creator info and similar) for any Spatial  $*$  object (from the sp package) or Raster\* object (from the raster package). The resulting object of class [SpatialMetadata-class](#page-84-0) can be used e.g. to generate a Layer description documents (<description> tag).

The read.metadata function reads the formatted metadata (.xml), prepared following e.g. the [Federal Geographic Data Committee \(FGDC\) Content Standard for Digital Geospatial Metadata](http://www.fgdc.gov/metadata/csdgm/) or [INSPIRE](http://inspire.ec.europa.eu/) standard, and converts them to a data frame.

# Usage

```
## S4 method for signature 'RasterLayer'
spMetadata(obj, bounds, color, ... )
## S4 method for signature 'Spatial'
spMetadata(obj, xml.file, out.xml.file,
   md.type = c("FGDC", "INSPIRE")[1],
   generate.missing = TRUE, GoogleGeocode = FALSE,
    signif.digit = 3, colour_scale, color = NULL, bounds,
    legend_names, icons, validate.schema = FALSE, ...)
```
### Arguments

![](_page_89_Picture_214.jpeg)

#### Details

spMetadata tries to locate a metadata file in the working directory (it looks for a metadata file with the same name as the object name). If no .xml file exists, it will load the template xml file available in the system folder (e.g. system.file("FGDC.xml", package="plotKML") or system.file("INSPIRE\_ISO19139.xml", package="plotKML")). The FGDC.xml/INSPIRE\_ISO19139.xml files contain typical metadata entries with description and examples. For practical purposes, one metadata object in plotKML can be associated with only one variable i.e. one column in the "data" slot (the first column by default). To prepare a metadata xml file following the FGDC standard, consider using e.g. the [Tkme](http://geology.usgs.gov/tools/metadata/tools/doc/tkme.html) software: Another editor for formal metadata, by Peter N. Schweitzer (U.S. Geological Survey). Before commiting the metadata file, try also running a validation test (https://mrdata.usgs.gov/validation/). Before committing the metadata file following the INSPIRE standard, try running the [INSPIRE](http://inspire.ec.europa.eu/validator/about/) [Geoportal Metadata Validator.](http://inspire.ec.europa.eu/validator/about/)

spMetadata tries to automatically generate the most usefull information, so that a user can easily

# <span id="page-90-0"></span>spMetadata-methods 91

find out about the input data and procedures followed to generate the visualization (KML). Typical metadata entries include e.g. (FGDC):

- metadata[["idinfo"]][["native"]] Session info e.g.: Produced using R version 2.12.2 (2011-02-25) running on Windows 7 x64.
- metadata[["spdoinfo"]][["indspref"]] Indirect spatial reference estimated using the [Google Maps API Web Services.](https://developers.google.com/maps/documentation)
- metadata[["idinfo"]][["spdom"]][["bounding"]] Bounding box in the WGS84 geographical coordinates estimated by reprojecting the original bounding box.

and for INSPIRE metadata:

- metadata[["fileIdentifier"]][["CharacterString"]] Metadata file identifier (not mandatory for INSPIRE-compl.) created by UUIDgenerate from package UUID (version 4 UUID).
- metadata[["dateStamp"]][["Date"]] Metadata date stamp created using Sys.Date().
- metadata[["identificationInfo"]][["MD\_DataIdentification"]][["extent"]][["EX\_Extent"]][["geogr — Bounding box in the WGS84 geographical coordinates estimated by reprojecting the original bounding box.

By default, plotKML uses the Creative Commons license, but this can be adjusted by setting the Use\_Constraints argument.

#### Author(s)

Tomislav Hengl and Michael Blaschek

# References

- The Federal Geographic Data Committee, (2006) FGDC Don't Duck Metadata A short reference guide for writing quality metadata. Vers. 1, [http://www.fgdc.gov/metadata/](http://www.fgdc.gov/metadata/documents/MetadataQuickGuide.pdf) [documents/MetadataQuickGuide.pdf](http://www.fgdc.gov/metadata/documents/MetadataQuickGuide.pdf)
- Content Standard for Digital Geospatial Metadata (<http://www.fgdc.gov/metadata/csdgm/>)
- Tkme metadata editor (<http://geology.usgs.gov/tools/metadata/tools/doc/tkme.html>)
- INSPIRE, INS MD, Commission Regulation (EC) No 1205/2008 of 3 December 2008 implementing Directive 2007/2/EC of the European Parliament and of the Council as regards metadata (Text with EEA relevance). See also Corrigendum to INSPIRE Metadata Regulation.
- INSPIRE, INS MDTG, (2013) INSPIRE Metadata Implementing Rules: Technical Guidelines based on EN ISO 19115 and EN ISO 19119, v1.3

#### See Also

[kml\\_metadata](#page-51-0), [SpatialMetadata-class](#page-84-0), sp::Spatial, [kml\\_open](#page-52-0)

# Examples

```
## Not run:
library(sp)
library(uuid)
library(rjson)
## read metadata from the system file:
x <- read.metadata(system.file("FGDC.xml", package="plotKML"))
str(x)
## generate missing metadata
data(eberg)
coordinates(eberg) <- ~X+Y
proj4string(eberg) <- CRS("+init=epsg:31467")
## no metadata file specified:
eberg.md <- spMetadata(eberg["SNDMHT_A"])
## this generates some metadata automatically e.g.:
xmlRoot(eberg.md@xml)[["eainfo"]][["detailed"]][["attr"]]
## combine with localy prepared metadata file:
eberg.md <- spMetadata(eberg["SNDMHT_A"],
    xml.file=system.file("eberg.xml", package="plotKML"))
## Additional metadat entries can be added by using e.g.:
eberg.md <- spMetadata(eberg["SNDMHT_A"],
  md.type="INSPIRE",
  CI_Citation_title = 'Ebergotzen data set',
  CI_Online_resource_URL = 'http://geomorphometry.org/content/ebergotzen')
## the same using the FGDC template:
eberg.md <- spMetadata(eberg["SNDMHT_A"],
  Citation_title = 'Ebergotzen data set',
  Citation_URL = 'http://geomorphometry.org/content/ebergotzen')
## Complete list of names:
mdnames <- read.csv(system.file("mdnames.csv", package="plotKML"))
mdnames$field.names
## these can be assigned to the "metadata" environment by using:
metadata.env(CI_Citation_title = 'Ebergotzen data set')
get("CI_Citation_title", metadata)
## write data and metadata to a file:
library(rgdal)
writeOGR(eberg["SNDMHT_A"], "eberg_SAND.shp", ".", "ESRI Shapefile")
saveXML(eberg.md@xml, "eberg_SAND.xml")
## export to SLD format:
metadata2SLD(eberg.md, "eberg.sld")
## plot the layer with the metadata:
kml(eberg, file.name = "eberg_md.kml", colour = SNDMHT_A, metadata = eberg.md, kmz = TRUE)
## End(Not run)
```
<span id="page-91-0"></span>spPhoto *Generate an object of class* "SpatialPhotoOverlay"

<span id="page-91-1"></span>

#### spPhoto 93

# Description

spPhoto function can be used to wrap pixel map (pixmapRGB), [EXIF](https://en.wikipedia.org/wiki/Exchangeable_image_file_format) (Exchangeable Image File format) data, spatial location information (standing point), and PhotoOverlay (geometry) parameters to create an object of class "SpatialPhotoOverlay". This object can then be parsed to KML and visualized using Google Earth.

# Usage

```
spPhoto(filename, obj, pixmap, exif.info = NULL, ImageWidth = 0,
   ImageHeight = 0, bands = rep(rep(1, ImageHeight*ImageWidth), 3),
  bbox = c(0, 0, 3/36000*ImageWidth, 3/36000*ImageHeight),DateTime = "", ExposureTime = "", FocalLength = "50 mm",
  Flash = "No Flash", rotation = 0, leftFov = -30, rightFov = 30,
  bottomFov = -30, topFov = 30, near = 50,
   shape = c("rectangle", "cylinder", "sphere")[1], range = 1000, tilt = 90,heading = 0, roll = 0, test.filename = TRUE)
```
# Arguments

![](_page_92_Picture_210.jpeg)

![](_page_93_Picture_217.jpeg)

# **Details**

The most effective way to import a field photograph to SpatialPhotoOverlay for parsing to KML is to: (a) use the [EXIF tool](https://exiftool.org/) (courtesy of Phil Harvey) to add any important tags in the image file, (b) once you've added all important tags, you can upload your image either to a local installation of Mediawiki or to a public portal such as the [Wikimedia Commons,](https://commons.wikimedia.org/wiki/Special:UploadWizard) (c) enter the missing information if necessary and add an image description. Once the image is on the server, you only need to record its unique name and then read all metadata from the Wikimedia server following the examples below.

You can also consider importing images to R by using the pixmap package, and reading the technical information via e.g. the [exif](https://cran.r-project.org/package=exif) package. If the image is taken using a GPS enabled camera, by getting the EXIF metadata you can generate the complete SpatialPhotoOverlay object with minimum user interaction. Otherwise, you need to at least specify: creation date, file name, and location of the focal point of the camera (e.g. by creating "SpatialPoints" object).

# Value

Returns an object of class "SpatialPhotoOverlay":

![](_page_93_Picture_218.jpeg)

# Note

The spPhoto function will try to automatically fix the aspect ratio of the ViewVolume settings (leftFov, rightFov, bottomFov, topFov), and based on the original aspect ratio as specified in the EXIF data. This might not work for all images, in which case you will have to manually adjust those parameters.

Dimension of 3/36000\*ImageWidth in decimal degrees is about 10 m in nature (3-arc seconds is about 100 m, depending on the latitude).

# Author(s)

Tomislav Hengl

#### <span id="page-94-2"></span>vect2rast 95

#### References

- EXIF tool (<https://exiftool.org/>)
- Wikimedia API (<https://www.mediawiki.org/wiki/API>)

#### See Also

[getWikiMedia.ImageInfo](#page-17-0), pixmap::pixmapRGB, [spMetadata](#page-88-0)

#### Examples

```
## Not run: # two examples with images on Wikimedia Commons
# (1) soil monolith (manually entered coordinates):
imagename = "Soil_monolith.jpg"
# import EXIF data using the Wikimedia API:
x1 <- getWikiMedia.ImageInfo(imagename)
# create a SpatialPhotoOverlay:
sm <- spPhoto(filename = x1$url$url, exif.info = x1$metadata)
# plot it in Google Earth
kml(sm, method="monolith", kmz=TRUE)
# (2) PhotoOverlay (geotagged photo):
imagename = "Africa_Museum_Nijmegen.jpg"
x2 <- getWikiMedia.ImageInfo(imagename)
af <- spPhoto(filename = x2$url$url, exif.info = x2$metadata)
kml(af)
```
## End(Not run)

<span id="page-94-1"></span>vect2rast *Convert points, lines and/or polygons to rasters*

#### <span id="page-94-0"></span>Description

Converts any "SpatialPoints\*", "SpatialLines\*", or "SpatialPolygons\*" object to a raster map, and (optional) writes it to an external file (GDAL-supported formats; writes to SAGA GIS format by default).

#### Usage

```
## S4 method for signature 'SpatialPoints'
vect2rast(obj, fname = names(obj)[1], cell.size, bbox,
     file.name, silent = FALSE, method = c("raster", "SAGA")[1],
     FIELD = 0, MULTIPLE = 1, LINE_TYPE = 0, GRID_TYPE = 2, ... )
## S4 method for signature 'SpatialLines'
vect2rast(obj, fname = names(obj)[1], cell.size, bbox,
      file.name, silent = FALSE, method = c("raster", "SAGA")[1],
     FIELD = 0, MULTIPLE = 1, LINE_TYPE = 1, GRID_TYPE = 2, \dots)
## S4 method for signature 'SpatialPolygons'
vect2rast(obj, fname = names(obj)[1], cell.size, bbox,
```
#### <span id="page-95-0"></span>96 vect2rast week and the second second second second second second second second second second second second second second second second second second second second second second second second second second second second

```
file.name, silent = FALSE, method = c("raster", "SAGA")[1],
FIELD = 0, MULTIPLE = 0, LINE_TYPE = 1, GRID_TYPE = 2, ... )
```
# Arguments

![](_page_95_Picture_222.jpeg)

# Details

This function basically extends the [rasterize](#page-94-0) function available in the raster package. The advantage of vect2rast, however, is that it requires no input from the user's side i.e. it automatically determines the grid cell size and the bounding box based on the properties of the input data set. The grid cell size is estimated based on the density/size of features in the map (nndist function in [spatstat](https://spatstat.org) package): (a) in the case of "SpatialPoints" cell size is determined as half the mean distance between the nearest points; (b) in the case of "SpatialLines" half cell size is determined as half the mean distance between the lines; (c) in the case of polygon data cell size is determined as half the median size (area) of polygons of interest. For more details see Hengl (2006); doi: [10.1016/](https://doi.org/10.1016/j.cageo.2005.11.008) [j.cageo.2005.11.008.](https://doi.org/10.1016/j.cageo.2005.11.008) To process larger vector maps consider using method="SAGA".

# Value

Returns an object of type "SpatialGridDataFrame".

#### Author(s)

Tomislav Hengl

# References

- Hengl T., (2006) Finding the right pixel size. Computers and Geosciences, 32(9): 1283-1298. doi: [10.1016/j.cageo.2005.11.008](https://doi.org/10.1016/j.cageo.2005.11.008)
- Raster package (<https://CRAN.R-project.org/package=raster>)
- SpatStat package (<https://spatstat.org>)

# <span id="page-96-1"></span>See Also

[vect2rast.SpatialPoints](#page-96-0), raster::rasterize

#### Examples

```
## Not run:
data(eberg)
library(sp)
library(maptools)
library(spatstat)
coordinates(eberg) <- ~X+Y
data(eberg_zones)
# point map:
x <- vect2rast(eberg, fname = "SNDMHT_A")
image(x)
# polygon map:
x <- vect2rast(eberg_zones)
image(x)
# for large data sets use SAGA GIS:
x <- vect2rast(eberg_zones, method = "SAGA")
## End(Not run)
```
<span id="page-96-0"></span>vect2rast.SpatialPoints

*Converts points to rasters*

# Description

Converts object of class "SpatialPoints\*" to a raster map, and (optional) writes it to an external file (GDAL-supported formats; it used the SAGA GIS format by default).

# Usage

```
vect2rast.SpatialPoints(obj, fname = names(obj)[1], cell.size, bbox,
     file.name, silent = FALSE, method = c("raster", "SAGA")[1], FIELD = 0,
     MULTIPLE = 1, LINE_TYPE = 0, GRID_TYPE = 2, \dots )
```
# Arguments

![](_page_96_Picture_155.jpeg)

<span id="page-97-0"></span>![](_page_97_Picture_141.jpeg)

#### Value

Returns an object of type "SpatialGridDataFrame".

# Author(s)

Tomislav Hengl

# See Also

[vect2rast](#page-94-1)

# Examples

```
## Not run:
library(sp)
data(meuse)
coordinates(meuse) <- ~x+y
# point map:
x <- vect2rast(meuse, fname = "om")
data(SAGA_pal)
sp.p <- list("sp.points", meuse, pch="+", cex=1.5, col="black")
spplot(x, col.regions=SAGA_pal[[1]], sp.layout=sp.p)
```
## End(Not run)

whitening *whitening*

# Description

Derives a *'whitenned'* color based on the Hue-Saturation-Intensity color model. This method can be used to visualize uncertainty: the original color is *leached* proportionally to the uncertainty (white color indicates maximum uncertainty).

#### <span id="page-98-0"></span>whitening the contract of the contract of the contract of the contract of the contract of the contract of the contract of the contract of the contract of the contract of the contract of the contract of the contract of the

#### Usage

```
whitening(z, zvar, zlim = c(min(z, na,rm=TRUE), max(z, na.rm=TRUE)),
 elim = c(.4,1), global.var = var(z, na.rm=TRUE), col.type = "RGB")
```
# Arguments

![](_page_98_Picture_185.jpeg)

# Details

The HSI is a psychologically appealing color model for visualization of uncertainty: hue is used to visualize values and *whitening* (*paleness* or *leaching* percentage) is used to visualize the uncertainty, or in other words the map is incomplete in the areas of high uncertainty. Unlike standard legends for continuous variables, this legend has two axis — one for value range and one for uncertainty range (see also [kml\\_legend.whitening](#page-50-0)).

The standard range for elim is 0.4 and 1.0 (maximum). This assumes that a satisfactory prediction is when the model explains more than 85% of the total variation (normalized error =  $40\%$ ). Otherwise, if the value of the normalized error get above 80%, the model accounts for less than 50% of variability.

Whitening is of special interest for visualization of the prediction errors in geostatistics. Formulas to derive the whitening color are explained in Hengl et al. (2004).

# Author(s)

Tomislav Hengl and Pierre Roudier

# References

- Hengl, T., Heuvelink, G.M.B., Stein, A., (2004) A generic framework for spatial prediction of soil variables based on regression-kriging. Geoderma 122 (1-2): 75-93. doi: [10.1016/](https://doi.org/10.1016/j.geoderma.2003.08.018) [j.geoderma.2003.08.018](https://doi.org/10.1016/j.geoderma.2003.08.018)
- Hue-Saturation-Intensity color model ([https://en.wikipedia.org/wiki/HSL\\_and\\_HSV](https://en.wikipedia.org/wiki/HSL_and_HSV))

#### See Also

[kml\\_legend.whitening](#page-50-0)

#### Examples

```
whitening(z=15, zvar=5, zlim=c(10,20), global.var=7)
# significant color;
whitening(z=15, zvar=5, zlim=c(10,20), global.var=4)
# error exceeds global.var -> totally white;
```
<span id="page-99-1"></span><span id="page-99-0"></span>

# Description

A number of color palettes used to visualize various environmental categorical / factor variables: land cover classes, water types, anthroms, soil types and similar. Each colour palette consists of a variable number of colours (hexadecimal system). Factor levels names are attached as attributes to the palette.

#### Usage

```
data(worldgrids_pal)
```
#### Format

The list contains:

anthroms Color palette used for the global map of anthroms (Ellis and Ramankutty, 2008).

bodemfgr A simplified color palette for soil types.

- corine2k Color palette used in the Corine 2000 project for land cover classes ( $B\ddot{A}$ <sup>1</sup>/4ttner, et al., 2002).
- glc2000 Color palette used for the Global Land Cover 2000 mapping project (Global Land Cover 2000).
- globcov Color palette used for the ENVISAT-based Global Land Cover map at resolution of 300 m (GlobCover Land Cover version V2.2).
- gtkaart Color palette used for the Ground water levels map of the Netherlands (Gaast et al. 2005).
- IGBP Color palette for 17 land cover classes defined by the International Geosphere Biosphere Programme (IGBP).
- lgn3 Color palette used for the Dutch land use map (Hazeu, 2005).
- t250vlak Color palette used for the most general land use classes at scale 1:250k (TOP250NL).
- watert Color palette used for the water types (generalized) in the Netherlands.

# Note

These colour palettes are only valid for factor-type variables. The names of classes used in the legend can be obtained by loading the palette list.

#### Author(s)

Tomislav Hengl

# <span id="page-100-0"></span>worldgrids\_pal 101

#### References

- Bicheron, P. et al. (2008) GLOBCOVER: Products Description and Validation Report. ME-DIAS France, Toulouse, 47 p.
- BÄ<sup>1</sup>/4ttner, G. et al. (2002) Corine Land Cover update 2000, Technical guidelines. EEA (European Environment Agency), Kopenhagen.
- Ellis, E.C., Ramankutty, N. (2008) Putting people in the map: anthropogenic biomes of the world. Frontiers in Ecology and the Environment, Vol. 6, No. 8, pp. 439-447.
- Fritz, S. et al. (2003) Harmonisation, mosaicing and production of the Global Land Cover 2000 database. JRC report EUR 20849 EN, Luxembourg, 41 p.
- Gaast, J.W.J. van der, H.R.J. Vroon en M. Pleijter, (2006) De grondwaterdynamiek in het waterschap Regge en Dinkel. Wageningen, Alterra-rapport 1335.
- Hazeu, G.W., (2005) Landelijk Grondgebruiksbestand Nederland (LGN5). Vervaardiging, nauwkeurigheid en gebruik. Wageningen, Alterra. Alterra-report 1213, 92 pp.
- Puijenbroek, P. van; Clement, J., (2008) Het oppervlaktewater getypeerd: de eerste Nederlandse watertypenkaart. Agro informatica 21(3): 21-25.

#### See Also

#### [SAGA\\_pal](#page-81-0), [R\\_pal](#page-81-1)

#### Examples

```
data(worldgrids_pal)
## Not run: # globcov palette with class names:
display.pal(worldgrids_pal)
dev.off()
display.pal(worldgrids_pal, sel=5, names=TRUE)
```
## End(Not run)

# **Index**

∗ classes RasterBrickSimulations-class, [75](#page-74-1) RasterBrickTimeSeries-class, [76](#page-75-1) sp.palette-class, [83](#page-82-0) SpatialMaxEntOutput-class, [84](#page-83-0) SpatialMetadata-class, [85](#page-84-1) SpatialPhotoOverlay-class, [86](#page-85-0) SpatialPredictions-class, [87](#page-86-0) SpatialSamplingPattern-class, [88](#page-87-1) SpatialVectorsSimulations-class, [88](#page-87-1) ∗ color col2kml, [10](#page-9-0) SAGA\_pal, [82](#page-81-2) worldgrids\_pal, [100](#page-99-1) ∗ datasets baranja, [5](#page-4-0) bigfoot, [7](#page-6-0) eberg, [12](#page-11-0) fmd, [15](#page-14-0) gpxbtour, [19](#page-18-0) HRprec08, [22](#page-21-0) HRtemp08, [23](#page-22-0) LST, [55](#page-54-0) northcumbria, [60](#page-59-0) SAGA\_pal, [82](#page-81-2) ∗ methods getCRS-methods, [17](#page-16-0) kml-methods, [26](#page-25-0) kml\_layer-methods, [31](#page-30-0) kml\_metadata-methods, [52](#page-51-1) metadata2SLD-methods, [58](#page-57-1) plotKML-method, [61](#page-60-2) spMetadata-methods, [89](#page-88-1) ∗ spatial aesthetics, [4](#page-3-0) check\_projection, [9](#page-8-0) count.GridTopology, [11](#page-10-0) display.pal, [11](#page-10-0)

geopath, [16](#page-15-0) getCRS-methods, [17](#page-16-0) grid2poly, [21](#page-20-0) kml-methods, [26](#page-25-0) kml.tiles, [28](#page-27-1) kml\_layer-methods, [31](#page-30-0) kml\_layer.Raster, [33](#page-32-0) kml\_layer.RasterBrick, [34](#page-33-0) kml\_layer.SoilProfileCollection, [35](#page-34-0) kml\_layer.SpatialLines, [38](#page-37-0) kml\_layer.SpatialPhotoOverlay, [39](#page-38-0) kml\_layer.SpatialPixels, [41](#page-40-0) kml\_layer.SpatialPoints, [43](#page-42-0) kml\_layer.SpatialPolygons, [45](#page-44-0) kml\_layer.STIDF, [46](#page-45-0) kml\_layer.STTDF, [48](#page-47-1) kml\_legend.bar, [50](#page-49-0) kml\_open, [53](#page-52-1) makeCOLLADA, [56](#page-55-0) metadata2SLD-methods, [58](#page-57-1) metadata2SLD.SpatialPixels, [58](#page-57-1) plotKML-method, [61](#page-60-2) plotKML-package, [3](#page-2-1) plotKML.env, [71](#page-70-1) plotKML.GDALobj, [74](#page-73-0) readGPX, [77](#page-76-1) readKML.GBIFdensity, [78](#page-77-0) reproject, [80](#page-79-0) spMetadata-methods, [89](#page-88-1) spPhoto, [92](#page-91-1) vect2rast, [95](#page-94-2) vect2rast.SpatialPoints, [97](#page-96-1) ∗ utilities kml\_compress, [29](#page-28-0) normalizeFilename, [59](#page-58-0) aesthetics, [4,](#page-3-0) *[28](#page-27-1)*, *[33](#page-32-0)*, *[38](#page-37-0)*, *[42,](#page-41-0) [43](#page-42-0)*, *[63,](#page-62-0) [64](#page-63-0)*

baranja, [5](#page-4-0)

```
bargrid (baranja), 5
barstr (baranja), 5
barxyz (baranja), 5
bigfoot, 7
```

```
check_projection, 9, 17
col2kml, 10
color_palettes (SAGA_pal), 82
count.GridTopology, 11
CRS-class, 81
```
display.pal, [11](#page-10-0)

eberg, [12](#page-11-0) eberg\_contours *(*eberg*)*, [12](#page-11-0) eberg\_grid *(*eberg*)*, [12](#page-11-0) eberg\_grid25 *(*eberg*)*, [12](#page-11-0) eberg\_zones *(*eberg*)*, [12](#page-11-0) extractProjValue *(*check\_projection*)*, [9](#page-8-0)

fmd, [15,](#page-14-0) *[61](#page-60-2)*

geopath, [16](#page-15-0) getCRS *(*getCRS-methods*)*, [17](#page-16-0) getCRS,Raster-method *(*getCRS-methods*)*, [17](#page-16-0) getCRS,Spatial-method *(*getCRS-methods*)*, [17](#page-16-0) getCRS-methods, [17](#page-16-0) getCRS.Raster *(*getCRS-methods*)*, [17](#page-16-0) getCRS.Spatial *(*getCRS-methods*)*, [17](#page-16-0) GetNames *(*SpatialMetadata-class*)*, [85](#page-84-1) GetNames,SpatialMetadata-method *(*SpatialMetadata-class*)*, [85](#page-84-1) GetPalette *(*SpatialMetadata-class*)*, [85](#page-84-1) GetPalette,SpatialMetadata-method *(*SpatialMetadata-class*)*, [85](#page-84-1) getWikiMedia.ImageInfo, [18,](#page-17-1) *[41](#page-40-0)*, *[95](#page-94-2)* gpxbtour, [19](#page-18-0) grid2poly, [21](#page-20-0) hex2kml *(*col2kml*)*, [10](#page-9-0) HRprec08, [22,](#page-21-0) *[24](#page-23-0)* HRtemp08, *[23](#page-22-0)*, [23](#page-22-0)

kml *(*kml-methods*)*, [26](#page-25-0) kml,Raster-method *(*kml-methods*)*, [26](#page-25-0) kml,SoilProfileCollection-method *(*kml-methods*)*, [26](#page-25-0) kml,Spatial-method *(*kml-methods*)*, [26](#page-25-0)

kml, SpatialPhotoOverlay-method *(*kml-methods*)*, [26](#page-25-0) kml,STIDF-method *(*kml-methods*)*, [26](#page-25-0) kml-methods, [26](#page-25-0) kml.Spatial *(*kml-methods*)*, [26](#page-25-0) kml.tiles, [28,](#page-27-1) *[75](#page-74-1)* kml2hex *(*col2kml*)*, [10](#page-9-0) kml\_aes, *[27](#page-26-0)* kml\_aes *(*aesthetics*)*, [4](#page-3-0) kml\_alpha *(*kml\_layer-methods*)*, [31](#page-30-0) kml\_altitude *(*kml\_layer-methods*)*, [31](#page-30-0) kml\_altitude\_mode *(*kml\_layer-methods*)*, [31](#page-30-0) kml\_close, *[27](#page-26-0)*, *[32](#page-31-0)*, *[64](#page-63-0)* kml\_close *(*kml\_open*)*, [53](#page-52-1) kml\_colour *(*kml\_layer-methods*)*, [31](#page-30-0) kml\_compress, *[27](#page-26-0)*, [29,](#page-28-0) *[64](#page-63-0)* kml\_description, [30](#page-29-0) kml\_layer, *[50](#page-49-0)*, *[54](#page-53-0)* kml\_layer *(*kml\_layer-methods*)*, [31](#page-30-0) kml\_layer,RasterBrick-method *(*kml\_layer-methods*)*, [31](#page-30-0) kml\_layer,RasterLayer-method *(*kml\_layer-methods*)*, [31](#page-30-0) kml\_layer,RasterStack-method *(*kml\_layer-methods*)*, [31](#page-30-0) kml\_layer,sf-method *(*kml\_layer-methods*)*, [31](#page-30-0) kml\_layer,sfc\_LINESTRING-method *(*kml\_layer-methods*)*, [31](#page-30-0) kml\_layer,sfc\_MULTILINESTRING-method *(*kml\_layer-methods*)*, [31](#page-30-0) kml\_layer,sfc\_MULTIPOINT-method *(*kml\_layer-methods*)*, [31](#page-30-0) kml\_layer,sfc\_MULTIPOLYGON-method *(*kml\_layer-methods*)*, [31](#page-30-0) kml\_layer,sfc\_POINT-method *(*kml\_layer-methods*)*, [31](#page-30-0) kml\_layer,sfc\_POLYGON-method *(*kml\_layer-methods*)*, [31](#page-30-0) kml\_layer,SoilProfileCollection-method *(*kml\_layer-methods*)*, [31](#page-30-0) kml\_layer,SpatialGrid-method *(*kml\_layer-methods*)*, [31](#page-30-0) kml\_layer,SpatialLines-method *(*kml\_layer-methods*)*, [31](#page-30-0) kml\_layer,SpatialPhotoOverlay-method *(*kml\_layer-methods*)*, [31](#page-30-0)

kml\_layer,SpatialPixels-method *(*kml\_layer-methods*)*, [31](#page-30-0) kml\_layer,SpatialPoints-method *(*kml\_layer-methods*)*, [31](#page-30-0) kml\_layer,SpatialPolygons-method *(*kml\_layer-methods*)*, [31](#page-30-0) kml\_layer,STFDF-method *(*kml\_layer-methods*)*, [31](#page-30-0) kml\_layer,STIDF-method *(*kml\_layer-methods*)*, [31](#page-30-0) kml\_layer,STSDF-method *(*kml\_layer-methods*)*, [31](#page-30-0) kml\_layer,STTDF-method *(*kml\_layer-methods*)*, [31](#page-30-0) kml\_layer-methods, [31](#page-30-0) kml\_layer.Raster, *[32](#page-31-0)*, [33,](#page-32-0) *[35](#page-34-0)*, *[42](#page-41-0)* kml\_layer.RasterBrick, *[34](#page-33-0)*, [34](#page-33-0) kml\_layer.SoilProfileCollection, *[32](#page-31-0)*, [35](#page-34-0) kml\_layer.SpatialLines, *[16](#page-15-0)*, *[32](#page-31-0)*, [38,](#page-37-0) *[46](#page-45-0)* kml\_layer.SpatialPhotoOverlay, *[37](#page-36-0)*, [39,](#page-38-0) *[57](#page-56-0)* kml\_layer.SpatialPixels, [41](#page-40-0) kml\_layer.SpatialPoints, *[32](#page-31-0)*, [43](#page-42-0) kml\_layer.SpatialPolygons, *[32](#page-31-0)*, *[39](#page-38-0)*, [45](#page-44-0) kml\_layer.STFDF *(*kml\_layer.STIDF*)*, [46](#page-45-0) kml\_layer.STIDF, *[32](#page-31-0)*, *[46](#page-45-0)*, [46](#page-45-0) kml\_layer.STTDF, *[16](#page-15-0)*, *[32](#page-31-0)*, *[44](#page-43-0)*, *[47](#page-46-0)*, [48,](#page-47-1) *[78](#page-77-0)* kml\_legend.bar, [50](#page-49-0) kml\_legend.whitening, [51,](#page-50-1) *[99](#page-98-0)* kml\_metadata, *[91](#page-90-0)* kml\_metadata *(*kml\_metadata-methods*)*, [52](#page-51-1) kml\_metadata,SpatialMetadata-method *(*kml\_metadata-methods*)*, [52](#page-51-1) kml\_metadata-methods, [52](#page-51-1) kml\_open, *[27](#page-26-0)*, *[30](#page-29-0)*, *[32](#page-31-0)*, *[34,](#page-33-0) [35](#page-34-0)*, *[39](#page-38-0)*, *[42](#page-41-0)*, [53,](#page-52-1) *[64](#page-63-0)*, *[91](#page-90-0)* kml\_screen, [54,](#page-53-0) *[64](#page-63-0)* kml\_shape *(*kml\_layer-methods*)*, [31](#page-30-0) kml\_size *(*kml\_layer-methods*)*, [31](#page-30-0) kml\_View *(*kml\_open*)*, [53](#page-52-1) kml\_width *(*aesthetics*)*, [4](#page-3-0)

# LST, [55](#page-54-0)

makeCOLLADA, [56](#page-55-0) makeCOLLADA.rectangle, *[40](#page-39-0)* metadata *(*spMetadata-methods*)*, [89](#page-88-1) metadata2SLD *(*metadata2SLD-methods*)*, [58](#page-57-1) metadata2SLD,SpatialMetadata-method *(*metadata2SLD-methods*)*, [58](#page-57-1)

metadata2SLD-methods, [58](#page-57-1) metadata2SLD.Spatial *(*metadata2SLD-methods*)*, [58](#page-57-1) metadata2SLD.SpatialPixels, *[58](#page-57-1)*, [58](#page-57-1) munsell2kml *(*col2kml*)*, [10](#page-9-0) normalizeFilename, [59](#page-58-0) northcumbria, *[15](#page-14-0)*, [60](#page-59-0) parse\_proj4 *(*check\_projection*)*, [9](#page-8-0) paths, *[81](#page-80-0)* paths *(*plotKML.env*)*, [71](#page-70-1) plot,SpatialPredictions-method *(*SpatialPredictions-class*)*, [87](#page-86-0) plot.SpatialPredictions *(*SpatialPredictions-class*)*, [87](#page-86-0) plotKML, *[29](#page-28-0)*, *[75](#page-74-1)* plotKML *(*plotKML-method*)*, [61](#page-60-2) plotKML,list-method *(*plotKML-method*)*, [61](#page-60-2) plotKML,RasterBrickSimulations *(*RasterBrickSimulations-class*)*, [75](#page-74-1) plotKML,RasterBrickSimulations-method *(*plotKML-method*)*, [61](#page-60-2) plotKML,RasterBrickTimeSeries *(*RasterBrickTimeSeries-class*)*, [76](#page-75-1) plotKML,RasterBrickTimeSeries-method *(*plotKML-method*)*, [61](#page-60-2) plotKML,RasterLayer-method *(*plotKML-method*)*, [61](#page-60-2) plotKML,sf-method *(*plotKML-method*)*, [61](#page-60-2) plotKML,SoilProfileCollection-method *(*plotKML-method*)*, [61](#page-60-2) plotKML,SpatialGridDataFrame-method *(*plotKML-method*)*, [61](#page-60-2) plotKML,SpatialLinesDataFrame-method *(*plotKML-method*)*, [61](#page-60-2) plotKML,SpatialMaxEntOutput-method *(*plotKML-method*)*, [61](#page-60-2) plotKML,SpatialPhotoOverlay-method *(*plotKML-method*)*, [61](#page-60-2) plotKML,SpatialPixelsDataFrame-method *(*plotKML-method*)*, [61](#page-60-2) plotKML,SpatialPointsDataFrame-method *(*plotKML-method*)*, [61](#page-60-2) plotKML, SpatialPolygonsDataFrame-method *(*plotKML-method*)*, [61](#page-60-2)

plotKML,SpatialPredictions-method *(*plotKML-method*)*, [61](#page-60-2) plotKML,SpatialSamplingPattern *(*SpatialSamplingPattern-class*)*, [88](#page-87-1) plotKML, SpatialSamplingPattern-method *(*plotKML-method*)*, [61](#page-60-2) plotKML,SpatialVectorsSimulations *(*SpatialVectorsSimulations-class*)*, [88](#page-87-1) plotKML,SpatialVectorsSimulations-method *(*plotKML-method*)*, [61](#page-60-2) plotKML,stars-method *(*plotKML-method*)*, [61](#page-60-2) plotKML,STFDF-method *(*plotKML-method*)*, [61](#page-60-2) plotKML,STIDF-method *(*plotKML-method*)*, [61](#page-60-2) plotKML,STSDF-method *(*plotKML-method*)*, [61](#page-60-2) plotKML,STTDF-method *(*plotKML-method*)*, [61](#page-60-2) plotKML-method, [61](#page-60-2) plotKML-package, [3,](#page-2-1) *[73](#page-72-0)* plotKML.env, [71](#page-70-1) plotKML.fileIO *(*kml-methods*)*, [26](#page-25-0) plotKML.GDALobj, *[29](#page-28-0)*, [74](#page-73-0) plotKML.opts *(*plotKML.env*)*, [71](#page-70-1) projectRaster, *[81](#page-80-0)*

R\_pal, *[12](#page-11-0)*, *[101](#page-100-0)* R\_pal *(*SAGA\_pal*)*, [82](#page-81-2) RasterBrick *(*kml\_layer.RasterBrick*)*, [34](#page-33-0) RasterBrickSimulations-class, [75](#page-74-1) RasterBrickTimeSeries-class, [76](#page-75-1) rasterize, *[96](#page-95-0)* rasterize *(*vect2rast*)*, [95](#page-94-2) RasterLayer *(*kml\_layer.Raster*)*, [33](#page-32-0) read.metadata *(*spMetadata-methods*)*, [89](#page-88-1) readGPX, *[49](#page-48-0)*, [77,](#page-76-1) *[79](#page-78-0)* readKML.GBIFdensity, [78](#page-77-0) reproject, *[9](#page-8-0)*, [80](#page-79-0) reproject,RasterBrick-method *(*reproject*)*, [80](#page-79-0) reproject,RasterLayer-method *(*reproject*)*, [80](#page-79-0) reproject,RasterStack-method *(*reproject*)*, [80](#page-79-0)

reproject,SpatialGridDataFrame-method *(*reproject*)*, [80](#page-79-0) reproject,SpatialLines-method *(*reproject*)*, [80](#page-79-0) reproject,SpatialPixelsDataFrame-method *(*reproject*)*, [80](#page-79-0) reproject,SpatialPoints-method *(*reproject*)*, [80](#page-79-0) reproject,SpatialPolygons-method *(*reproject*)*, [80](#page-79-0) reproject.RasterBrick *(*reproject*)*, [80](#page-79-0) reproject.RasterLayer *(*reproject*)*, [80](#page-79-0) reproject.RasterStack *(*reproject*)*, [80](#page-79-0) reproject.SpatialGrid *(*reproject*)*, [80](#page-79-0) reproject.SpatialPoints *(*reproject*)*, [80](#page-79-0) SAGA\_pal, *[12](#page-11-0)*, [82,](#page-81-2) *[101](#page-100-0)* SoilProfileCollection *(*kml\_layer.SoilProfileCollection*)*, [35](#page-34-0) sp.palette-class, [83](#page-82-0) SpatialLines *(*kml\_layer.SpatialLines*)*, [38](#page-37-0) SpatialMaxEntOutput-class, [84](#page-83-0) SpatialMetadata-class, [85](#page-84-1) SpatialPhotoOverlay *(*spPhoto*)*, [92](#page-91-1) SpatialPhotoOverlay-class, [86](#page-85-0) SpatialPixels *(*kml\_layer.SpatialPixels*)*, [41](#page-40-0) SpatialPoints *(*kml\_layer.SpatialPoints*)*, [43](#page-42-0) SpatialPolygons *(*kml\_layer.SpatialPolygons*)*, [45](#page-44-0) SpatialPredictions-class, [87](#page-86-0) SpatialSamplingPattern-class, [88](#page-87-1) SpatialVectorsSimulations-class, [88](#page-87-1) spMetadata, *[53](#page-52-1)*, *[58,](#page-57-1) [59](#page-58-0)*, *[83](#page-82-0)*, *[85](#page-84-1)*, *[95](#page-94-2)* spMetadata *(*spMetadata-methods*)*, [89](#page-88-1) spMetadata,RasterLayer-method *(*spMetadata-methods*)*, [89](#page-88-1) spMetadata,Spatial-method *(*spMetadata-methods*)*, [89](#page-88-1) spMetadata-methods, [89](#page-88-1) spMetadata.Raster *(*spMetadata-methods*)*, [89](#page-88-1) spMetadata.Spatial *(*spMetadata-methods*)*, [89](#page-88-1) spPhoto, *[19](#page-18-0)*, *[41](#page-40-0)*, *[86](#page-85-0)*, [92](#page-91-1)

spPhoto,SpatialPhotoOverlay *(*SpatialPhotoOverlay-class *)* , [86](#page-85-0) spTransform , *[81](#page-80-0)* STIDF *(*kml\_layer.STIDF *)* , [46](#page-45-0) STTDF *(*kml\_layer.STTDF *)* , [48](#page-47-1) summary,SpatialMetadata-method *(*SpatialMetadata-class*)* , [85](#page-84-1)

```
trajectory
(gpxbtour
)
, 19
```
USAWgrids *(*bigfoot *)* , [7](#page-6-0)

vect2rast , *[11](#page-10-0)* , *[21](#page-20-0)* , [95](#page-94-2) , *[98](#page-97-0)* vect2rast,SpatialLines-method *(*vect2rast*)*, [95](#page-94-2) vect2rast,SpatialPoints-method *(*vect2rast*)*, [95](#page-94-2) vect2rast,SpatialPolygons-method *(*vect2rast*)*, [95](#page-94-2) vect2rast.SpatialLines *(*vect2rast *)* , [95](#page-94-2) vect2rast.SpatialPoints , *[97](#page-96-1)* , [97](#page-96-1) vect2rast.SpatialPolygons *(*vect2rast *)* , [95](#page-94-2)

whitening , *[52](#page-51-1)* , [98](#page-97-0) worldgrids\_pal , *[12](#page-11-0)* , *[83](#page-82-0)* , [100](#page-99-1)